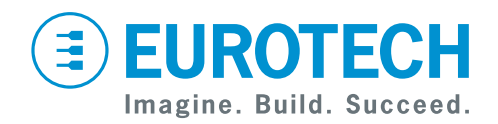

**User manual**

# **ReliaGATE 10-12-6x IoT Edge Gateway TI AM335x, LTE Cat 1**

**Rev. 2-1 — 16 October 2020 — REGATE-10-12-6x\_Man\_ENG\_2-1 — ENGLISH**

## <span id="page-1-0"></span>**Trademarks**

All trademarks, registered trademarks, logos, trade names, products names contained in this document are the property of their respective owners.

## <span id="page-1-1"></span>**Intended audience of this document**

This document is intended for system integrators: skilled persons with a thorough knowledge in linking together, physically or functionally, different computing systems and software applications to operate as a coordinated whole in compliance with the applicable regulations.

## <span id="page-1-2"></span>**Revision history**

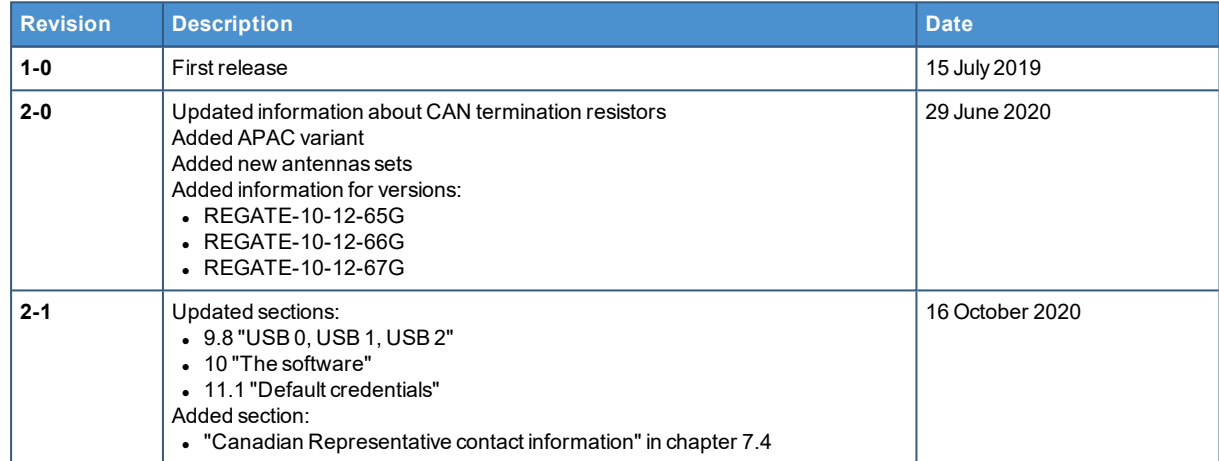

# <span id="page-2-0"></span>**HOW TO GET STARTED**

To get started with the ReliaGATE 10-12, follow these steps:

#### **1. Read carefully and understand the instructions and warnings contained in this manual.**

To lower the risk of personal injury, electric shock, fire, or damage to equipment, observe the instructions and warnings contained in this manual.

For more information see: "Safety [instructions"](#page-8-0) on page 9.

Whenever in doubt regarding the correct understanding of this document, contact the Eurotech Technical Support.

For more information see: "How to receive technical [assistance"](#page-16-0) on page 17

#### **2. Know the ReliaGATE 10-12 and its interfaces.**

For more information see:

- "Product [overview"](#page-22-0) on page 23
- **.** "Technical [specifications"](#page-24-0) on page 25
- ["Interfaces](#page-38-0) overview" on page 39
- ["Interfaces](#page-44-0) in detail" on page 45

#### **3. Understand how to login the Administration Console and how to manage the interfaces in Linux.**

For more information see:

- "How to login the [Administration](#page-68-0) Console" on page 69
- "How to manage [interfaces](#page-70-0) in Linux" on page 71

#### **4. Install the ReliaGATE 10-12.**

For more information see:

- "Mechanical [specifications"](#page-96-0) on page 97
- **.** "How to install the [product"](#page-98-0) on page 99

#### **5. Supply power to the ReliaGATE 10-12 respecting all safety instructions.**

For more information see: "Power supply. How to turn ON/OFF and reset the product" on [page 105](#page-104-0)

#### **6. Start developing your IoT applications.**

The ReliaGATE 10-12 supports the Eurotech Everyware Software Framework (ESF). ESF is a smart application container that enables remote management of IoT gateways and provides a wide range of APIs allowing you to write and deploy your own IoT application. For more information see:

- <sup>l</sup> "Eurotech [Everyware](#page-92-0) IoT" on page 93
- **<http://esf.eurotech.com/docs>.**

# <span id="page-4-0"></span>**CONTENTS**

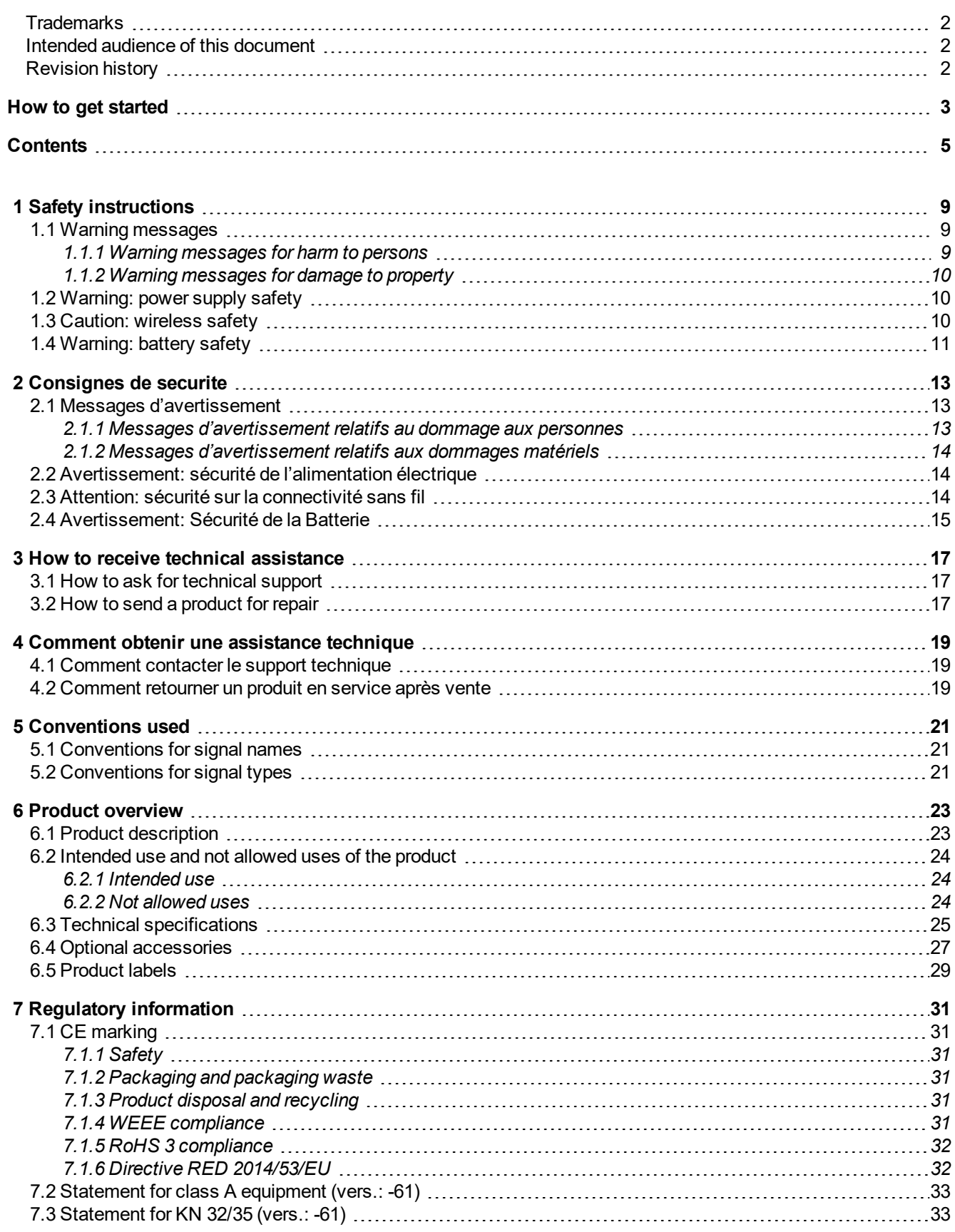

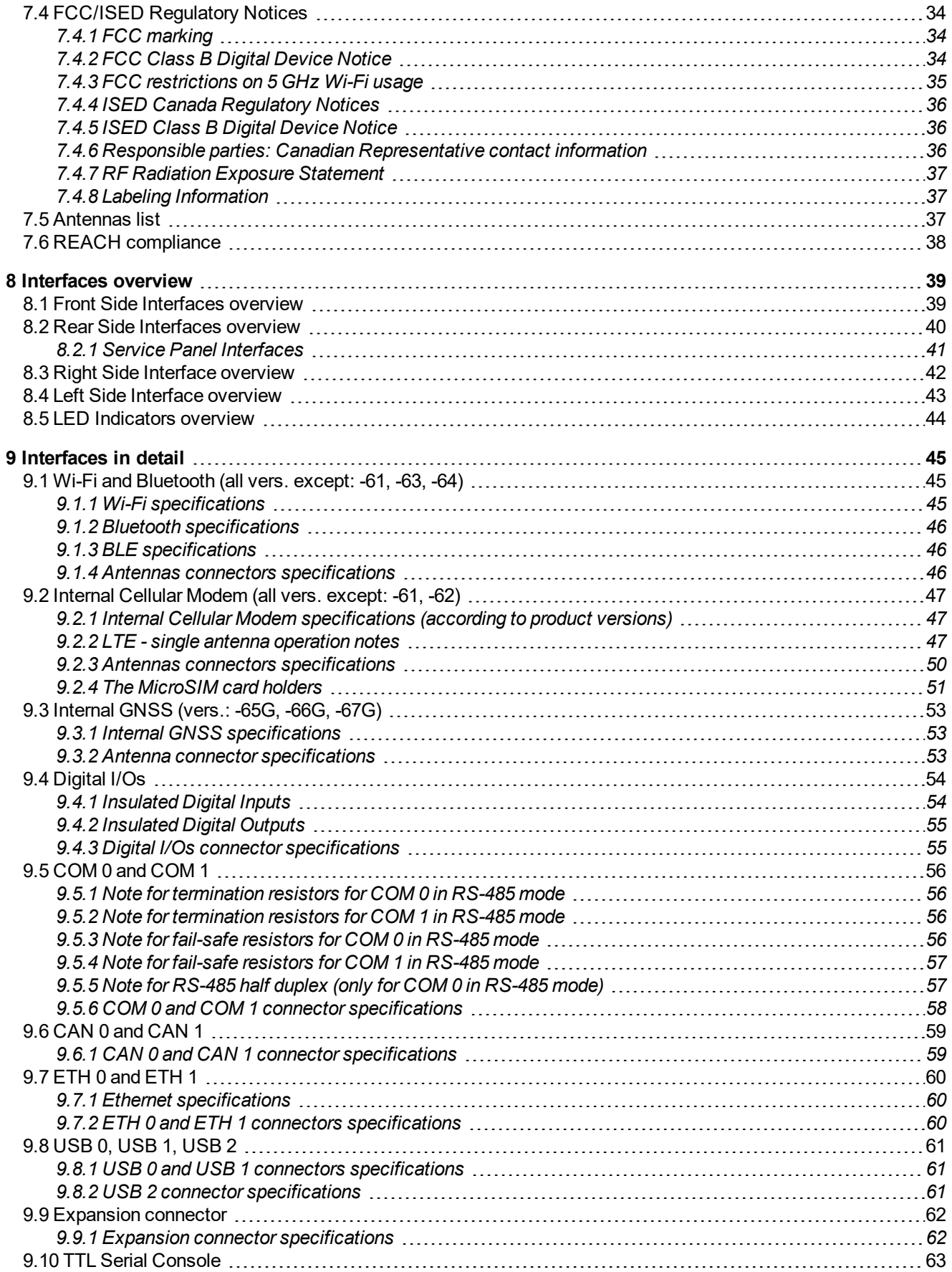

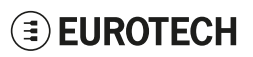

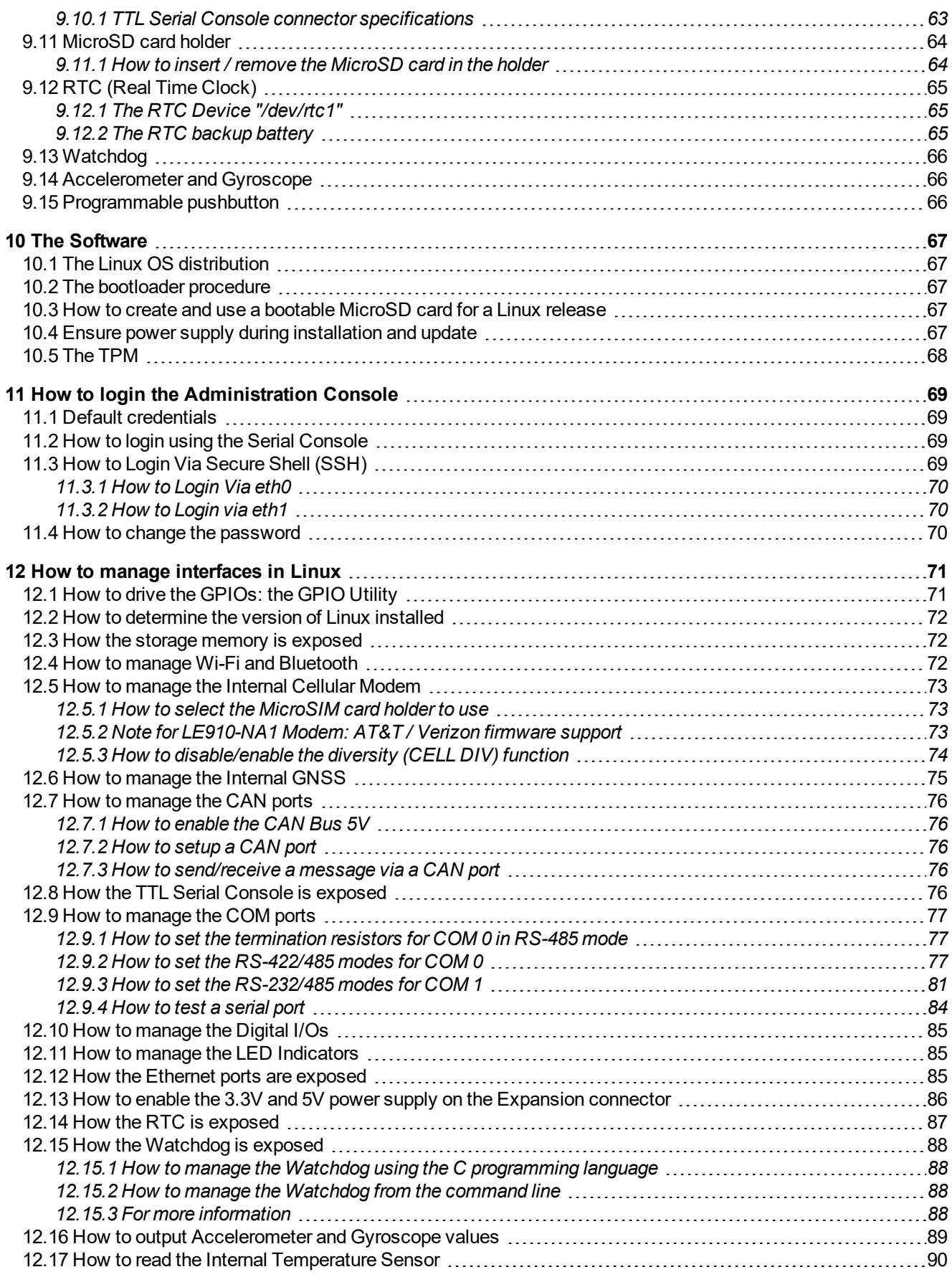

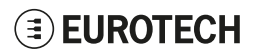

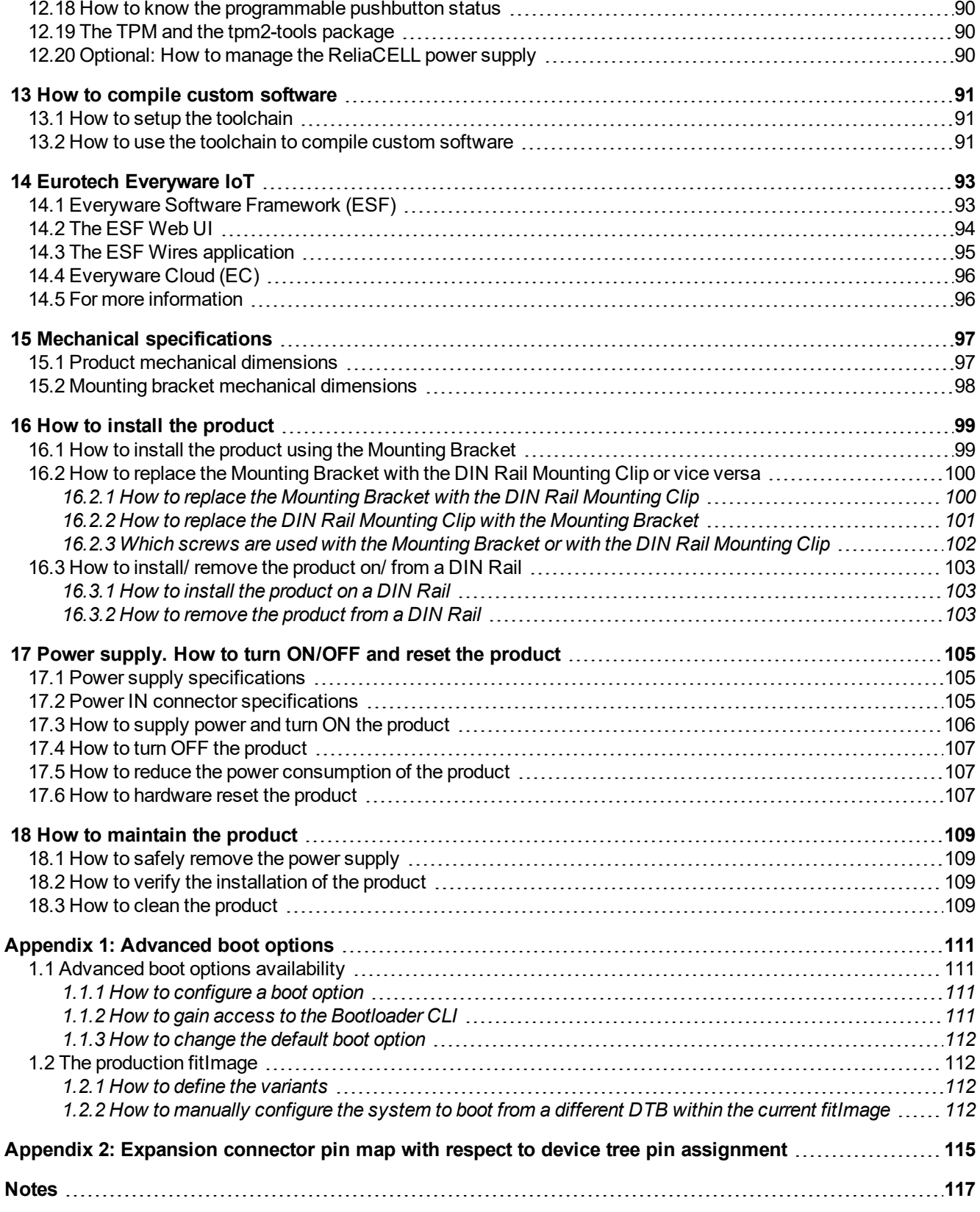

# **1 SAFETY INSTRUCTIONS**

#### <span id="page-8-0"></span>**IMPORTANT: Read carefully and understand the instructions and warnings contained in this document before installing / using the product. Keep this document for future reference.**

To lower the risk of personal injury, electric shock, fire or damage to equipment, observe the instructions and warnings contained in this document.

Failure to comply with the instructions and warnings contained in this document, violates the standards of safety, design, manufacture, and intended use of the product.

Eurotech assume no liability for any damage caused by failure to observe the instructions and warnings contained in this document.

<span id="page-8-1"></span>Whenever you have any doubt regarding the correct understanding of this document, contact the Eurotech Technical Support (for more information see "How to receive technical [assistance"](#page-16-0) on page 17).

## **1.1 Warning messages**

### *1.1.1 Warning messages for harm to persons*

<span id="page-8-2"></span>To indicate an imminently hazardous situation which, if not avoided, will result in death or serious injury, the following message is used:

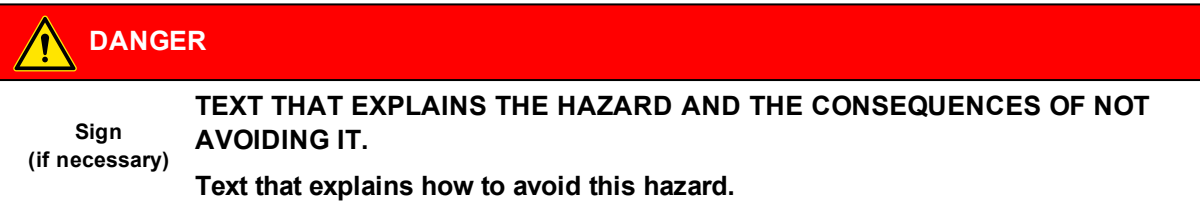

To indicate a potentially hazardous situation which, if not avoided, could result in death or serious injury, the following message is used:

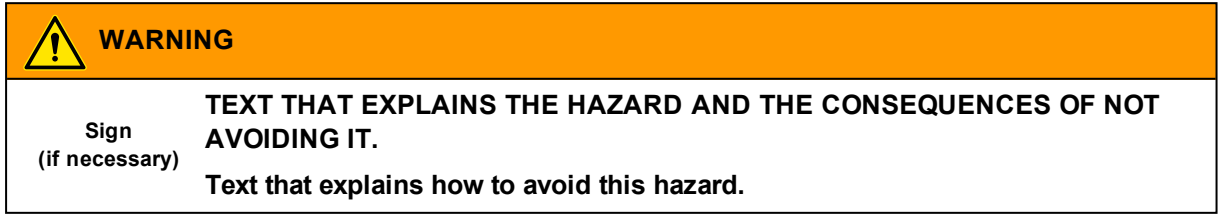

To indicate a potentially hazardous situation which, if not avoided, could result in minor or moderate injury, the following message is used:

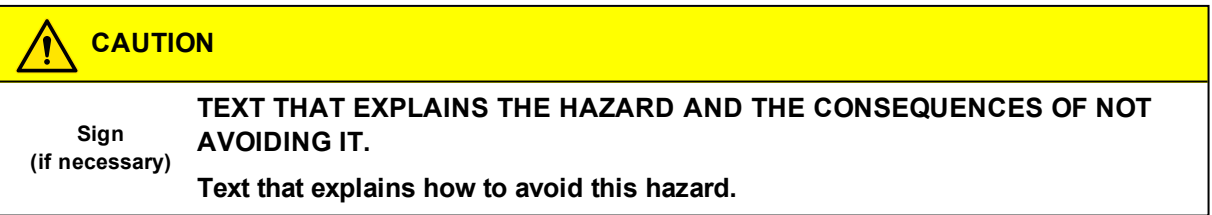

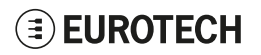

### *1.1.2 Warning messages for damage to property*

<span id="page-9-0"></span>To indicate potential risks of damage to the supported product (or to other property), the following message is used:

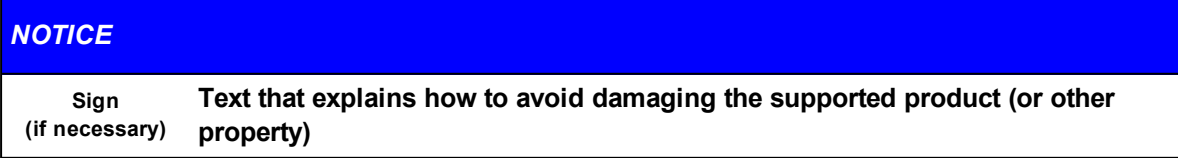

## **1.2 Warning: power supply safety**

## <span id="page-9-1"></span>**WARNING**

#### **ELECTRIC SHOCK HAZARD**

**Failure to supply power correctly or to follow all operating instructions correctly, may create an electric shock hazard, which could result in personal injury or loss of life, and / or damage the equipment or other property.**

**To avoid injuries and safely supply power to the product, complete the following steps:**

- **1. Observe all the instructions for safety, installation, and operation**
- **2. Make sure your hands are dry**
- **3. Make sure that all the cables to use:**
	- **a. Are in good condition**
	- **b. Meet the product requirements and comply with the relevant standards and regulations**
- **4. Position cables with care. Do not position cables in places where they may be trampled or compressed**
- **5. Make sure that the power-points and plugs are in good condition before using them**
- **6. Do not overload the power-points and plugs**
- **7. Make sure that the product maintains a proper grounding connection**
- **8. Use a power supply that meets the product requirements and complies with the relevant standards and regulations. In case of uncertainties, contact the Eurotech Technical Support (for more information see "How to receive technical [assistance"](#page-16-0) on page 17)**
- **9. Connect power after the installation of the system has been completed**
- <span id="page-9-2"></span>**10. Never connect or disconnect the cables with the system or the external apparatus switched ON.**

## **1.3 Caution: wireless safety**

## **CAUTION**

**The antennas used with the product must be installed with care, avoiding any interference with other electronic devices and keeping a distance from persons greater than 20 cm. If these requirements cannot be satisfied, the system integrator has to assess the final product with respect to SAR regulations.**

## **1.4 Warning: battery safety**

## <span id="page-10-0"></span>**WARNING**

#### **SERIOUS HARM IF BATTERY IS USED INCORRECTLY**

**Before using the battery always refer to battery manufacturer's instructions for safety.**

# **CAUTION**

**RISK OF EXPLOSION IF BATTERY IS REPLACED BY AN INCORRECT TYPE**

**Use and replace only with correct size and type. Dispose of used batteries according to battery manufacturer's instructions.**

# **2 CONSIGNES DE SECURITE**

<span id="page-12-0"></span>**IMPORTANT: Lire attentivement et bien respecter les instructions et les avertissements contenus dans ce document avant d'installer / d'utiliser le produit. Conserver ce document pour s'y référer à l'avenir.**

Pour éviter les risques de blessures, de choc électrique, d'incendie ou de détérioration du matériel, bien suivre les instructions et les avertissements contenus dans ce document.

Le non-respect des instructions et des avertissements contenus dans ce document constitue une violation des normes de sécurité, de conception, de fabrication et d'utilisation prévue du produit.

Eurotech rejette toute responsabilité pour les dommages causés en cas de non-respect des instructions et des avertissements contenus dans ce document.

<span id="page-12-1"></span>En cas de doute sur la compréhension de ce document, contacter le Support Technique d' Eurotech (pour plus d'informations voir "Comment obtenir une [assistance](#page-18-0) technique" page 19).

## **2.1 Messages d'avertissement**

#### *2.1.1 Messages d'avertissement relatifs au dommage aux personnes*

<span id="page-12-2"></span>Pour signaler une situation dangereuse imminente qui, si elle n'est pas évitée, entraînera la mort ou un préjudice grave le message suivant est utilisé:

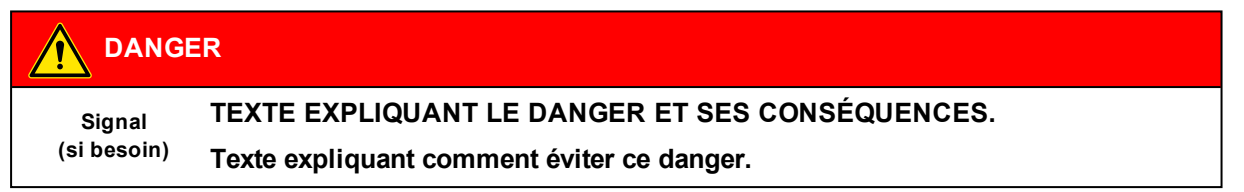

Pour signaler une situation potentiellement dangereuse qui, si elle n'est pas évitée, pourrait entraîner la mort ou un préjudice grave le message suivant est utilisé:

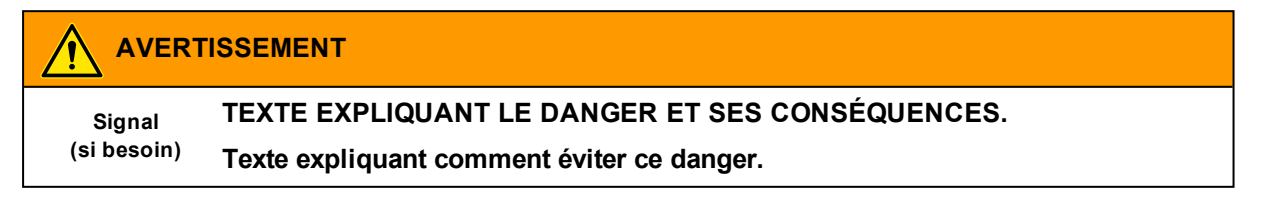

Pour signaler une situation potentiellement dangereuse qui, si elle n'est pas évitée, pourrait entraîner un préjudice mineur ou modéré le message suivant est utilisé:

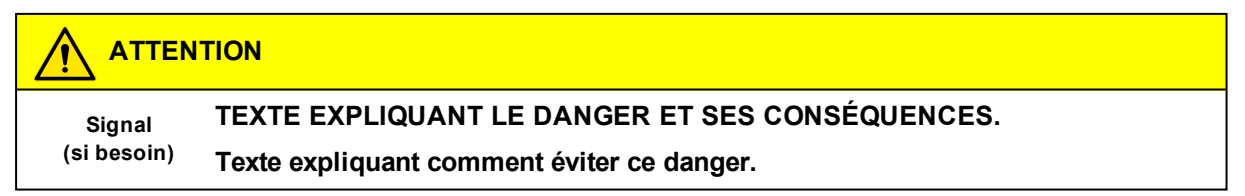

#### *2.1.2 Messages d'avertissement relatifs aux dommages matériels*

<span id="page-13-0"></span>Pour signaler les risques potentiels de détérioration du produit (ou des produits annexes), le message suivant est utilisé:

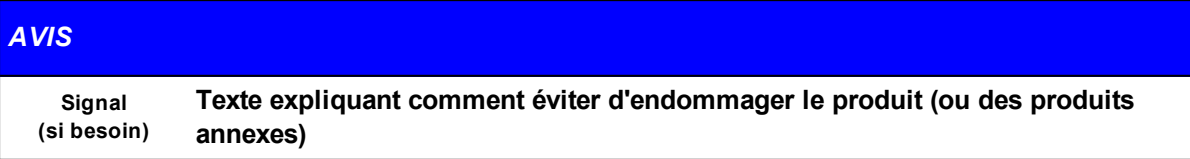

# **2.2 Avertissement: sécurité de l'alimentation électrique**

## <span id="page-13-1"></span>**AVERTISSEMENT**

#### **RISQUE DE CHOC ÉLECTRIQUE**

**Une alimentation électrique incorrecte peut créer un risque de choc électrique, pouvant entraîner des blessures corporelles ou la perte de vies humaines, et / ou endommager le produit ou d'autres biens.**

**Pour éviter les blessures et brancher l'appareil en toute sécurité, procéder comme suit:**

- **1. Respecter toutes les consignes de sécurité, d'installation et d'utilisation**
- **2. S'assurer que les mains sont sèches**
- **3. S'assurer que tous les câbles utilisés:**
	- **a. Sont en bon état**
	- **b. Répondent aux exigences du produit et soient conformes aux normes et réglementations en vigueur**
- **4. Positionner les câbles avec soin. Ne pas les placer dans des endroits où ils risquent d'être piétinés ou comprimés**
- **5. S'assurer que les prises de courant et les connecteurs d'alimentation sont en bon état avant de les utiliser**
- **6. Ne pas surcharger les prises de courant et les connecteurs d'alimentation**
- **7. S'assurer que le produit est correctement relié à la terre**
- **8. Utiliser une alimentation électrique conforme aux exigences du produit et conforme aux normes et réglementations en vigueur. En cas d'incertitude, contacter l'équipe d'assistance technique d'Eurotech (pour plus d'informations, voir ["Comment](#page-18-0) obtenir une assistance [technique"](#page-18-0) page 19)**
- **9. Ne Brancher l'alimentation électrique qu'une fois l'installation du système terminée**
- <span id="page-13-2"></span>**10. Ne jamais brancher ou débrancher les câbles lorsque le système ou un appareil périphérique sous tension.**

## **2.3 Attention: sécurité sur la connectivité sans fil**

## **ATTENTION**

**Les antennes utilisées avec le produit doivent être installées avec soin, en évitant toute interférence avec d'autres appareils électroniques et à au moins 20 cm des personnes. Si ces exigences ne peuvent être satisfaites, l'intégrateur du système doit évaluer le produit final par rapport à la réglementation SAR.**

## **2.4 Avertissement: Sécurité de la Batterie**

## <span id="page-14-0"></span>**AVERTISSEMENT**

#### **BLESSURES GRAVES SI LA BATTERIE EST UTILISÉE DE MANIÈRE INCORRECTE**

**Avant d'utiliser la batterie, reportez-vous toujours aux instructions du fabricant de la batterie pour plus de sécurité.**

#### **ATTENTION T**

**RISQUE D'EXPLOSION SI LA BATTERIE DE REMPLACEMENT NE RESPECTE PAS LES CARACTÉRISTIQUES DE LA BATTERIE INITIALE.**

**N'utilisez que des batteries de dimensions et de caractéristiques préconisées.**

**Respectez les instructions du constructeur pour le recyclage de la batterie usagée.**

# <span id="page-16-0"></span>**3 HOW TO RECEIVE TECHNICAL ASSISTANCE**

## **3.1 How to ask for technical support**

<span id="page-16-1"></span>To ask for technical support, complete the following steps

- 1. Go to the Eurotech Global Support Centre: <https://support.eurotech.com/>
- 2. Submit a support request
- <span id="page-16-2"></span>3. Wait for the reply from the Eurotech Technical Support with the information you required

## **3.2 How to send a product for repair**

#### **Any product returned to Eurotech, that is found to be damaged due to inadequate packaging, will not be covered by the warranty.**

To send a product for repair, complete the following steps:

- 1. Go to the Eurotech Global Support Centre: <https://support.eurotech.com/>
- 2. Submit an RMA request
- 3. Wait for the reply from the RMA Department. It will contain:
	- The RMA number
	- The shipping information
- 4. Pack the product adequately using anti-static material and place it in a sturdy box with enough packing material to protect it from shocks and vibrations
- 5. Ship the product to Eurotech following the information received from the RMA Department.

# <span id="page-18-0"></span>**4 COMMENT OBTENIR UNE ASSISTANCE TECHNIQUE**

## **4.1 Comment contacter le support technique**

<span id="page-18-1"></span>Pour demander un support technique, procéder comme suit:

- 1. Se connecter au Support Eurotech sur: <https://support.eurotech.com/>
- 2. Envoyer une demande d'assistance
- <span id="page-18-2"></span>3. Attendre la réponse de l'équipe de support avec les informations requises

## **4.2 Comment retourner un produit en service après vente**

#### **Tout produit renvoyé à Eurotech, qui se trouve endommagé en raison d'un emballage inadéquat, ne sera pas couvert par la garantie.**

Pour retourner un produit en Service Après Vente, procéder comme suit:

- 1. Se connecter au Support Eurotech sur: <https://support.eurotech.com/>
- 2. Faire une demande de RMA
- 3. Attendre la réponse du service RMA qui indiquera:
	- Le numéro de RMA
	- Les informations pour l'expédition
- 4. Emballer le produit de manière adéquate en utilisant des protections antistatiques et le placer dans un conditionnement solide contenant suffisamment de matériau d'emballage pour le protéger des chocs et des vibrations
- 5. Expédier le produit chez Eurotech selon les informations reçues par mail.

# <span id="page-20-0"></span>**5 CONVENTIONS USED**

# **5.1 Conventions for signal names**

<span id="page-20-1"></span>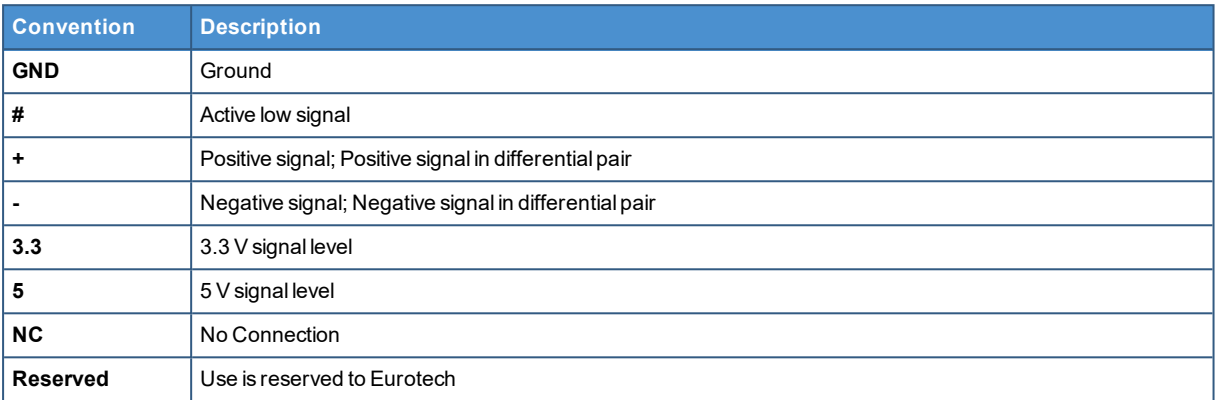

# **5.2 Conventions for signal types**

<span id="page-20-2"></span>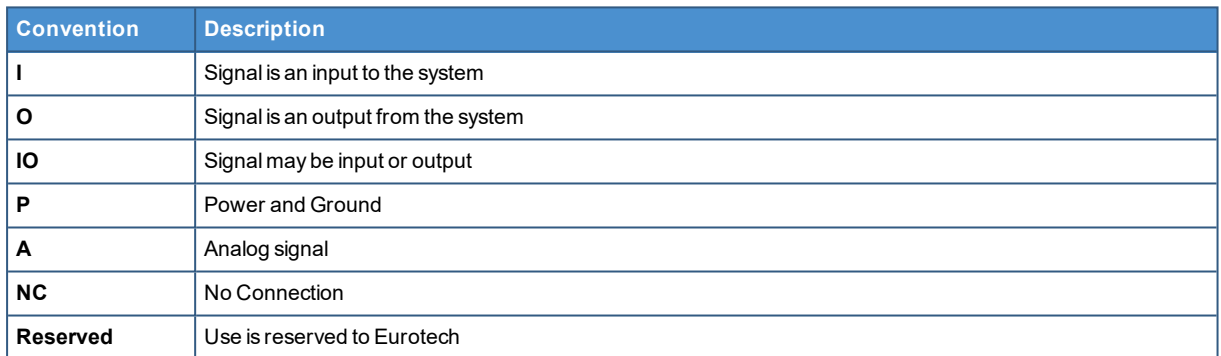

# <span id="page-22-0"></span>**6 PRODUCT OVERVIEW**

## **6.1 Product description**

<span id="page-22-1"></span>The ReliaGATE 10-12 is a family of IoT Edge Gateways designed to deliver LTE connectivity with 2G/3G fallback to industrial and lightly rugged applications.

The ReliaGATE 10-12 is based on the TI AM335x Cortex-A8 (Sitara) processor family, with 1GB of RAM, 8GB of eMMC, and user-accessible MicroSD and dual MicroSIM card holders.

The ReliaGATE 10-12 features the following wired connections: 2x Fast Ethernet, 3x Host 2.0 USB, 2x CAN bus with 5V (100mA) Power Out, 2x Optoinsulated Digital Input and 2x Optoinsulated Digital Output; it also includes the following serial ports: 1x RS-422/485 (surge protected and insulated), 1x RS-232/485 (surge protected), and 1x TTL Serial Console.

The ReliaGATE 10-12 can also feature a wide range of wireless connections<sup>1</sup>: it can integrate an internal LTE Cat 1 modem (2G/3G fallback) with dual SIM usage support, Wi-Fi, and Bluetooth Low Energy; an internal GNSS provides precise geolocation capabilities.

The Host USB connector available on the left side, allows adding the ReliaCELL 10-20, a family of external rugged cellular modules for global connectivity, certified by leading carriers.

The Expansion connector available on the right side, allows adding modules with extra features, such as: the ReliaLORA 10-12, a LoRa Gateway unit, or the ReliaIO 10-12, which provides analog inputs and digital I/Os.

The ReliaGATE 10-12 can come with Everyware Software Framework (ESF), a commercial, enterpriseready edition of Eclipse Kura, the open source Java/OSGi middleware for IoT Edge Gateways. Distributed and supported by Eurotech, ESF supports ready-to-use field protocols (including Modbus, OPC-UA, S7), MQTT connectivity, web-based visual data flow programming and deep configuration.

ESF is also integrated with Everyware Cloud (EC), Eurotech IoT Integration Platform (separately available), enabling advanced diagnostics, provisioning, and full remote device access and management.

Used stand-alone, or in conjunction with EC, the ReliaGATE 10-12 provides a fast go-to-market solution for IoT projects of any size.

For more information visit [www.eurotech.com.](http://www.eurotech.com/)

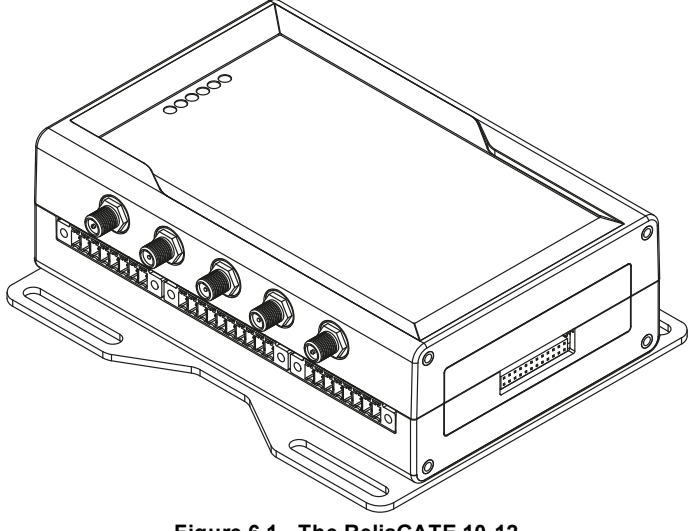

**Figure 6.1 - The ReliaGATE 10-12**

<sup>1</sup>The features availability depends on the product versions

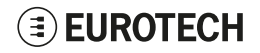

## **6.2 Intended use and not allowed uses of the product**

<span id="page-23-0"></span>**The product is intended for professional use and must be installed by qualified personnel only.**

**The product must be installed in a secured location, accessible to authorized personnel only (for example in a cabinet / technical compartment).**

### *6.2.1 Intended use*

<span id="page-23-1"></span>The ReliaGATE 10-12 is a family of IoT Edge Gateways designed to deliver LTE connectivity with 2G/3G fallback to industrial and lightly rugged applications.

The ReliaGATE 10-12 must:

- Be installed in a secured location, only accessible to authorized personnel (for example in a cabinet / technical compartment), and not exposed to atmospheric agents
- $\bullet$  Be used indoors only
- Be used with appropriate interconnecting and power cables
- Be used with an external DC power supply source that:
	- <sup>o</sup> Must meet the requirements stated on the identification label of the product
		- <sup>o</sup> Must deliver a maximum current of 2 A
		- $\circ$  Must include an external 2 A fuse on the line coming from the negative terminal.

#### *6.2.2 Not allowed uses*

<span id="page-23-2"></span>Do not use the ReliaGATE 10-12:

- $\cdot$  In automotive applications
- In railway applications
- $\bullet$  In defence applications
- Outdoors
- $\bullet$  In safety-critical applications
- In environments with potentially explosive atmospheres
- If not installed according to the instructions and warnings contained in this document.

# **6.3 Technical specifications**

<span id="page-24-0"></span>The ReliaGATE 10-12 family is available in several -XY versions, for example: ReliaGATE 10-12-63 (where:  $X = 6, Y = 3$ ).

The specifications are the following, according to the respective versions:

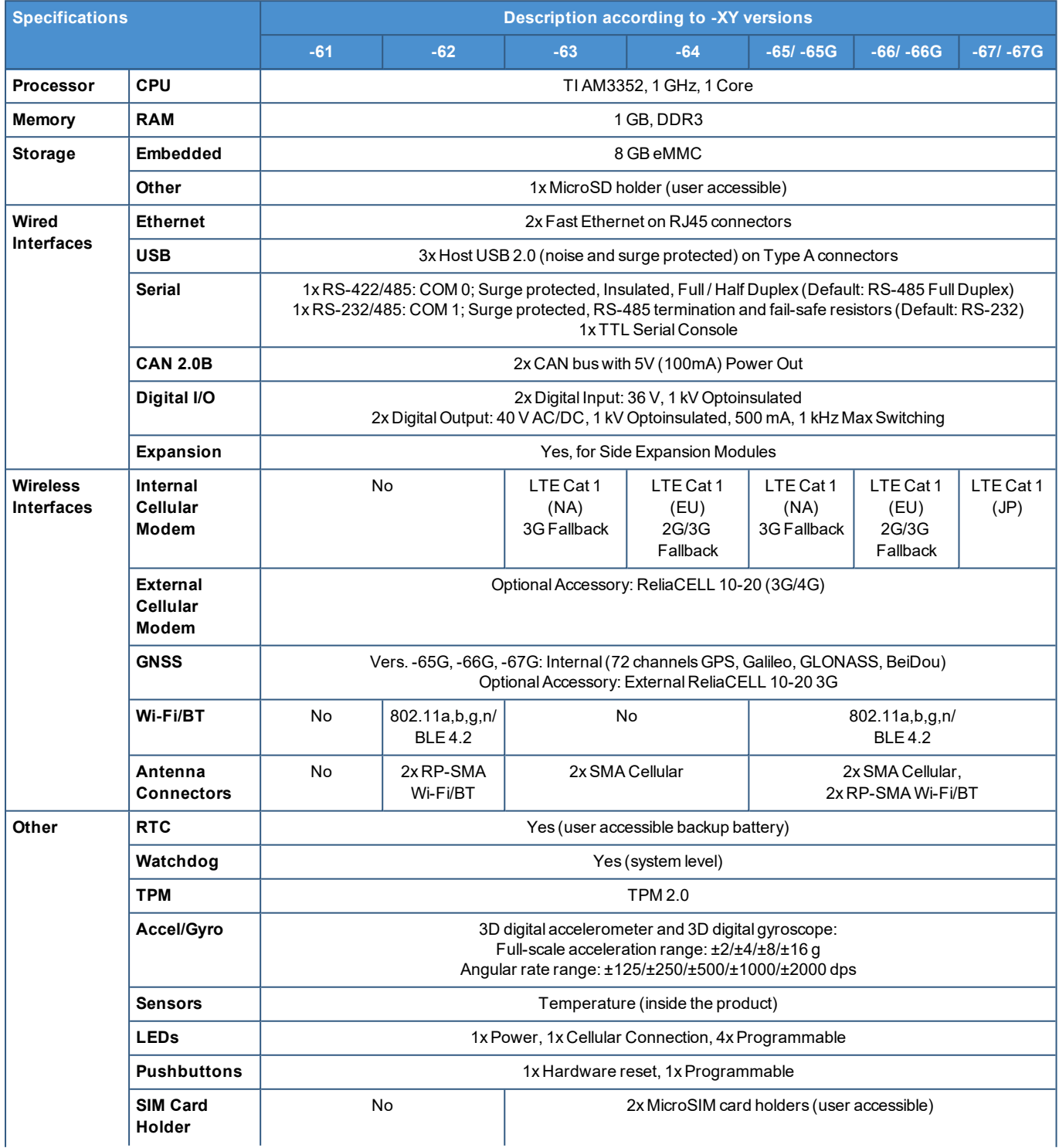

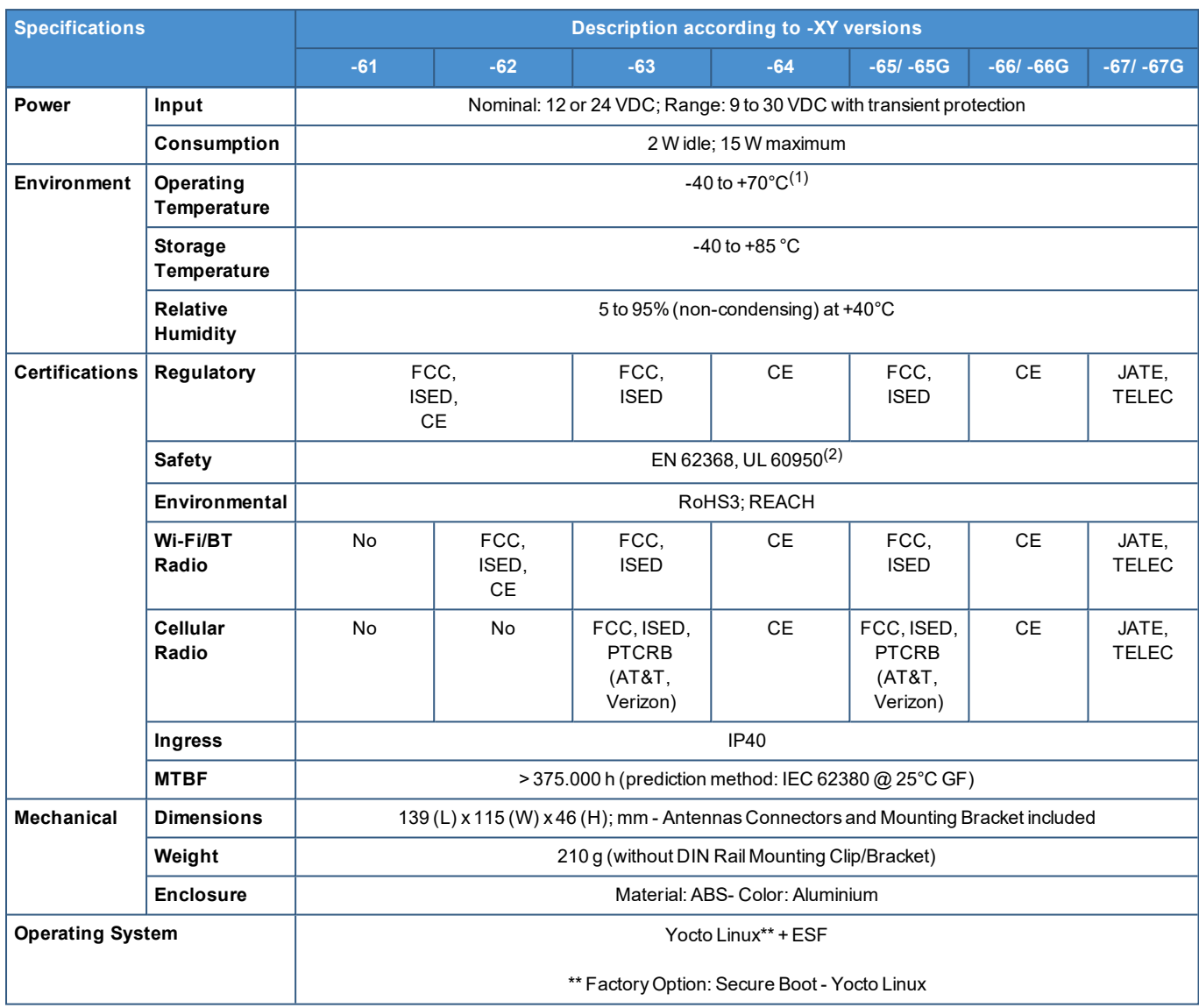

(1) Software ensures that the system doesn't exceed the maximum operating temperature (+70  $^{\circ}$ C) (2) FactoryOption

# **6.4 Optional accessories**

<span id="page-26-0"></span>To simplify the development of applications, you can request the following optional accessories:

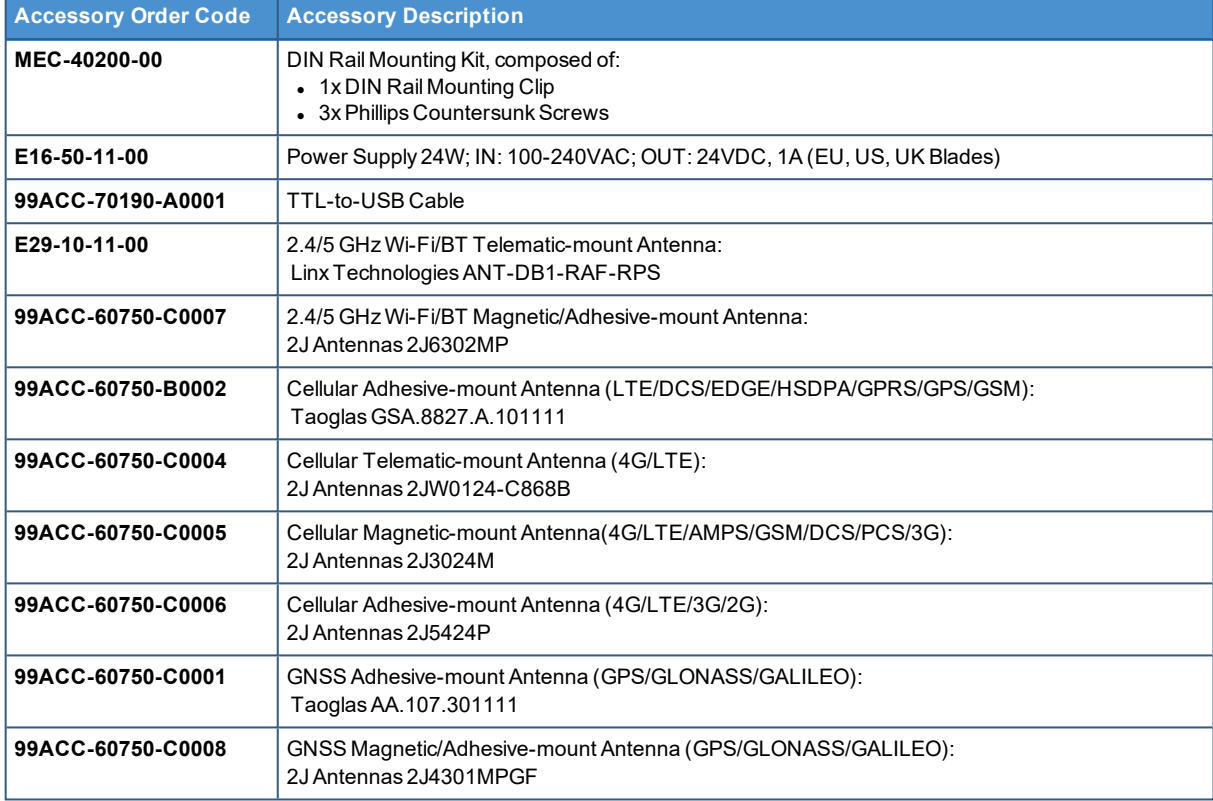

## **EUROTECH**

#### **Notes about the antennas**

Depending to in-field applications, Eurotech recommends the following antennas:

<sup>l</sup> **Wi-Fi/BT**

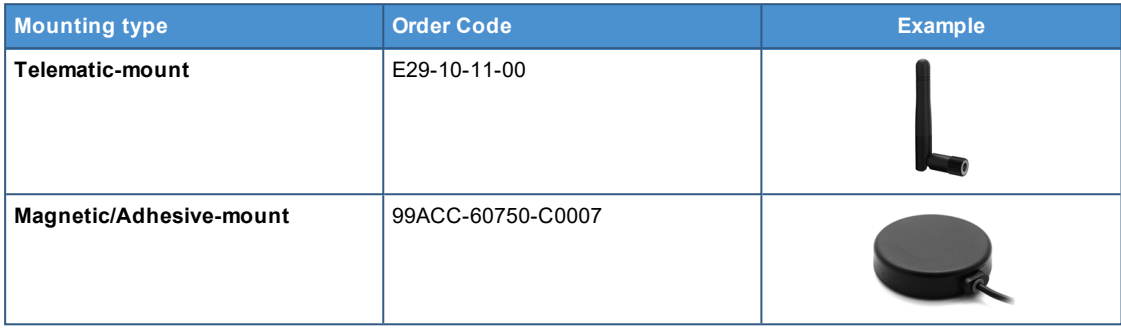

#### <sup>l</sup> **Cellular:**

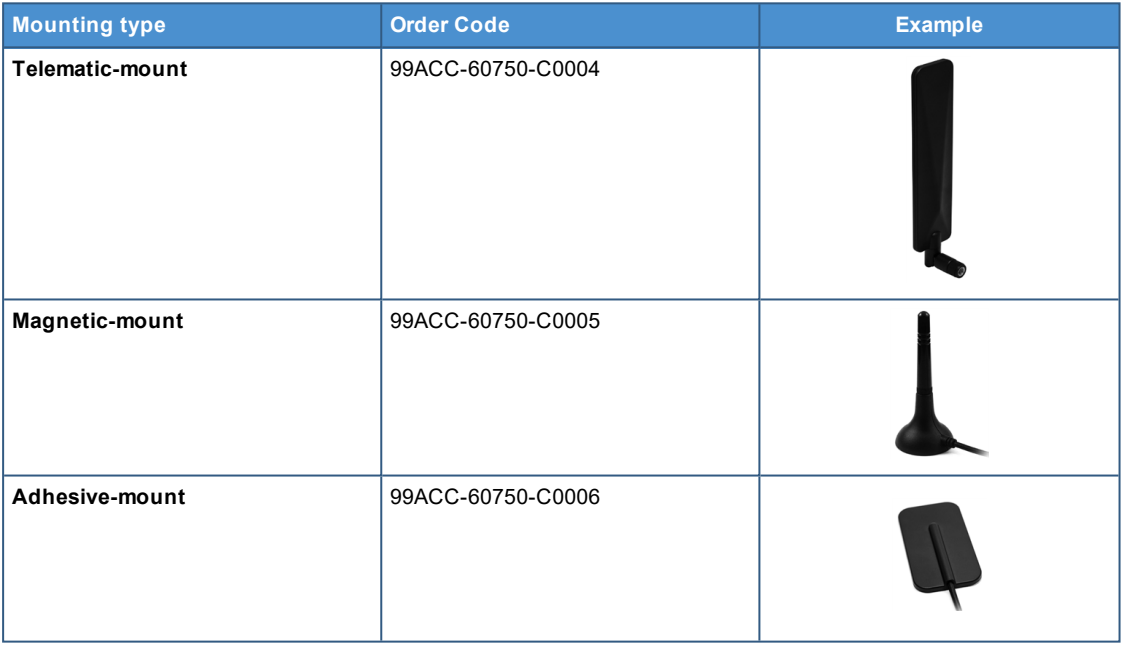

#### <sup>l</sup> **GNSS:**

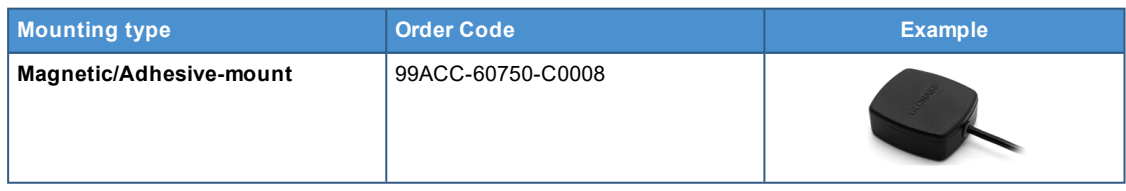

For more information see: ["Antennas](#page-36-2) list" on page 37.

## **6.5 Product labels**

<span id="page-28-0"></span>The following labels are placed on the product:

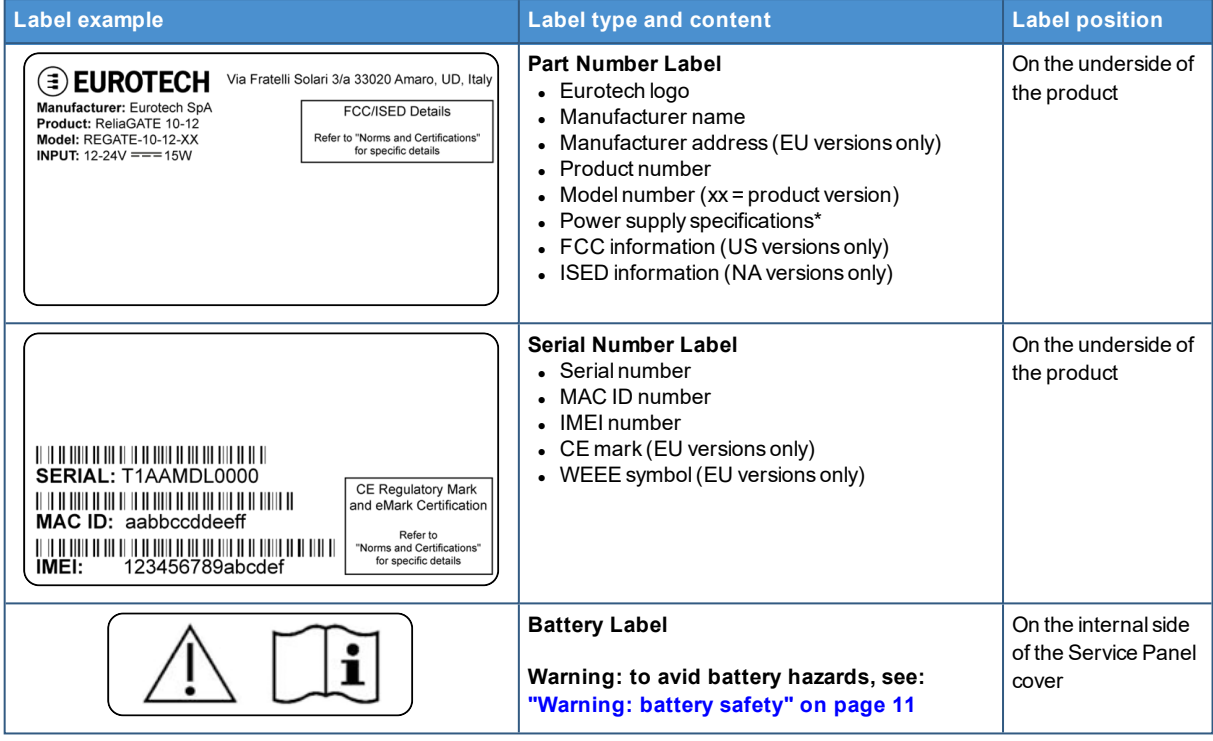

\* the symbol  $\overline{\phantom{nnn}}$  stands for direct current

**EUROTECH** 

# **7 REGULATORY INFORMATION**

<span id="page-30-0"></span>This section provides regulatory information for the ReliaGATE 10-12 (hereafter referred to as "this "product").

Upon request, Eurotech can provide the product Declaration of Conformity.

<span id="page-30-1"></span>For details and more information contact the Eurotech Technical Support (see "How to receive [technical](#page-16-0) [assistance"](#page-16-0) on page 17).

# **7.1 CE marking**

Some versions of this product are CE marked (for more information see ["Technical](#page-24-0) [specifications"](#page-24-0) on page 25). They comply with the regulatory information reported in the following sections.

 $\epsilon$ 

Eurotech is not responsible for the use of this product together with equipment (for example: power supplies, personal computers, etc.) that are not CE marked and not compliant with the requirements specified in this document.

## *7.1.1 Safety*

<span id="page-30-3"></span><span id="page-30-2"></span>This product is compliant with the standard EN 62368-1:2014 on the safety requirements in information and communication technology equipment.

### *7.1.2 Packaging and packaging waste*

<span id="page-30-4"></span>This product has been manufactured in compliance with the European Parliament and Council Directive 94/62/EC of 20 December 1994 on packaging and packaging waste.

## *7.1.3 Product disposal and recycling*

This product, at the end of its life cycle, must be collected separately and managed in accordance with the provisions of the Directive 2012/19/EU on waste of electrical and electronic equipment.

For details and more information:

- See: "WEEE [compliance"](#page-30-5) below
- <span id="page-30-5"></span>• Contact the Eurotech Technical Support (see "How to receive technical [assistance"](#page-16-0) on page 17).

### *7.1.4 WEEE compliance*

In compliance with the Directive 2012/19/EU of the European Parliament and of the Council of 4 July 2012 on waste electrical and electronic equipment (WEEE), the symbol on the right, shown on the product or within its literature, indicates separate collection for electrical and electronic equipment (EEE) that has been placed on the market after 2005.

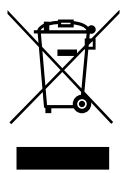

This product, at the end of its life cycle, must be collected separately and managed in accordance with the provisions of the current Directive on waste of electrical and electronic equipment.

Because of the substances present in the product, improper disposal can cause damage to human health and to the environment.

For collect and recycling information contact the Eurotech Technical Support (see ["How](#page-16-0) to receive technical [assistance"](#page-16-0) on page 17).

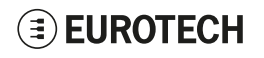

### *7.1.5 RoHS 3 compliance*

<span id="page-31-0"></span>This product has been manufactured in compliance with the following Directives:

- Directive 2011/65/EU of the European Parliament and of the Council of 8 June 2011 on the restriction of the use of certain hazardous substances in electrical and electronic equipment.
- Commission Delegated Directive (EU) 2015/863 of 31 March 2015 amending Annex II to Directive 2011/65/EU of the European Parliament and of the Council as regards the list of restricted substances

### *7.1.6 Directive RED 2014/53/EU*

<span id="page-31-1"></span>Some versions of this product meet the requirements of the Directive 2014/53/EU of the European Parliament and of the Council of 16 April 2014 on the harmonization of the laws of the Member States relating to the making available on the market of radio equipment. For more information see "Technical [specifications"](#page-24-0) on page 25.

#### **Modification statement**

Eurotech has not approved any changes or modifications to this product by the user. Any changes or modifications could void the user's authority to operate this product.

#### **7.1.6.1 EU restrictions on 5 GHz Wi-Fi usage**

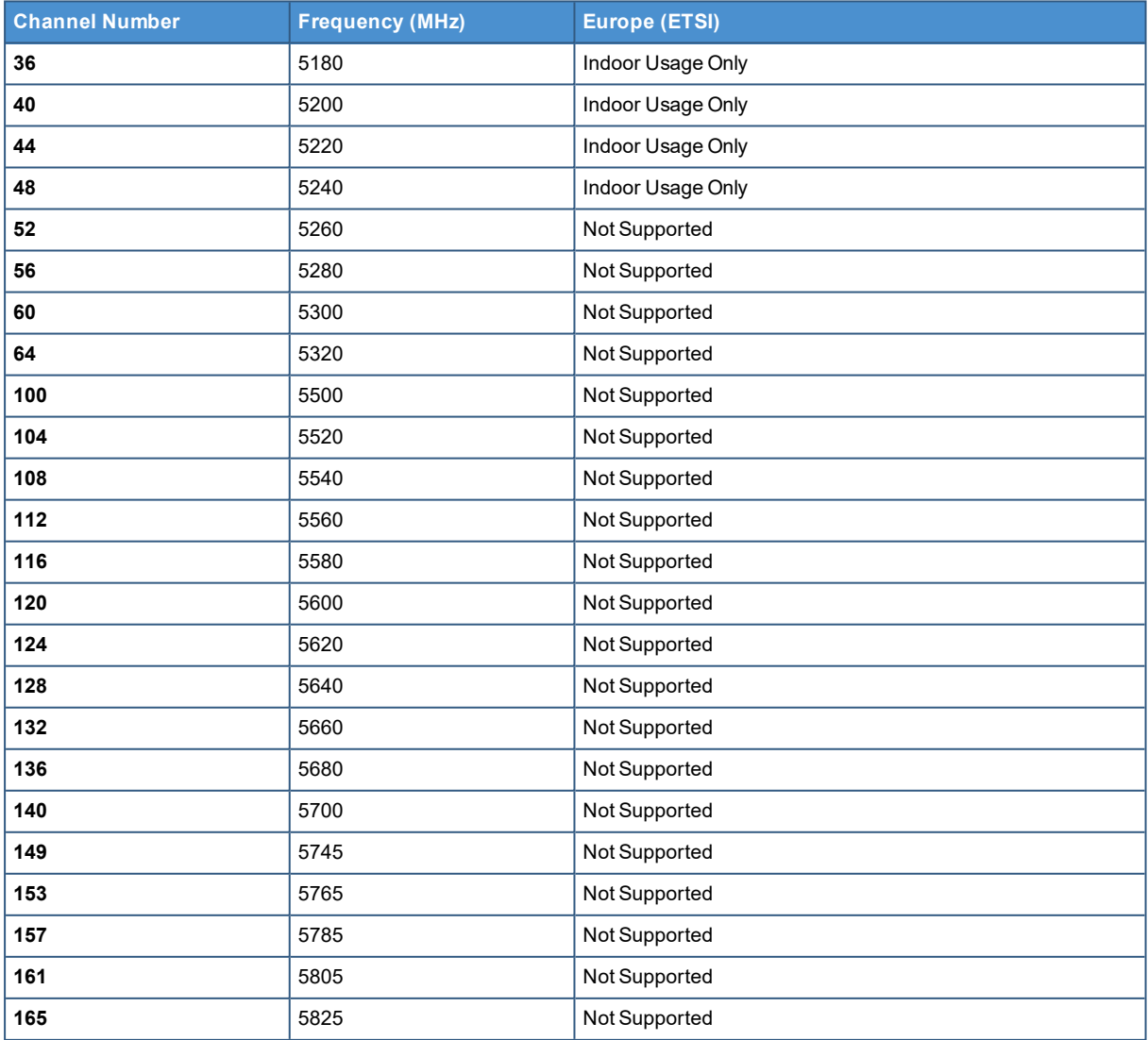

#### **7.1.6.2 Class II product**

According to Commission Decision 2000/299/EC of 6 April 2000, establishing the initial classification of radio equipment and telecommunications terminal equipment and associated identifiers, the product falls within the scope of Class II.

Due to EU restrictions on 5 GHz Wi-Fi bands the product is limited to indoor operation and should only be operated in the frequency band 5150 MHz – 5250 MHz (U-NII-1) covering 20 MHz channels (36,40,44,48), 40 MHz channels (38,46), and 80 MHz channel (42).

Dynamic Frequency selection (DFS) as master or slave is not supported by the product.

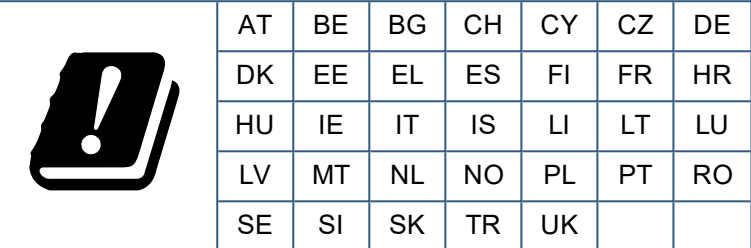

## **7.2 Statement for class A equipment (vers.: -61)**

<span id="page-32-0"></span>Class A equipment (Broadcasting equipment for business) This equipment may cause radio interference when used in household environment certified for business use purpose.

A급 기기(업무용 방송통신기자재) 이 기기는 업무용환경에서 사용할 목적으로 적합성평가를 받은 기 기로서 가정용환경에서 용하는 경우 전파간섭의 우려가 있습니다.

## **7.3 Statement for KN 32/35 (vers.: -61)**

<span id="page-32-1"></span>This product may cause malfunction if it is used nearby wireless communication equipment such as a cell phone, a Wi-Fi or Bluetooth device or etc.

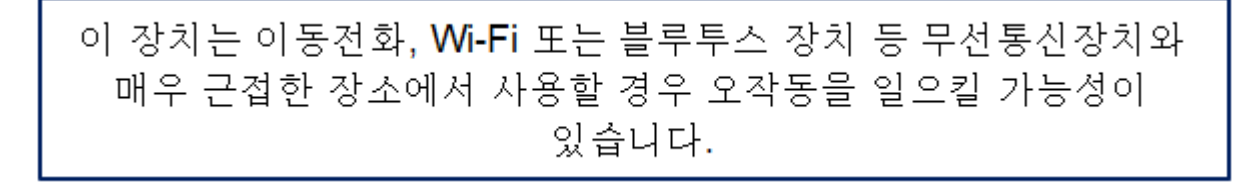

# <span id="page-33-0"></span>**7.4 FCC/ISED Regulatory Notices**

### *7.4.1 FCC marking*

<span id="page-33-1"></span>Some versions of this product are FCC marked (for more information see ["Technical](#page-24-0) [specifications"](#page-24-0) on page 25). They comply with the regulatory information reported in the following sections.

Eurotech is not responsible for the use of the product together with equipment (for example: power supplies, personal computers, etc.) that are not FCC marked and not compliant with the requirements specified in this document.

*Certaines versions de ce produit sont certifiées FCC (pour plus d'informations, voir "Technical [specifications"](#page-24-0) on page 25). Elles sont conformes à la réglementation présentée dans les sections suivantes.*

*Eurotech n'est pas responsable de l'utilisation du produit avec des équipements (par exemple : alimentations, ordinateurs personnels, etc.) non certifiés FCC et qui ne sont pas conformes aux exigences spécifiées dans ce document.*

#### **Modification statement**

Eurotech has not approved any changes or modifications to the product by the user. Any changes or modifications could void the user's authority to operate the product.

*Eurotech n'approuve aucune modification apportée à l'appareil par l'utilisateur, quelle qu'en soit la nature. Tout changement ou modification peuvent annuler le droit d'utilisation de l'appareil par l'utilisateur.*

### *7.4.2 FCC Class B Digital Device Notice*

<span id="page-33-2"></span>This product complies with part 15 of the FCC Rules. Operation is subject to the following two conditions: (1) this product may not cause harmful interference, and (2) this product must accept any interference received, including interference that may cause undesired operation.

Note: This product has been tested and found to comply with the limits for a Class B digital product, pursuant to part 15 of the FCC Rules. These limits are designed to provide reasonable protection against harmful interference in a residential installation. This product generates, uses and can radiate radio frequency energy and, if not installed and used in accordance with the instructions, may cause harmful interference to radio communications. However, there is no guarantee that interference will not occur in a particular installation. If this product does cause harmful interference to radio or television reception, which can be determined by turning the product OFF and ON, the user is encouraged to try to correct the interference by one or more of the following measures:

- Reorient or relocate the receiving antenna
- Increase the separation between the product and the receiver
- Connect the product into an outlet on a circuit different from that to which the receiver is connected
- Consult the dealer or an experienced radio/TV technician for help

Cet appareil est conforme à la partie 15 des règlements de la FCC. L'utilisation est soumise aux deux *conditions suivantes: (1) l'appareil ne doit pas produire de brouillage, et (2) l'appareil doit accepter tout brouillage radioélectrique subi, même si le brouillage est susceptible d'en compromettre le fonctionnement.*

*Remarque: Cet équipement a été testé et déclaré conforme aux limites d'un appareil numérique de classe* B, conformément à la partie 15 des règlements de la FCC. Ces limites sont conçues pour fournir une pro*tection raisonnable contre les interférences nuisibles dans une installation résidentielle. Ce produit génère,* utilise et peut émettre des ondes radio qui peuvent causer des interférences nuisibles s'il n'est pas installé *et utilisé conformément aux instructions. Si néanmoins ce produit cause des interférences nuisibles à la* réception de la radio ou de la télévision, ce qui peut être déterminé en éteignant et en rallumant l'appareil, *l'utilisateur est encouragé à essayer de corriger l'interférence par une ou plusieurs des mesures suivantes:*

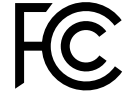

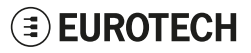

- <sup>l</sup> *Réorienter ou déplacer l'antenne de réception*
- <sup>l</sup> *Augmenter la distance entre le produit et le récepteur*
- <sup>l</sup> *Brancher l'appareil sur une prise de courant différente de celle à laquelle le récepteur est raccordé*
- <span id="page-34-0"></span><sup>l</sup> *Consulter le revendeur ou un technicien radio/TV expérimenté pour obtenir de l'aide.*

### *7.4.3 FCC restrictions on 5 GHz Wi-Fi usage*

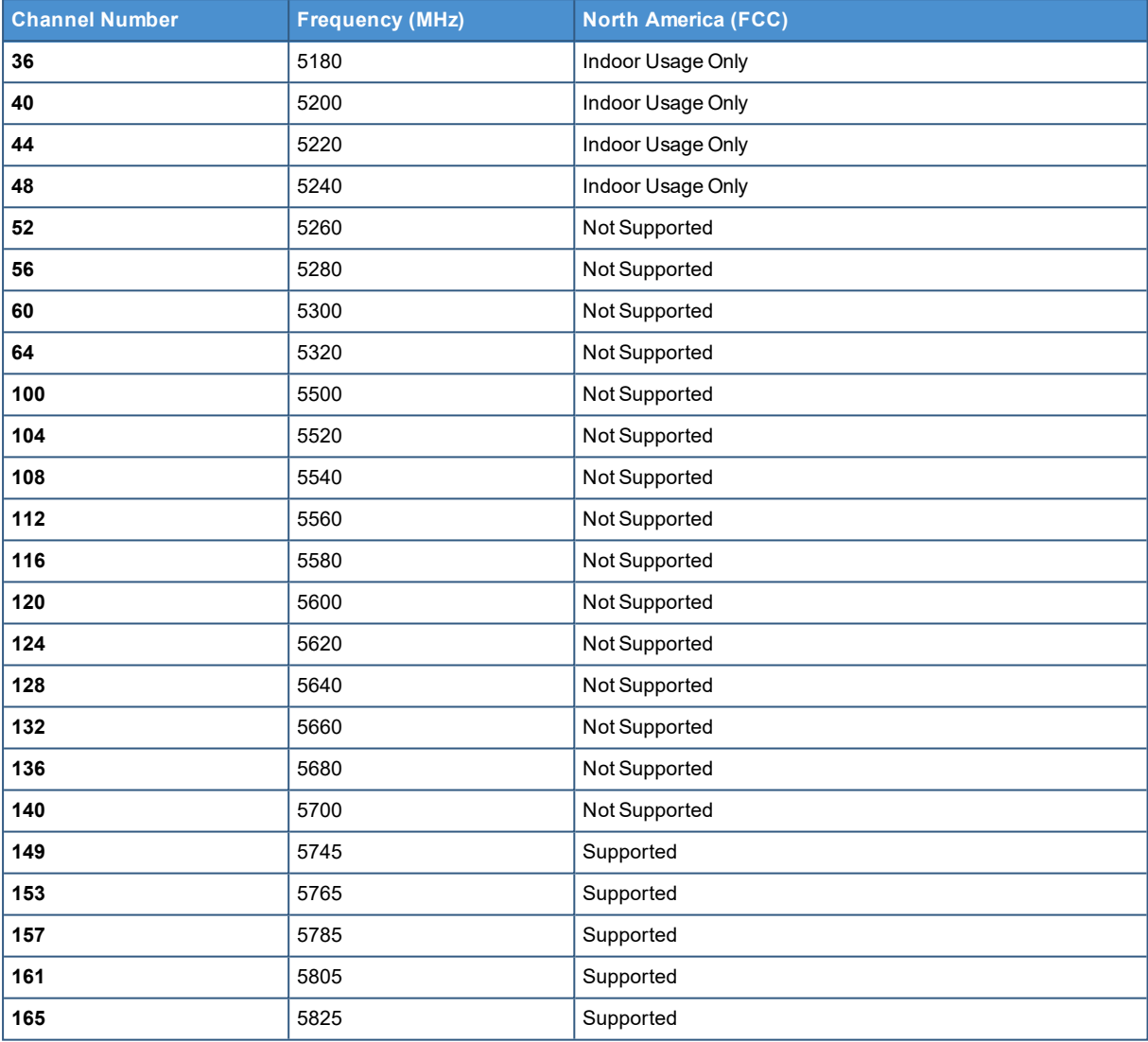

## *7.4.4 ISED Canada Regulatory Notices*

<span id="page-35-0"></span>This device contains licence-exempt transmitter(s)/receiver(s) that comply with Innovation, Science and Economic Development Canada's licence-exempt RSS(s). Operation is subject to the following two conditions: (1) this device may not cause harmful interference, and (2) this device must accept any interference received, including interference that may cause undesired operation.

This radio transmitter has been approved by Innovation, Science and Economic Development Canada to operate with the antenna types listed in ["Antennas](#page-36-2) list" on the facing page, with the maximum permissible gain indicated. Antenna types not included in that list that have a gain greater than the maximum gain indicated for any type listed are strictly prohibited for use with this device.

*L'émetteur/récepteur exempt de licence contenu dans le présent appareil est conforme aux CNR d'Innovation, Sciences et Développement économique Canada applicables aux appareils radio exempts de licence. L'exploitation est autorisée aux deux conditions suivantes: (1) l'appareil ne doit pas produire de brouillage, et (2) l'appareil doit accepter tout brouillage radioélectrique subi, même si le brouillage est susceptible d'en compromettre le fonctionnement.*

*Le présent émetteur radio 21442-MRG1012 a été validé par Innovation, Sciences et Développement économique Canada pour fonctionner avec les types d'antenne énumérés dans ["Antennas](#page-36-2) list" sur la page* d'en [face](#page-36-2), avec indication du gain maximum autorisé. Les types d'antenne non inclus dans cette liste, et *dont le gain est supérieur au gain maximal indiqué, sont strictement interdits pour fonctionner avec cet appareil.*

### *7.4.5 ISED Class B Digital Device Notice*

<span id="page-35-1"></span>ICES-003 Class B Notice - Avis NMB-003, Classe B.

This Class B digital apparatus complies with Canadian ICES-003.

<span id="page-35-2"></span>*Cet appareil numérique de la classe B est conforme à la norme NMB-003 du Canada.*

### *7.4.6 Responsible parties: Canadian Representative contact information*

The Canadian Representative has the following contact information: **Company Name:** Canadian Certification Consulting, Inc. **Company Number1:** 10842A **Company Address:** 2210 Horizion Drive, Suite 17 **City:** West Kelowna **Province/State:** BC **Postal Code:** V1Z 3L4 **Country:** Canada **Contact Name:** Jon Hughes Title: President **Phone Number:** 1-250-575-1719 **Email:** [info@can-cert.com](mailto:info@can-cert.com)

**1**Company Number is issued by Innovation, Science and Economic Development Canada (formerly Industry Canada)

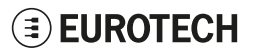
## *7.4.7 RF Radiation Exposure Statement*

This product complies with FCC and ISED radiation exposure limits set forth for an uncontrolled environment. The antenna should be installed and operated with minimum distance of 20 cm between the radiator and your body.

This device and its antenna(s) must not be co-located or operating in conjunction with any other antenna or transmitter except in accordance with FCC multi-transmitter product procedures.

*Cet appareil est conforme aux limites d'exposition aux rayonnements de l'ISED pour un environnement* non contrôlé. L'antenne doit être installé de façon à garder une distance minimale de 20 centimètres entre *la source de rayonnements et votre corps.*

*Cet appareil et son (ses) antenne(s) ne doivent pas être co-localisés ou utilisés en conjonction avec une* autre antenne ou un autre émetteur, sauf en conformité avec les procédures du produit multi-émetteur de la *FCC.*

## *7.4.8 Labeling Information*

The following information is stated on the product label(s):

*Les informations suivantes sont indiquées sur l'étiquette (les étiquettes) du produit:*

- Contains FCC ID: RI7LE910NAV2
- Contains FCC ID: UKMMRG1012
- $\bullet$  Contains IC ID: 5131A-LE910NAV2
- Contains IC ID: 21442-MRG1012
- $\cdot$  CAN ICES-3 (B)/NMB-3(B)

## **7.5 Antennas list**

The ReliaGATE 10-12 has been certified with the following antennas:

*Le ReliaGATE 10-12 a été certifié avec les antennes suivantes:*

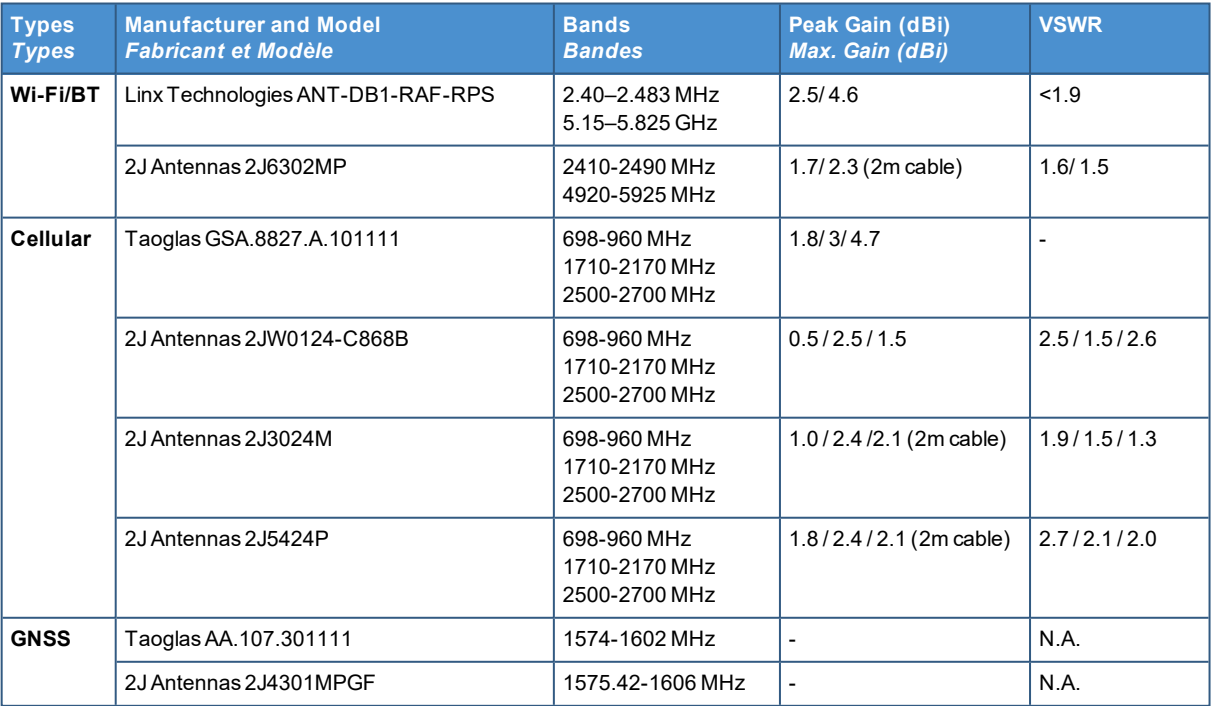

## *NOTICE*

**Within the EU, antennas have to be used in compliance with the RED requirements. Within the US/Canada, antennas have to be used in compliance with the FCC/ISED requirements.**

*Au sein de l'UE, les antennes doivent être utilisées conformément aux exigences RED. Aux États-Unis et au Canada, les antennes doivent être utilisées conformément aux exigences de la FCC/ISED.*

## **7.6 REACH compliance**

This product has been assessed to be compliant with the regulation (EC) No. 1907/2006 (REACH) (with the exceptions allowed by the EU Technical Committee).

Eurotech has set in place a monitoring process to assess compliance to REACH regulation. For details and more information contact the Eurotech Technical Support (see "How to receive [technical](#page-16-0) [assistance"](#page-16-0) on page 17).

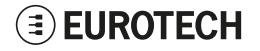

## **8 INTERFACES OVERVIEW**

## **8.1 Front Side Interfaces overview**

The Front Side Interfaces are as follows:

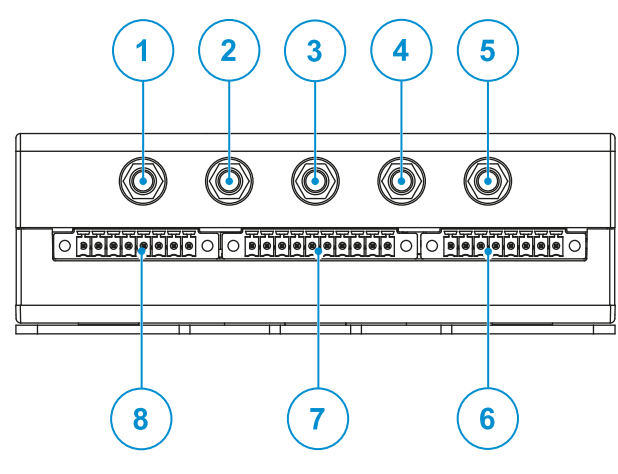

**Figure 8.1 - Front Side Interfaces layout**

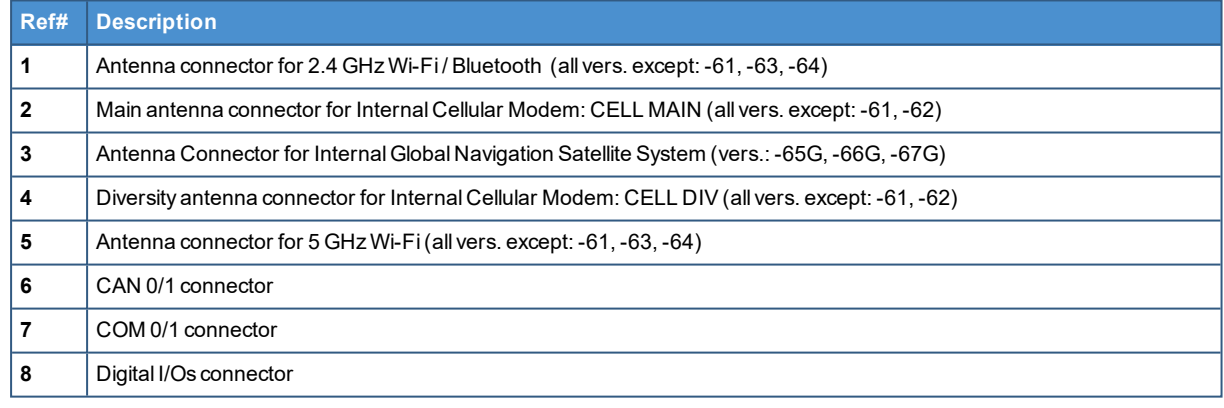

**Table 8.1 - Front Side Interfaces description**

## **8.2 Rear Side Interfaces overview**

The Rear Side Interfaces are as follows:

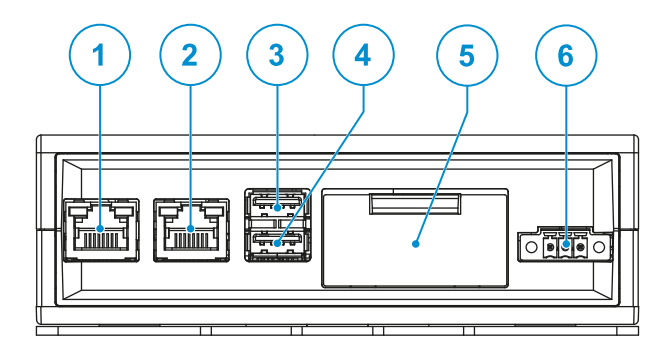

**Figure 8.2 - Rear Side Interfaces layout**

| Ref#         | <b>Description</b>       |
|--------------|--------------------------|
|              | Ethernet ETH 1 connector |
| $\mathbf{2}$ | Ethernet ETH 0 connector |
| 3            | USB 0 connector          |
| 4            | USB 1 connector          |
| 5            | Service Panel            |
| 6            | Power IN connector       |

**Table 8.2 - Rear Side Interfaces description**

## *8.2.1 Service Panel Interfaces*

The Interfaces available in the Service Panel are as follows:

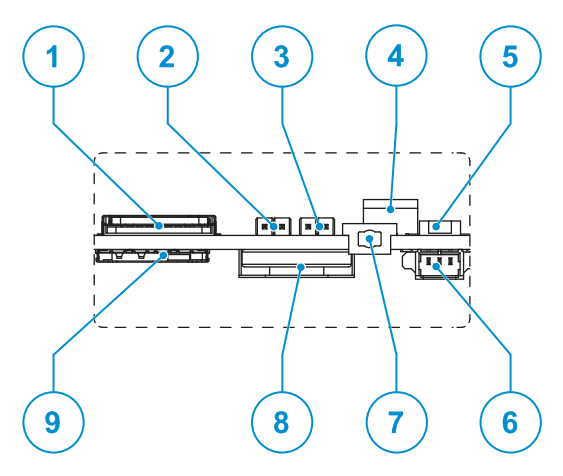

**Figure 8.3 - Service Interfaces layout**

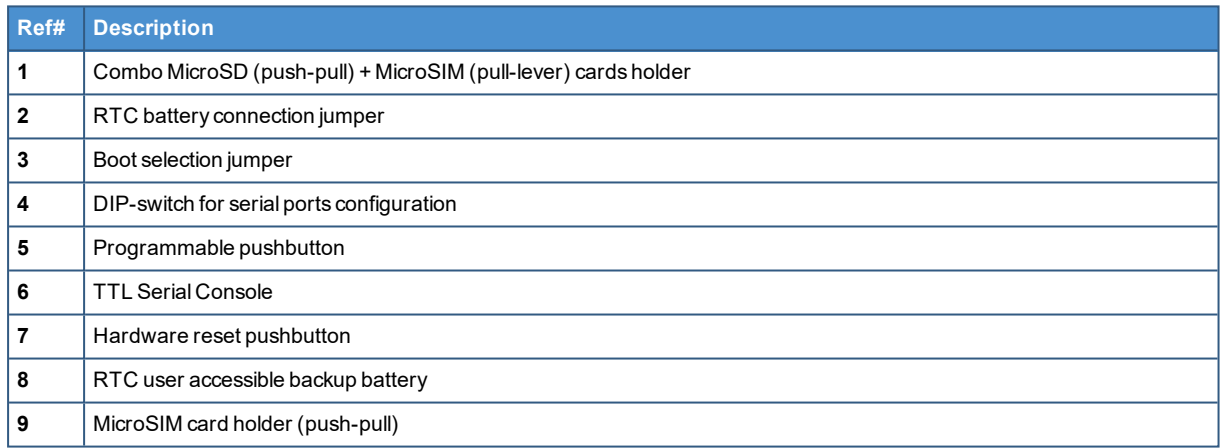

**Table 8.3 - Service Interfaces description**

## **EUROTECH**

## **8.3 Right Side Interface overview**

<span id="page-41-0"></span>The Right Side Interface is as follows:

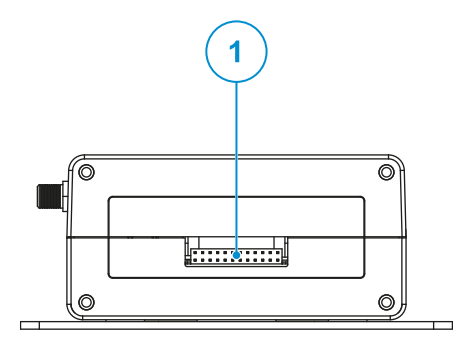

**Figure 8.4 - Right Side Interfaces layout**

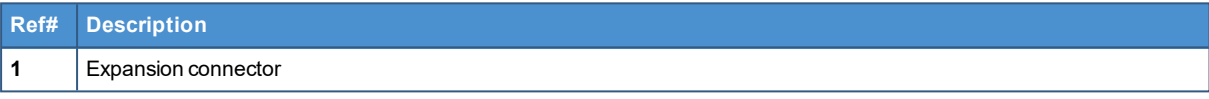

#### **Table 8.4 - Right Side Interfaces description**

For more information see:

- **.** ["Expansion](#page-61-0) connector" on page 62
- "How to enable the 3.3V and 5V power supply on the Expansion [connector"](#page-85-0) on page 86
- <sup>l</sup> "Appendix 2: Expansion connector pin map with respect to device tree pin [assignment"](#page-114-0) on [page 115](#page-114-0).

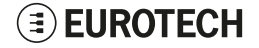

## **8.4 Left Side Interface overview**

The Left Side Interface is as follows:

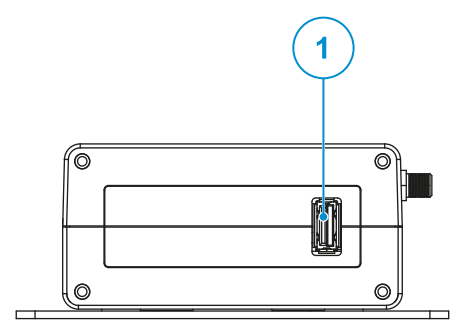

**Figure 8.5 - Left Side Interface layout**

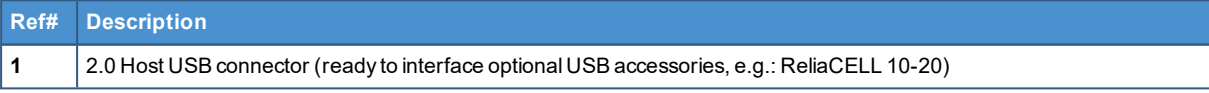

**Table 8.5 - Left Side Interface description**

## **8.5 LED Indicators overview**

The LED Indicators are as follows:

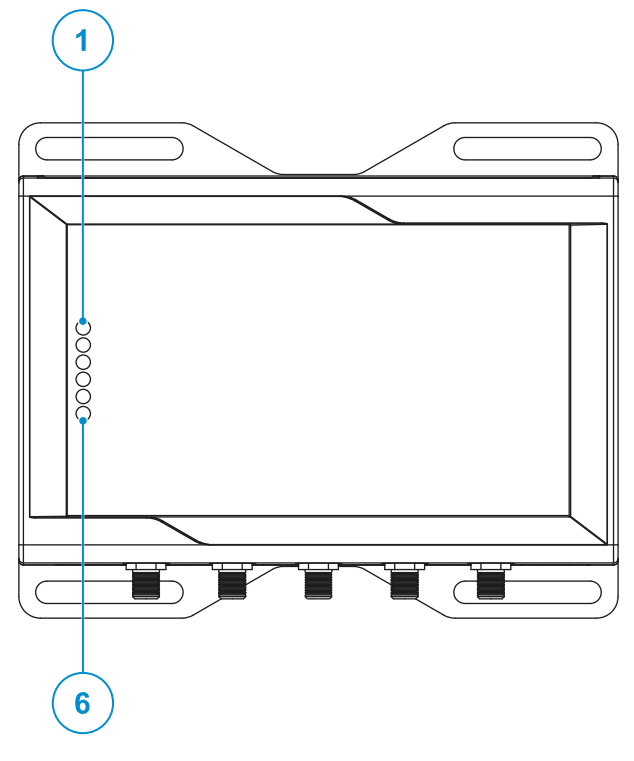

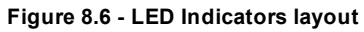

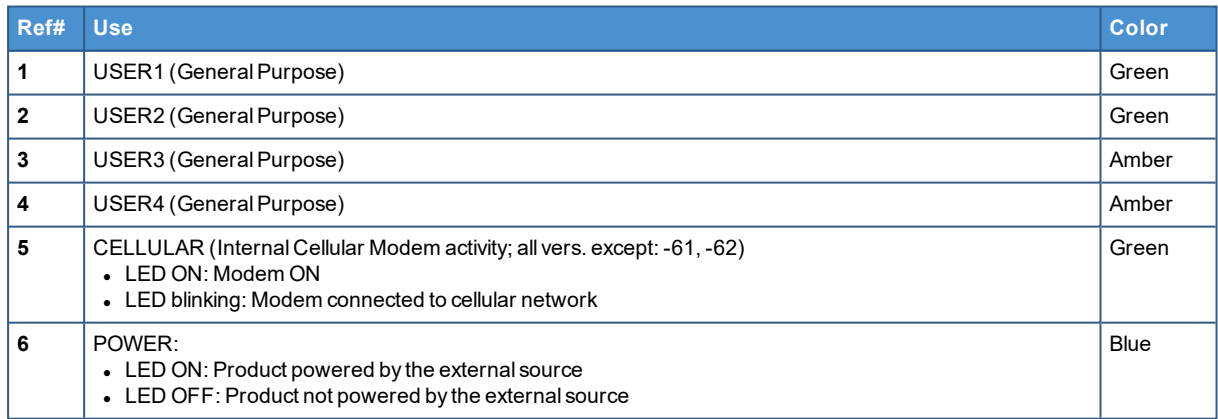

**Table 8.6 - LED Indicators description**

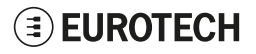

## **9 INTERFACES IN DETAIL**

## **9.1 Wi-Fi and Bluetooth (all vers. except: -61, -63, -64)**

The ReliaGATE 10-12 provides the following Wi-Fi / Bluetooth function:

- 12.4 GHz Wi-Fi 802.11a,b,g,n / BLE 4.2 BLE Bluetooth
- $\bullet$  5 GHz Wi-Fi 802.11a, b, g, n

The internal circuitry allows for 2.4 GHz Wi-Fi and Bluetooth coexistence.

The antennas connectors are placed on the front side.

For more information see: "How to manage Wi-Fi and [Bluetooth"](#page-71-0) on page 72.

## *9.1.1 Wi-Fi specifications*

- Integrated 2.4 & 5G GHz Power Amplifier (PA) for WLAN solution
- WLAN Baseband Processor and RF transceiver Supporting IEEE Std 802.11a/b/g/n
- $\bullet$  WLAN 2.4/5 GHz SISO (20/40 MHz channels)
- Baseband Processor
	- $\circ$  IEEE Std 802.11a/b/g/n data rates and IEEE Std 802.11n data rates with 20 or 40 MHz SISO
- Fully calibrated system. Production calibration not required
- Medium Access Controller (MAC)
	- <sup>o</sup> Embedded ARM™ Central Processing Unit (CPU)
	- Hardware Based Encryption/Decryption using 64 128 and 256 Bit WEP, TKIP or AES Keys
	- Supports requirements for Wi Fi Protected Access (WPA and WPA2.0) and IEEE Std 802.11i (includes hardware accelerated Advanced Encryption Standard (AES)) <sup>o</sup> Designed to work with IEEE Std 802.1x
- IEEE Std 802.11d, e, h, i, k, r PICS compliant
- New advanced co existence scheme with BT/BLE
- $. 24/5$  GHz Radio
	- <sup>o</sup> Internal LNA and PA
	- <sup>o</sup> Supports: IEEE Std 802.11a, 802.11b, 802.11g and 802.11n
- Supports 4 bit SDIO host interface, including high speed (HS) and V3 modes.

### **9.1.1.1 2.4 GHZ TX output power**

Maximum RMS output power measured at 1dB from IEEE spectral mask or EVM.

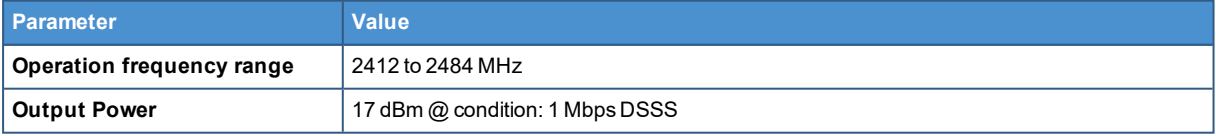

### **9.1.1.2 5 GHZ TX output power**

Maximum RMS output power measured at 1dB from IEEE spectral mask or EVM.

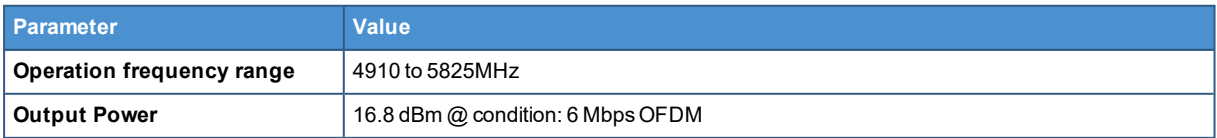

### *9.1.2 Bluetooth specifications*

- Supports Bluetooth 4.2
- Includes concurrent operation and built -in coexisting and prioritization handling of Bluetooth, BLE, audio processing and WLAN
- Dedicated Audio processor supporting on chip SBC encoding + A2DP:
	- <sup>o</sup> Assisted A2DP (A3DP) support SBC encoding implemented internally
	- <sup>o</sup> Assisted WB-Speech (AWBS) support modified SBC codec implemented internally

## *9.1.3 BLE specifications*

- Fully compliant with BT and BLE dual mode standard
- Support for all roles and role-combinations, mandatory as well as optional
- Supports up to 10 BLE connections
- Independent buffering for LE allows having large number of multiple connections without affecting BR/EDR performance

### *9.1.4 Antennas connectors specifications*

Specifications are the same for both the following antennas connectors:

- 2.4 GHz Wi-Fi / Bluetooth
- $-5$  GHz Wi-Fi

#### **Connector Layout:**

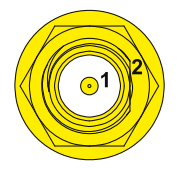

**Connector Pinout:**

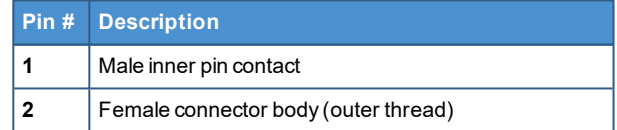

#### **Connector Specifications:**

- RP-SMA connector
- Gender: Female

#### **Mating Connector Specifications:**

- RP-SMA connector
- Gender: Male

## **9.2 Internal Cellular Modem (all vers. except: -61, -62)**

The ReliaGATE 10-12 supports the following Telit LE910 modem variants, according to product versions based on the geographic area of usage:

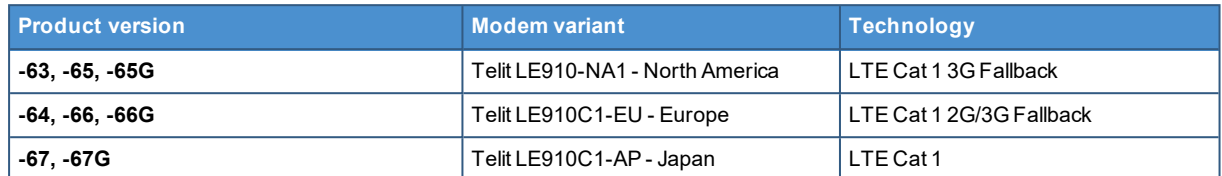

The antennas connectors are placed on the front side.

For more information see: "How to manage the Internal Cellular [Modem"](#page-72-0) on page 73.

## *9.2.1 Internal Cellular Modem specifications (according to product versions)*

### **9.2.1.1 Product features**

- Rx Diversity and MIMO DL 2x2
- LTE FDD Cat.1, 3GPP compliant
- **.** Built in UDP/TCP/FTP/SMTP stack

### **9.2.1.2 LTE data**

- $\bullet$  Uplink up to 5 Mbps
- Downlink up to 10 Mbps

### <span id="page-46-0"></span>**9.2.1.3 Supported RF bands**

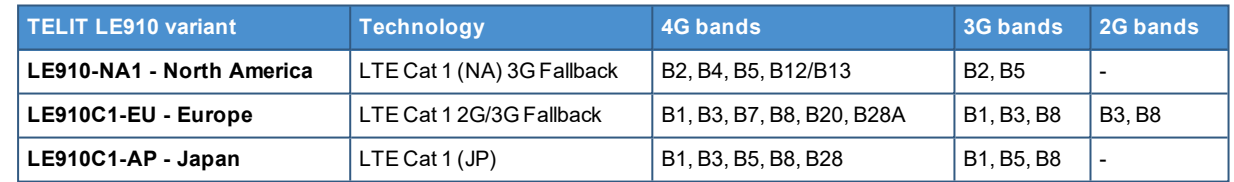

### **9.2.1.4 TX output power**

Class 3 (0.2W, 23 dBm) @ LTE

### *9.2.2 LTE - single antenna operation notes*

Single LTE antenna operation can be supported; however, typically, wireless carriers (Mobile Network Operators) impose restrictions. Please consult with your carrier before considering single LTE antenna usage.

For optimum performance of the cellular interface, Eurotech recommends the use of both CELL MAIN and CELL DIV antenna connectors.

If CELL DIV antenna is not used/connected, Eurotech recommends to disable the diversity function: see "How to [disable/enable](#page-73-0) the diversity (CELL DIV) function" on page 74.

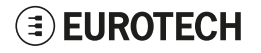

### **9.2.2.1 Main antenna requirements**

## **Telit LE910-NA1 - North America version**

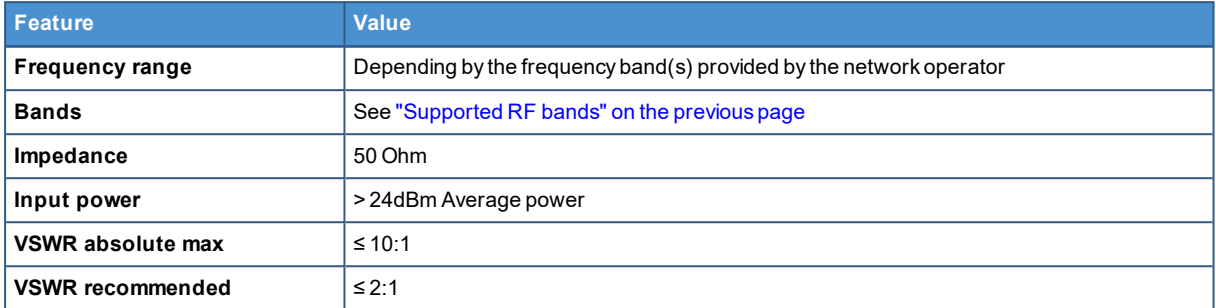

### **Telit LE910C1-EU - Europe version**

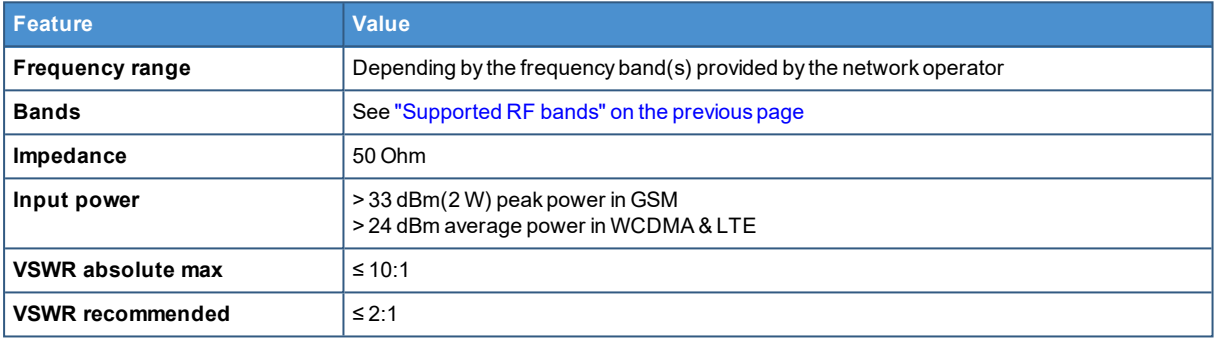

### **Telit LE910C1-AP - APAC version**

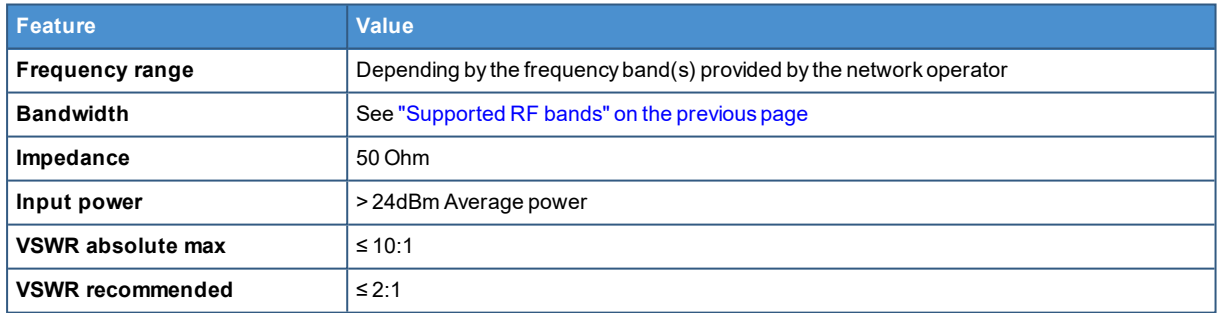

## **9.2.2.2 Second antenna requirements (for antenna diversity) Telit LE910-NA1 - North America version**

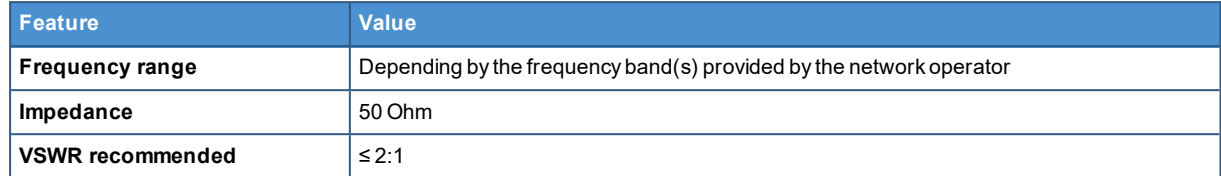

### **Telit LE910C1-EU - Europe version**

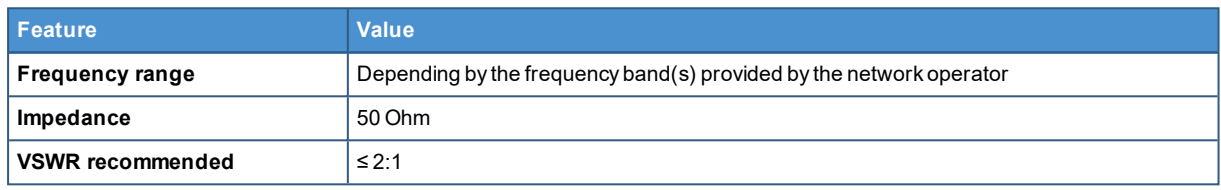

### **Telit LE910C1-AP - APAC version**

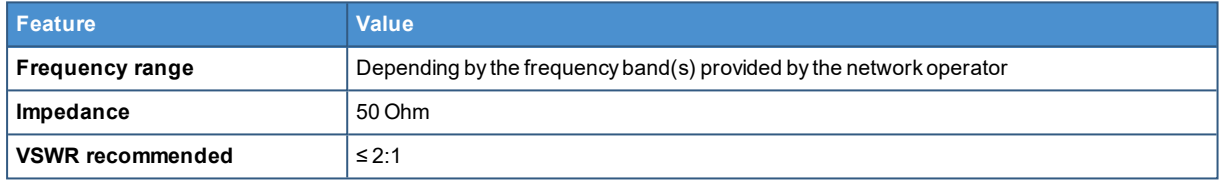

## *9.2.3 Antennas connectors specifications*

Specifications are the same for both the following connectors:

- Main Antenna Connector
- Diversity Antenna Connector

#### **Connector Layout:**

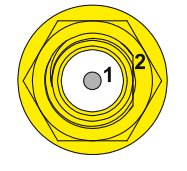

#### **Connector Pinout:**

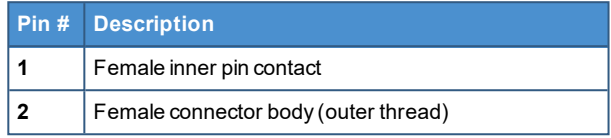

#### **Connector Specifications:**

- SMA connector
- Gender: Female

#### **Mating Connector Specifications:**

- SMA connector
- Gender: Male

### *9.2.4 The MicroSIM card holders*

The ReliaGATE 10-12 includes the following MicroSIM card holders:

- 
- 1st MicroSIM card holder: lntegrated in a Combo MicroSD (push-pull) + MicroSIM (pull-lever) cards holder
	- <sup>l</sup> Placed **on the top side** of the circuit board in the Service Panel
- 2nd MicroSIM card holder: Push-pull card holder
	-
	- <sup>l</sup> Placed **on the bottom side** of the circuit board in the Service Panel

If you use a single SIM card, use the 1st MicroSIM card holder.

**Turn OFF the SIM PIN before inserting the SIM card in the holder. The cellular connection will not work if the SIM PIN is ON.**

### **9.2.4.1 How to insert / remove the MicroSIM card**

### **If you are using the holder on the top side of the circuit board**

To insert the MicroSIM card, complete the following steps:

- 1. Orient the MicroSIM card with the contacts facing the circuit board and the cut corner highlighted with the letter **A** - facing the holder
- 2. Push the MicroSIM card in the holder

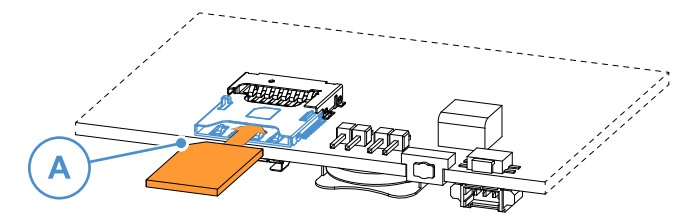

To remove the MicroSIM card, pull the eject lever: use a pen tip to simplify the operation:

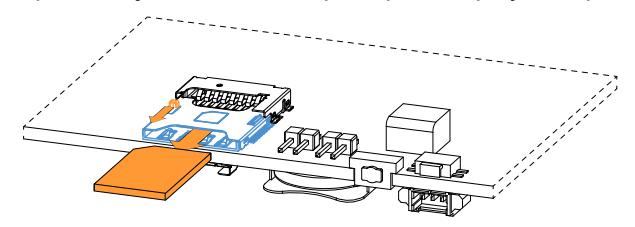

### **If you are using the holder on the bottom side of the circuit board**

To insert the MicroSIM card, complete the following steps:

- 1. Orient the MicroSIM card with the contacts facing the circuit board and the cut corner highlighted with the letter **A** - facing the holder
- 2. Push the MicroSIM card in the holder

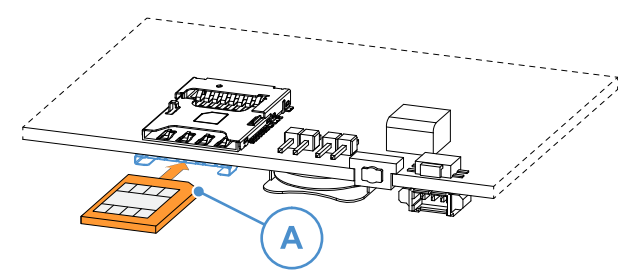

To remove the MicroSIM card, pull it out from the holder: use a pair of plastic tweezers to simplify the operation.

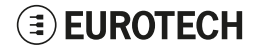

## **9.3 Internal GNSS (vers.: -65G, -66G, -67G)**

The ReliaGATE 10-12 provides the following GNSS function: Internal Untethered Dead Reckoning; 72 channels GPS, Galileo, GLONASS, BeiDou.

The GNSS outputs NMEA data; this data can be read by applications directly.

The antenna connector is placed on the front side.

For more information see: "How to [manage](#page-74-0) the Internal GNSS" on page 75.

### *9.3.1 Internal GNSS specifications*

#### **Receiver Type:**

- 72-channel engine
- GPS/QZSS L1 C/A, GLONASS L10F, BeiDou B1
- SBAS L1 C/A: WAAS, EGNOS, MSAS
- Galileo-ready E1B/C

#### **Nav. Update Rate:**

- Single GNSS: up to 18 Hz
- Concurrent GNSS: up to 10 Hz
- **Position Accuracy:**
	- $\cdot$  2.0 m CEP

#### **Acquisition:**

- Cold starts: 26 s
- Aided starts: 3 s
- Reacquisition: 1 s

#### **Sensitivity:**

- Tracking & Nav: -160 dBm
- Cold starts: -148 dBm
- $\bullet$  Hot starts: -156 dBm

### *9.3.2 Antenna connector specifications*

#### **Connector Layout:**

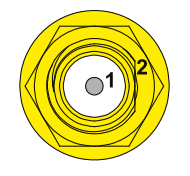

#### **Connector Pinout:**

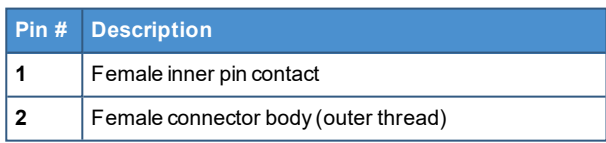

#### **Connector Specifications:**

- SMA connector
- Gender: Female

#### **Mating Connector Specifications:**

- SMA connector
- Gender: Male

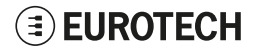

## **9.4 Digital I/Os**

The ReliaGATE 10-12 provides the following Digital I/Os:

- 2x Digital Input: 36 V, 1 kV Optoinsulated
- 2x Digital Output: 40 V AC/DC, 1 kV Optoinsulated, 500 mA, 1 kHz Max Switching

The Digital I/Os connector is available on the front side.

For more information see: "How to [manage](#page-84-0) the Digital I/Os" on page 85.

## *9.4.1 Insulated Digital Inputs*

### **9.4.1.1 Electrical specifications**

The table below shows the electrical specifications of the digital inputs:

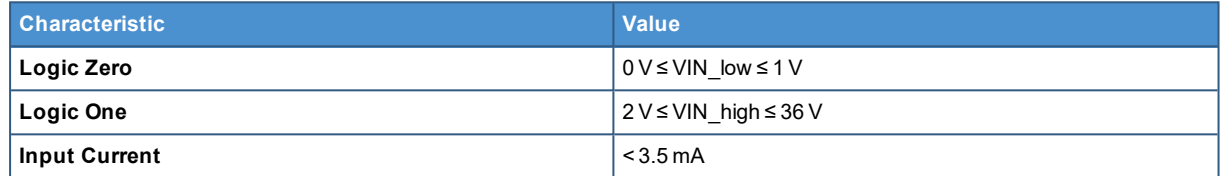

### **9.4.1.2 Electrical schematics**

The illustration below shows the electrical schematics of one digital input:

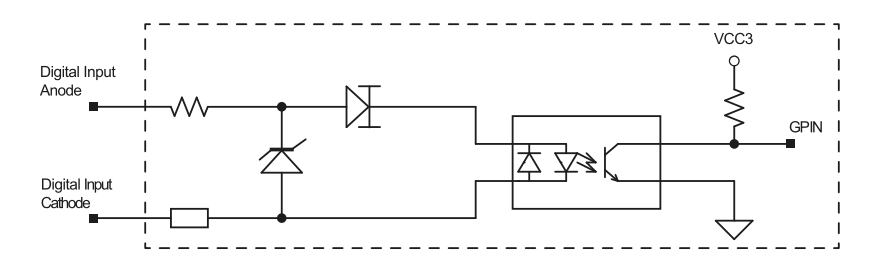

## *9.4.2 Insulated Digital Outputs*

### **9.4.2.1 Electrical specifications**

The table below shows the electrical specifications of the digital outputs:

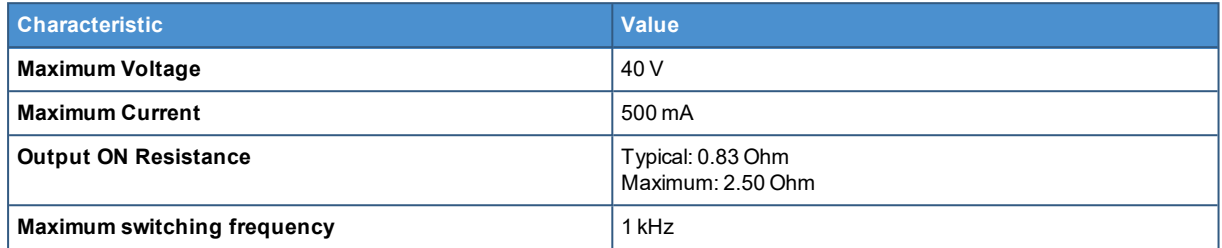

### **9.4.2.2 Electrical schematics**

The illustration below shows the electrical schematics of one digital output:

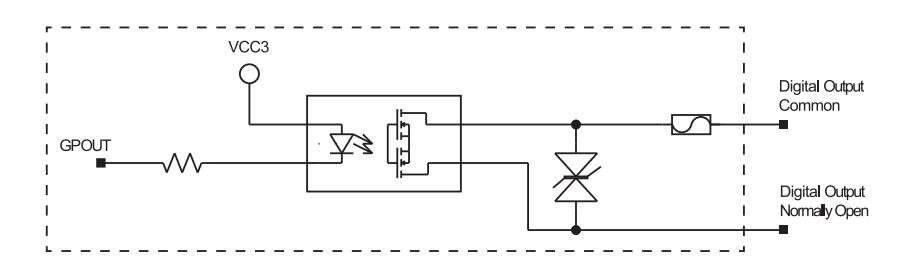

## *9.4.3 Digital I/Os connector specifications*

#### **Connector Layout:**

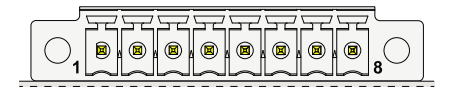

#### **Connector Specifications:**

- **Base strip, Header**
- Gender: Female
- $\bullet$  Type: 8-pin, 3.5 mm pitch

#### **Mating Connector Specifications:**

- Pluggable screw terminal block;
- Gender: Male
- $\bullet$  Type: 8-pin, 3.5 mm pitch

• Example: Manufacturer: Phoenix Contact Part Number: MC 1,5/ 8-STF-3,5 - 1847181 (or equivalent)

#### **Connector Pinout:**

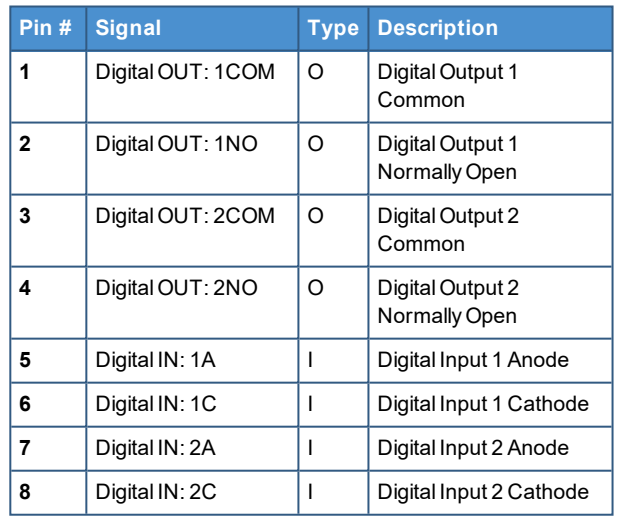

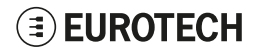

## **9.5 COM 0 and COM 1**

The ReliaGATE 10-12 provides the following COM ports:

- 1x RS-422/485: COM 0; Surge protected, Insulated, Full Duplex/Half Duplex (Default: RS-485 Full Duplex)
- 1x RS-232/485: COM 1; Surge protected, RS-485 termination and fail-safe resistors (Default: RS-232)

COM ports specifications:

- The COM ports are surge protected
- Both COM ports are disabled when the ReliaGATE 10-12 is initially powered ON
- Maximum supported baud rates are:
	- <sup>o</sup> For RS-232 mode: up to 450 kbps
	- <sup>o</sup> For RS-485 mode: up to 1.75 Mbps

The COM connectors are available on the front side.

For more information see:"How to [manage](#page-76-0) the COM ports" on page 77.

## *9.5.1 Note for termination resistors for COM 0 in RS-485 mode*

The termination resistors can be driven using the "gpio\_utility". For more information see: "How to drive the GPIOS: the GPIO Utility" on [page 71.](#page-70-0)

## *9.5.2 Note for termination resistors for COM 1 in RS-485 mode*

COM 1 has 2 pairs of pins (each signal is doubled):

- If the ReliaGATE 10-12 is located at the beginning, or at the end, of a RS-485 chain, spare pair of pins can be used to connect permanently standard axial resistor 120 Ohm, if the application requires that
- If the ReliaGATE 10-12 is not at the beginning or at end of the RS-485 chain, two options are available:
	- o Option 1: one pair of pins can remain not connected
	- $\circ$  Option 2: one pair of pins can be used to connect the previous device of the chain, and the other pair can be used to connect the following device of the chain

## *9.5.3 Note for fail-safe resistors for COM 0 in RS-485 mode*

Fail-safe resistors (1.21 kΩ) are already inserted by default and cannot be removed by the user.

## *9.5.4 Note for fail-safe resistors for COM 1 in RS-485 mode*

To insert the RS-485 fail-safe resistors, use the DIP switch available in the Service Panel.

### **9.5.4.1 Switches meaning**

Default DIP switch configuration is OFF; this means no resistors inserted.

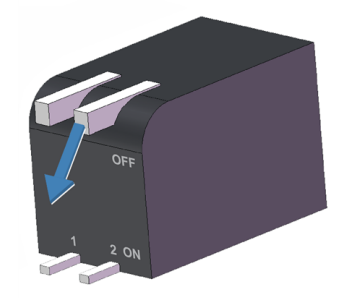

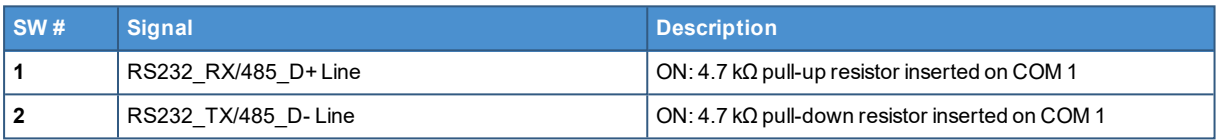

## *9.5.5 Note for RS-485 half duplex (only for COM 0 in RS-485 mode)*

To set an RS-485 connection in Half Duplex, add the following external loop-back in the COM connector (see "COM 0 and COM 1 connector [specifications"](#page-57-0) on the next page): connect pin 1 to pin 4, and pin 2 to pin 5.

Then: pins 1 and 4 are: D+ Line (A/Y); pins 2 and 5 are: D- Line (B/Z).

## <span id="page-57-0"></span>*9.5.6 COM 0 and COM 1 connector specifications*

#### **Connector Layout:**

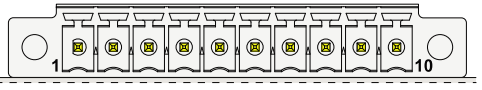

#### **Connector Specifications:**

- Base strip, Header
- Gender: Male
- $\bullet$  Type: 10-pin, 3.5 mm pitch

#### **Mating Connector Specifications:**

- Pluggable screw terminal block;
- Gender: Female
- $\bullet$  Type: 10-pin, 3.5 mm pitch  $\overline{\phantom{a}}$  Example:
- Manufacturer: Shenzhen Connection Electronics Co., Ltd. Part Number: MC 1,5/10-STF-3,5 - 1847204 (or equivalent)

#### **Connector Pinout:**

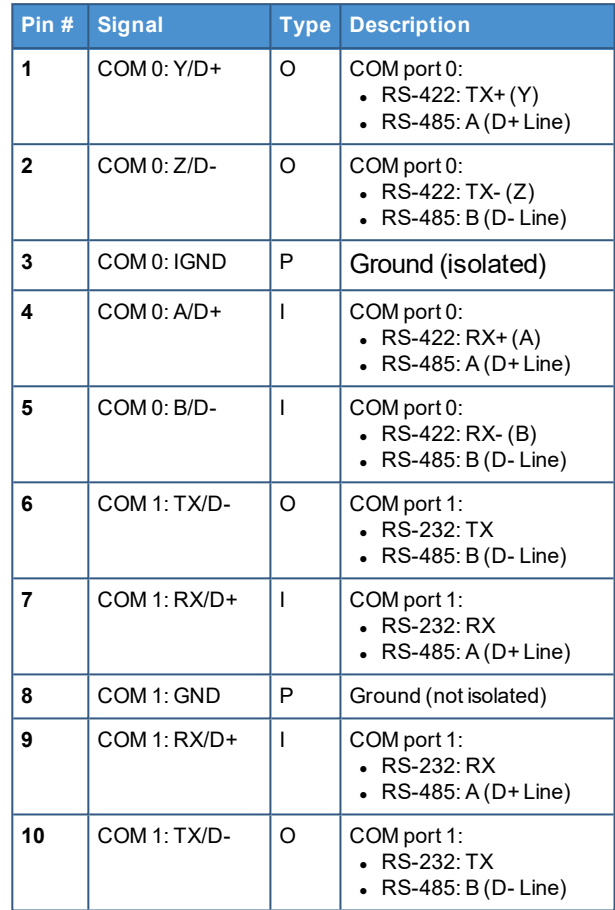

## **9.6 CAN 0 and CAN 1**

The ReliaGATE 10-12 provides 2x CAN (Controller Area Network) ports compliant with the CAN Specification 2.0, Parts A and B:

- $\cdot$  CAN 0
- $\cdot$  CAN 1

The CAN connectors are available on the front side.

For more information see: "How to [manage](#page-75-0) the CAN ports" on page 76.

#### **No CAN termination resistors are present internally. If required, they need to be added externally.**

#### **Notes about CAN power supply:**

- The ReliaGATE 10-12 can supply power to the 2 CAN ports: 100mA  $@$  5V (each port)
- CAN power can be enabled / disabled by software
- The interfaces are surge protected.

### *9.6.1 CAN 0 and CAN 1 connector specifications*

#### **Connector Layout:**

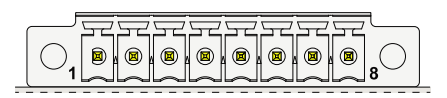

#### **Connector Specifications:**

- Base strip, Header
- Gender: Male
- $\bullet$  Type: 8-pin, 3.5 mm pitch

#### **Mating Connector Specifications:**

- Pluggable screw terminal block;
- Gender: Female
- $\bullet$  Type: 8-pin, 3.5 mm pitch
- Example:
- Manufacturer: Phoenix Contact Part Number: MC 1,5/ 8-STF-3,5 - 1847181 (or equivalent)

#### **Connector Pinout:**

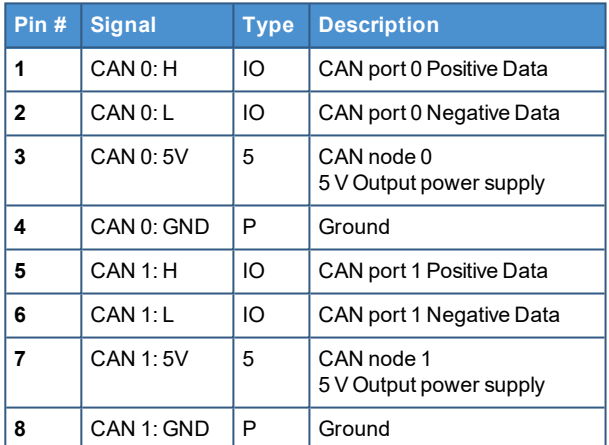

## **9.7 ETH 0 and ETH 1**

The ReliaGATE 10-12 provides 2x 10/100 Mbps Ethernet ports:

- $\cdot$  ETH 0
- $\cdot$  ETH 1

The Ethernet connectors are available on the rear side.

For more information see: "How the Ethernet ports are [exposed"](#page-84-1) on page 85.

## *9.7.1 Ethernet specifications*

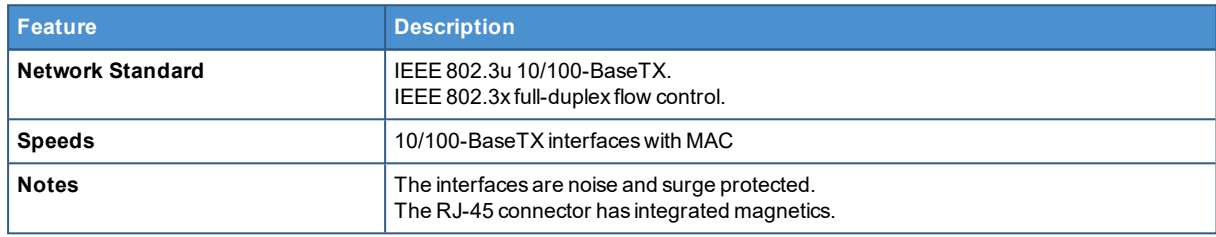

## *9.7.2 ETH 0 and ETH 1 connectors specifications*

#### **Connector Layout:**

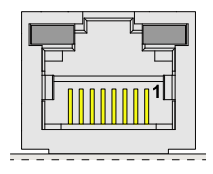

**Connector Pinout (pins not listed are not connected):**

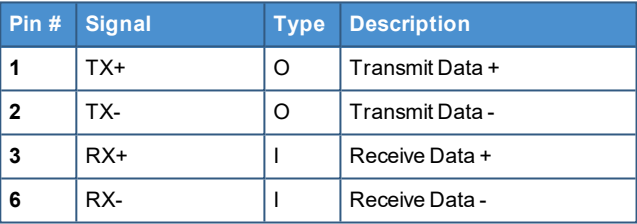

#### **Connector Specifications:**

- $\cdot$  RJ-45 socket
- Gender: Female

#### **Mating Connector Specifications:**

- $\cdot$  RJ-45 plug
- Gender: Male

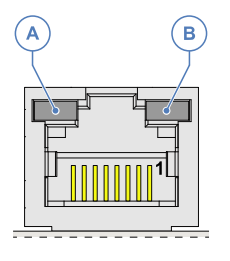

#### **LEDs Layout: LEDs Meaning:**

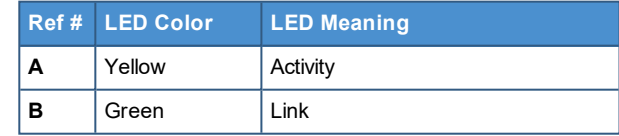

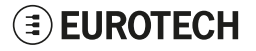

## **9.8 USB 0, USB 1, USB 2**

The ReliaGATE 10-12 provides 3x Host 2.0 USB ports (Noise and Surge Protected) for general purpose applications:

- $\bullet$  USB 0 on the rear side
- USB 1 on the rear side
- <sup>l</sup> USB 2 on the left side (ready to interface optional USB accessories, e.g.: ReliaCELL 10-20).

## *9.8.1 USB 0 and USB 1 connectors specifications*

**Connector Layout:**

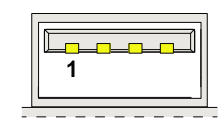

**Connector Pinout:**

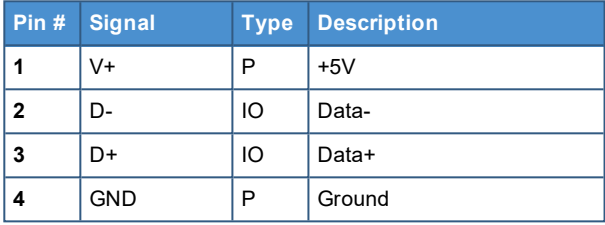

**Connector Specifications:**

- <sup>l</sup> USB Type-A socket
- Gender: Female

#### **Mating Connector Specifications:**

- USB Type-A plug
- Gender: Male

## *9.8.2 USB 2 connector specifications*

#### **Connector Layout:**

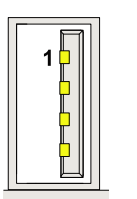

#### **Connector Pinout:**

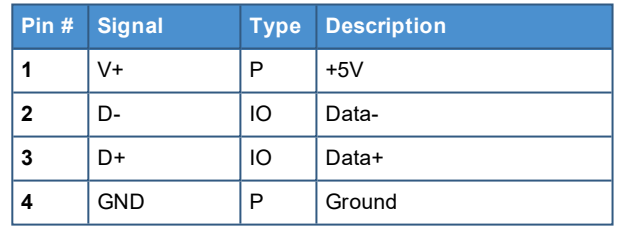

#### **Connector Specifications:**

<sup>l</sup> USB Type-A socket

• Gender: Female

#### **Mating Connector Specifications:**

- USB Type-A plug
- Gender: Male

## **9.9 Expansion connector**

<span id="page-61-0"></span>The ReliaGATE 10-12 provides, on the right side, an expansion connector with the following interfaces:

- Additional USB OTG interface
- $\cdot$  I<sup>2</sup>S Audio interface
- GPIO expansion interface
- $\cdot$  I<sup>2</sup>C interface
- SPI interface

For more information see:

- . "Right Side Interface [overview"](#page-41-0) on page 42
- "How to enable the 3.3V and 5V power supply on the Expansion [connector"](#page-85-0) on page 86
- "Appendix 2: Expansion connector pin map with respect to device tree pin [assignment"](#page-114-0) on [page 115](#page-114-0).

### *9.9.1 Expansion connector specifications*

#### **Connector Layout:**

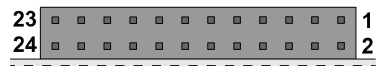

#### **Connector Specifications:**

- $\bullet$  2mm dual row R/A header
- Gender: Female
- $\bullet$  Type: 12\*2-pin; 2.0 mm pitch

#### **Mating Connector Specifications:**

- $\cdot$  2mm dual row R/A header
- Gender: Male
- $\bullet$  Type: 12\*2-pin; 2.0 mm pitch
- $\overline{\phantom{a}}$  Example:

Manufacturer: Pinrex Part Number: 221-92-12GB51 (or equivalent)

#### **Connector Pinout:**

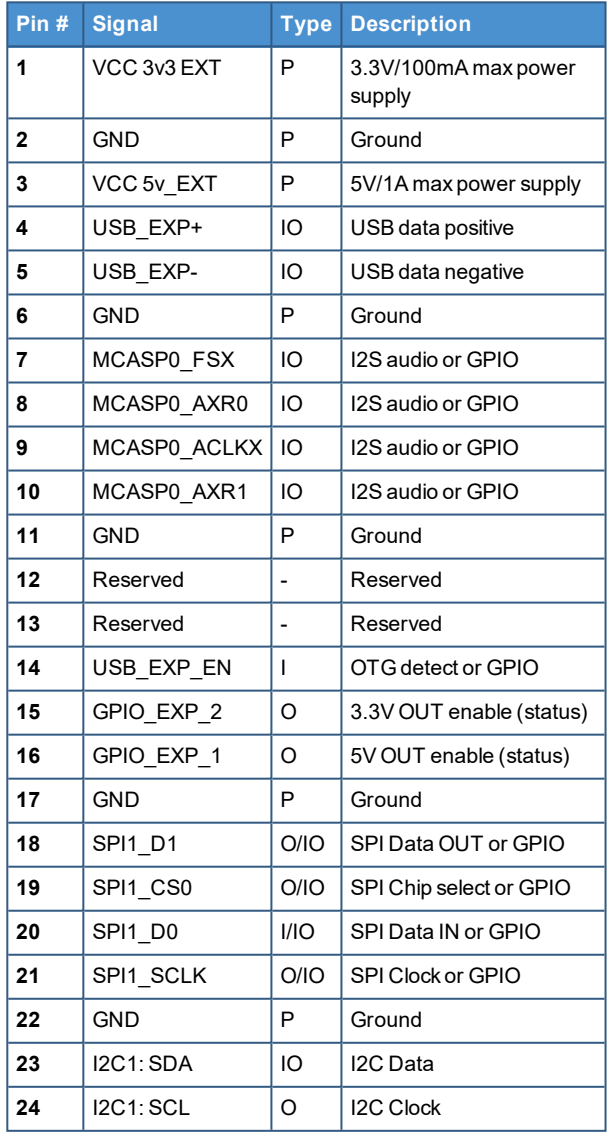

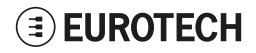

## **9.10 TTL Serial Console**

The ReliaGATE 10-12 provides a 3.3 V TTL compatible Serial console in the Service Panel.

The voltage levels are as follows:

- Log 1 (Hi):  $2.0$  to  $3.3$  V
- Log 0 (Low):  $0$  to  $0.8$  V

For more information see: "How the TTL Serial Console is [exposed"](#page-75-1) on page 76.

## *9.10.1 TTL Serial Console connector specifications*

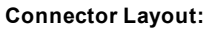

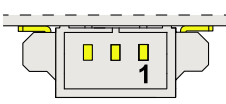

**Connector Pinout:**

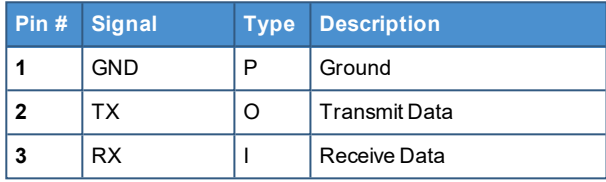

#### **Connector Specifications:**

- Shrouded header
- Gender: Male
- $I$  Type: Pitch 1.25 mm; 3-pin

#### **Mating Connector Specifications:**

- Connector Housing
- Gender: Female
- $\bullet$  Type: Pitch 1.25 mm; 3-pin
- $\cdot$  Example: Manufacturer: Molex Part Number: 51021-0300 (or equivalent)

## **9.11 MicroSD card holder**

The MicroSD card holder is integrated in a Combo MicroSD (push-pull) + MicroSIM (pull-lever) cards holder, placed **on the top side** of the circuit board in the Service Panel.

The holder allows you to insert a MicroSD card (up to 32 GB) for additional data storage.

### *9.11.1 How to insert / remove the MicroSD card in the holder*

To insert the MicroSD card, complete the following steps:

- 1. Orient the MicroSD card with the contacts facing the circuit board
- 2. Push the MicroSD card in the holder

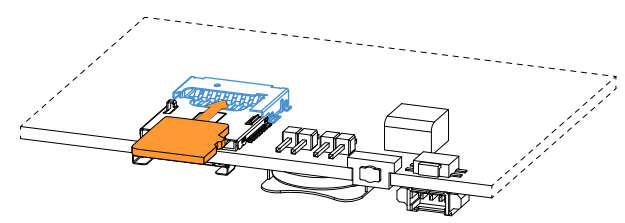

To remove the Micro SD card, pull it out from the holder. Use your little finger or a pair of plastic tweezers to simplify the operation.

## **9.12 RTC (Real Time Clock)**

The ReliaGATE 10-12 includes the following two RTC (Real Time Clocks) devices:

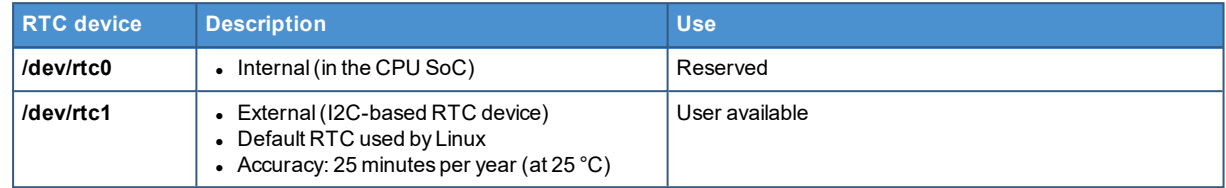

## *9.12.1 The RTC Device "/dev/rtc1"*

The RTC device "/dev/rtc1" offers three timestamp registers. For more information see: "How the RTC is [exposed"](#page-86-0) on page 87.

## *9.12.2 The RTC backup battery*

The ReliaGATE 10-12 includes a BR1225 lithium coin cell RTC battery in the Service Panel.

## **9.12.2.1 How to replace / install the battery**

**WARNING**

**SERIOUS HARM IF BATTERY IS USED INCORRECTLY**

**Before using the battery always refer to battery manufacturer's instructions for safety.**

**CAUTION**

**RISK OF EXPLOSION IF BATTERY IS REPLACED BY AN INCORRECT TYPE**

**Use and replace only with correct size and type.**

**Dispose of used batteries according to battery manufacturer's instructions.**

To replace/install a battery, complete the following steps:

- 1. Disconnect the power cable from the product
- 2. Remove the old battery: use a pair of plastic tweezers to pull out the battery. Dispose of old battery properly
- 3. Insert a new battery with the minus "-" pole facing the circuit board.

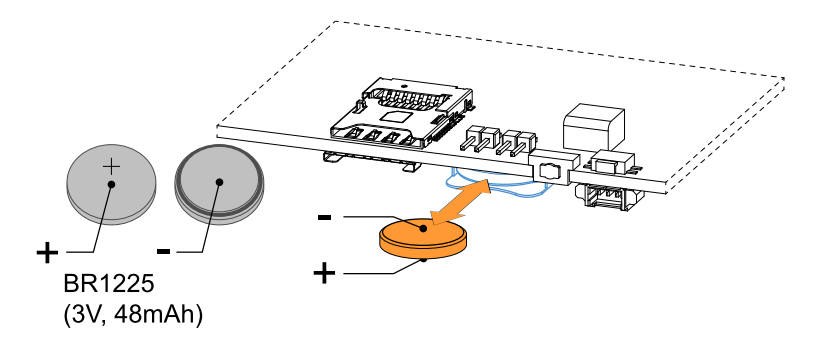

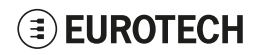

### **9.12.2.2 How to enable/disable the battery**

To enable/disable the battery, use the RTC battery jumper:

- Jumper inserted = Battery connected
- Jumper removed = Battery not connected

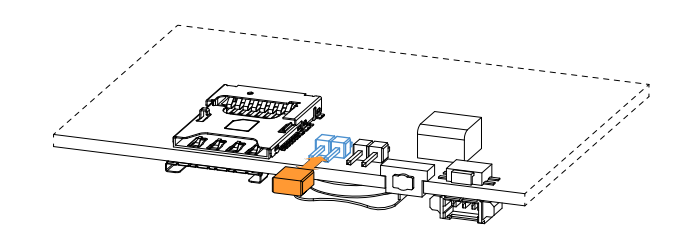

## **9.13 Watchdog**

The ReliaGATE 10-12 includes a watchdog / supervisor IC, external to the CPU. For more information see: "How the [Watchdog](#page-87-0) is exposed" on page 88.

## **9.14 Accelerometer and Gyroscope**

The ReliaGATE 10-12 includes a 3D digital accelerometer / 3D digital gyroscope that has the following characteristics:

- Full-scale acceleration range:  $\pm 2/\pm 4/\pm 8/\pm 16$  g
- Angular rate range:  $\pm 125/\pm 250/\pm 500/\pm 1000/\pm 2000$  dps.

For more information see: "How to output [Accelerometer](#page-88-0) and Gyroscope values" on page 89.

## **9.15 Programmable pushbutton**

The ReliaGATE 10-12 provides a programmable pushbutton in the Service Panel.

The programmable pushbutton can be programmed to execute a shell script every time you push it.

For more information see: "How to know the [programmable](#page-89-0) pushbutton status" on page 90.

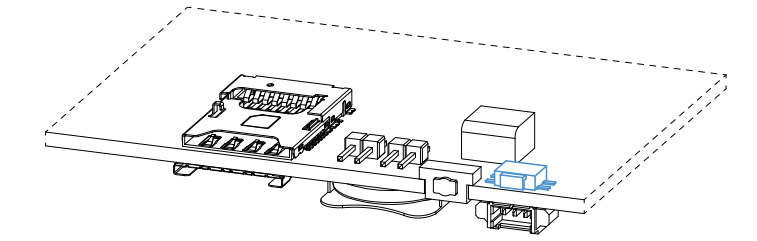

# **10 THE SOFTWARE**

## **10.1 The Linux OS distribution**

Eurotech provides a Linux distribution based on a Yocto framework, [www.yoctoproject.org](https://www.yoctoproject.org/), as well as an SDK for application development.

All the documentation for the developer is available from[:www.yoctoproject.org/documentation](https://www.yoctoproject.org/documentation).

## **10.2 The bootloader procedure**

The ReliaGATE 10-12 boots from eMMC or SD card according to the status of the Boot selection jumper (JP2) available in the Service Panel:

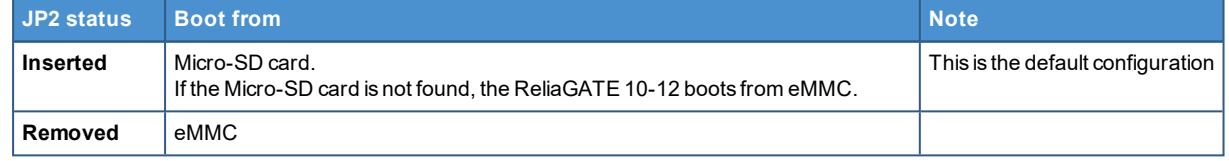

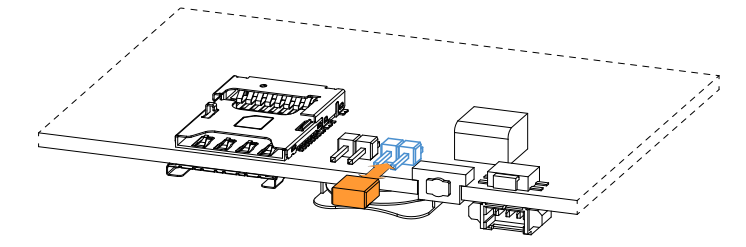

**Figure 10.1 - Boot selection jumper (JP2) layout**

For advanced boot options see ["Appendix](#page-110-0) 1: Advanced boot options" on page 111.

## **10.3 How to create and use a bootable MicroSD card for a Linux release**

To create a bootable micro SD card and use it to install the Linux release to the internal eMMC (flash) device, refer to the **README** file accompanying the Linux release.

## **10.4 Ensure power supply during installation and update**

**If the system only runs Linux:** During installation and update, ensure a reliable source of power for the duration of the install process and for a period of 30 seconds after the first boot.

**If the system runs ESF:** During installation and update, ensure a reliable source of power for the duration of the install process and for a period of 3 minutes after the first boot.

### *NOTICE*

**If the power supply is interrupted prematurely, this may result in a file corruption. This failure will not be covered under warranty.**

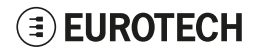

## **10.5 The TPM**

The ReliaGATE 10-12 includes a TPM 2.0 hardware module: Infineon SLB9670. This is connected to the CPU via an SPI interface.

By default, the ReliaGATE 10-12 does not utilise the TPM device. It is therefore fully available for customer use. See "The TPM and the [tpm2-tools](#page-89-1) package" on page 90.

## **11 HOW TO LOGIN THE ADMINISTRATION CONSOLE**

This section describes how to login the Administration Console to access the ReliaGATE 10-12 Linux Operating System.

To login the Administration Console, use one of the following methods:

- Direct login via Console Port
- <span id="page-68-0"></span>• Remote login via Secure Shell (SSH)

## **11.1 Default credentials**

By default the system provides two users:

- $\bullet$  guest
- <sup>l</sup> root

The guest password is Eurotech and it provides non root privileges.

The root password is set by default to the serial number of the device

## **11.2 How to login using the Serial Console**

To login using the Serial Console, complete the following steps:

- 1. Setup a Development PC (for example: a laptop) with a free USB port
- 2. Make sure that both the Development PC and the ReliaGATE 10-12 are turned OFF
- 3. Connect the TTL-to-USB Cable between the USB port (of the Development PC) and the TTL Serial Console (of the ReliaGATE 10-12)
- 4. Turn ON both the Development PC and the ReliaGATE 10-12
- 5. Use the Development PC to login the Administration Console:
	- a. Run a terminal emulator (example: Tera Term on Windows)
		- b. Configure the serial port connection with these parameters: 115200, 8 bits, 1 stop bit, no parity, no flow control
		- c. Enter the default case-sensitive credentials when the prompt appears (see ["Default](#page-68-0) [credentials"](#page-68-0) above).

You will obtain a video output like the following:

```
root
Password:
root@productname...:~#
```
## **11.3 How to Login Via Secure Shell (SSH)**

The default (out-of-the-box) network configuration of the ReliaGATE 10-12 is as follows:

### <sup>l</sup> **eth0**

- <sup>o</sup> Status: Enabled for LAN
- <sup>o</sup> Configure: Manually (Static IP)
- <sup>o</sup> IP Address: 172.16.0.1
- <sup>o</sup> Subnet Mask: 255.255.255.0
- <sup>o</sup> DHCP Server Enabled
- <sup>l</sup> **eth1**
	- <sup>o</sup> Status: Enabled for WAN
	- <sup>o</sup> Configure: DHCP (DHCP client)
- <sup>l</sup> **wlan0**
	- <sup>o</sup> Status: Disabled

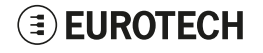

### *11.3.1 How to Login Via eth0*

To login using eth0, complete the following steps:

- 1. Enter the command ssh root@172.16.0.1
- 2. At the prompt, enter the password (see "Default [credentials"](#page-68-0) on the previous page).

### *11.3.2 How to Login via eth1*

To login using eth1, you need to know its IP address. Use a zeroconf implementation to detect it.

By default, the ReliaGATE 10-12 runs a zeroconf implementation.

You can detect remotely the IP address of the ReliaGATE 10-12 by running the command: **avahidiscover**.

#### **Example:**

- 1. Run the command: **avahi-discover**. A dialog box pops-up reporting all the devices on your network that support this mechanism
- 2. In "eth1 IPv4" > "local" > "Workstation", you should see your product's hostname (example: productname\_serialnumber). Select it to see its IP address
- 3. Login the ReliaGATE 10-12 using: **ssh root@productname\_serialnumber.local**
- 4. At the prompt, enter the default password (see "Default [credentials"](#page-68-0) on the previous page).

## **11.4 How to change the password**

For security reasons, Eurotech recommends you to change the password of the "root" account after your initial setup.

To change the password, complete the following steps:

- 1. Login the Administration Console
- 2. Run the command passwd. You will be prompted to enter your old password for verification, and then a new password.

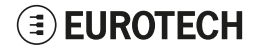

## **12 HOW TO MANAGE INTERFACES IN LINUX**

**Interfaces availability depends on product version.**

**If Everyware Software Framework (ESF) is installed, it will manage the network interfaces, cellular modem, Bluetooth adapter and GPIOs.**

**Any changes you make to the Linux configuration files may be overwritten if the related service is managed by ESF.**

<span id="page-70-0"></span>**Refer to the ESF documentation for more information.**

## **12.1 How to drive the GPIOs: the GPIO Utility**

Several ReliaGATE 10-12 interfaces are controlled by their GPIOs. To manage these interfaces, drive their GPIOs by using the GPIO Utility: gpio\_utility.

gpio utility allows you to:

- $\cdot$  Read / Write a GPIO status
- Set a GPIO as input or output
- Unexport a GPIO.

The GPIOs are exported by default at startup.

**To read the GPIO status (for example: the status of LED 1), enter the following command:**

gpio\_utility gpio117

The output is as follows:

- If LED 1 is ON, then  $qpi 117 = 1$
- If LED 1 is OFF, then  $qpi 117 = 0$

#### **To set the GPIO status (for example: the status of LED 1), enter the following commands:**

#turn led on gpio\_utility gpio117 1 #turn led off gpio\_utility gpio117 0

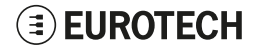

## **12.2 How to determine the version of Linux installed**

**To determine the version of Linux installed, enter the following command:**

```
eurotech_versions
```
#### Example output:

```
eth name bsp: xxx
eth_vers_bsp: Operating System version
eth partno bsp: unknown
eth serial number: xxx
eth model: xxx
eth partno epr: unknown
```
## **12.3 How the storage memory is exposed**

The ReliaGATE 10-12 exposes the storage memory as follows:

- Embedded Storage Memory: /dev/mmcblk0
- <span id="page-71-0"></span>• MicroSD Card Memory: /dev/mmcblk1

## **12.4 How to manage Wi-Fi and Bluetooth**

The ReliaGATE 10-12 exposes the Wi-Fi and Bluetooth interfaces as follows:

- Wi-Fi interface: wlan0
- Bluetooth interface: hci0

The ReliaGATE 10-12 exposes the power supply of the Bluetooth as GPIO as follows:

• /sys/class/gpio/gpio22/value

To manage this GPIO, see "How to drive the GPIOs: the GPIO Utility" on the [previous](#page-70-0) page.

#### **NOTES:**

- <sup>l</sup> **Turning the Bluetooth OFF and ON, does not automatically restart the daemon**
- <sup>l</sup> **Wi-Fi power control is handled by the driver and is not user accessible.**
### **12.5 How to manage the Internal Cellular Modem**

The ReliaGATE 10-12 supports the following Telit LE910 modem variants, according to product versions based on the geographic area of usage:

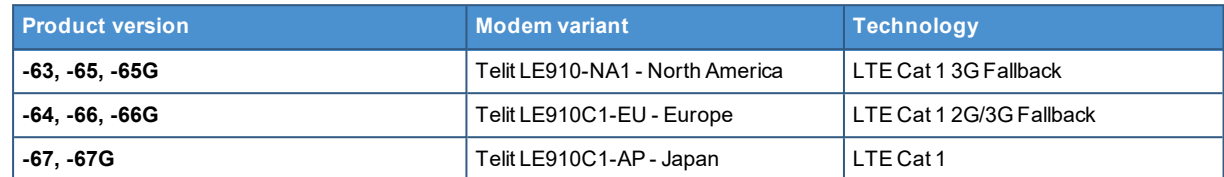

**Before using the modem:**

- **1. Select the MicroSIM card holder to use**
- **2. Refer to the Telit LE910 AT command reference guides for a full list of modem AT commands and example usage.**

#### *12.5.1 How to select the MicroSIM card holder to use*

**To select the top holder, use the following command:**

telit-he910 chat 'AT#GPIO=2,1,1'

**To select the bottom holder, use the following command:**

telit-he910 chat 'AT#GPIO=2,0,1'

#### *12.5.2 Note for LE910-NA1 Modem: AT&T / Verizon firmware support*

The LE910-NA1 modem supports both AT&T and Verizon firmware.

The firmware used by the modem needs to be set the first time the modem is used. Once the modem firmware has been set, the same firmware will load on each modem reset.

A firmware switch between the two modem firmware versions can be performed during operation.

With dual SIM usage on the ReliaGATE 10-12 it is possible to load both an AT&T and a Verizon SIM into the MicroSIM card holders, and then switch between Verizon and AT&T firmware and their respective SIM cards to provided coverage on either network. Due to the firmware switch, simultaneous operation is not possible.

AT&T / Verizon firmware selection is performed using an AT command. This loads the respective AT&T / Verizon firmware, resets the modem, and then re-enumerates the device on the bus.

NOTE: Allow 20 seconds from the execution of the command before sending further AT commands to allow the device to be re-enumerates on the USB bus.

#### **12.5.2.1 How to select the AT&T firmware**

#### **To select the AT&T firmware, use the following command:**

telit-he910 chat 'AT#FWSWITCH=0,1'

#### **12.5.2.2 How to select the Verizon firmware**

**To select the Verizon firmware, use the following command:**

telit-he910 chat 'AT#FWSWITCH=1,1'

#### *12.5.3 How to disable/enable the diversity (CELL DIV) function*

**To disable the diversity function, use the following command:**

AT#RXDIV=0

The value set by the command is directly stored in the modem NVM, and it will be available at next power ON.

#### **To enable the diversity function, use the following command:**

AT#RXDIV=1

The value set by the command is directly stored in the modem NVM, and it will be available at next power ON.

### **12.6 How to manage the Internal GNSS**

The ReliaGATE 10-12 exposes the GNSS as follows:

· /dev/ttyS5

You need to enable the GNSS before it will work.

#### **To enable the GNSS, enter the following command:**

gpio\_utility gpio81 1

#### **To prove that the positioning is working, dump the serial port output by entering the following commands:**

stty -F /dev/ttyS5 raw speed 9600 cat /dev/ttyS5

Example output:

```
$GNGSA,A,1,,,,,,,,,,,,,99.99,99.99,99.99*2E
$GPGSV,1,1,00*79
$GLGSV,1,1,00*65
\texttt{SGNGLL}, , , , , , V, \texttt{N*7A}$GNTXT,01,01,01,NMEA unknown msg*46
$GNTXT,01,01,01,NMEA unknown msg*46
$GNTXT,01,01,01,NMEA unknown msg*46
```
For more information on NMEA data, refer to <http://aprs.gids.nl/nmea/>.

### **12.7 How to manage the CAN ports**

The ReliaGATE 10-12 exposes the CAN ports as follows:

- CAN 0 port: can0
- CAN 1 port: can1

CAN ports are added through the SocketCAN kernel extension. For more information on SocketCAN refer to the Linux kernel documentation: [www.kernel.org/doc/Documentation/networking/can.txt](https://www.kernel.org/doc/Documentation/networking/can.txt)

### *12.7.1 How to enable the CAN Bus 5V*

**To enable can0 5V, enter the following command:**

gpio\_utility gpio8 1

#### **To enable can1 5V, enter the following command:**

gpio\_utility gpio9 1

#### *12.7.2 How to setup a CAN port*

**To setup a CAN port, enter the following commands:**

```
#Set CAN0 to work at 125 kbps
ip link set can0 type can bitrate 125000
#Open the connection
ip link set up can0
```
#### *12.7.3 How to send/receive a message via a CAN port*

**Example: Sending / receiving a message via a CAN port (once the CAN port has been setup)**

```
#Send a byte via CAN0
cansend can0 255
#Example of received message on can0
root@productname...:~# candump can0
interface = can0, family = 29, type = 3, proto = 1
<0x001> [1] 01
<0x001> [1] 02
<0x001> [1] 05
<0x001> [1] 00
<0x001> [1] ff
```
### **12.8 How the TTL Serial Console is exposed**

The ReliaGATE 10-12 exposes the Console as follows:

• Console  $/$ dev/ttyS0 (available in the Service Panel)

### **12.9 How to manage the COM ports**

The ReliaGATE 10-12 exposes the COM ports as follows:

- COM port 0 (RS-422/485):  $\frac{1}{\text{dev/ttvol}}$  (available on the front side)
- COM port 1 (RS-232/485):  $/$   $\frac{1}{2}$  /  $\frac{1}{2}$  (available on the front side)

You need to configure the serial ports mode before they will work.

#### *12.9.1 How to set the termination resistors for COM 0 in RS-485 mode*

The termination resistors are controlled with the "gpio\_utility". For more information see: "How to drive the GPIOs: the GPIO Utility" on [page 71](#page-70-0).

#### **To enable the termination resistors, enter the following command:**

gpio\_utility GPIO2\_3 1 &>/dev/null

#### **To disable the termination resistors, enter the following command:**

gpio\_utility GPIO2\_3 0 &>/dev/null

#### *12.9.2 How to set the RS-422/485 modes for COM 0*

You can configure the serial port mode in the following ways, A or B:

- A. Using the **ethsetserial** utility
- B. Implementing the **ioctl** in the source code

#### **12.9.2.1 How to use the ethsetserial utility to configure the COM ports**

**To set COM port 0 to RS-422 mode, enter the following command:**

ethsetserial -p ttyO4 -m422 -r1 -s1 -b0 -a0

#### **To set COM port 0 to RS-485 mode, enter the following command:**

ethsetserial -p ttyO4 -m485 -r0 -s1 -b100 -a100

#### **To see all the available options, enter the following command:**

ethsetserial –h

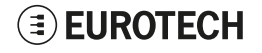

#### **12.9.2.2 How to implement the ioctl in the source code to configure the COM ports**

**To implement the ioctl in the source code, enter the following commands:**

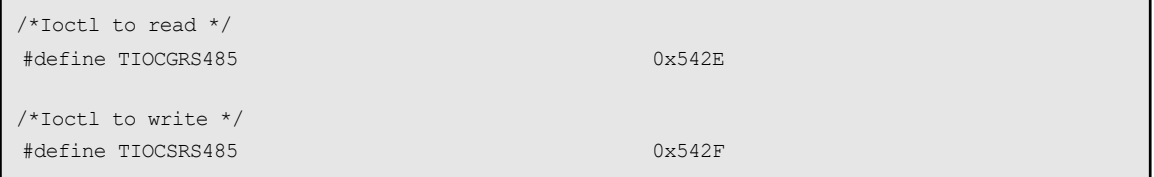

#### **Definition of the flags bit**

```
/*FLAGS *///\#define SER_RS485_ENABLED (1 << 0)
/* Logical level for RTS pin when sending */
//#define SER_RS485_RTS_ON_SEND (1 \lt1)/* Logical level for RTS pin after sent*/
//#define SER_RS485_RTS_AFTER_SEND (1 << 2)
//#define SER_RS485_RX_DURING_TX (1 \lt\lt 4)/* Inverted logic level for RS485 gpio */
#define SER RS485 INVERT (1 \lt 5)/* if enabled serial line drivers must be configured in HiZ*/
#define SER_HIZ_ENABLED (1 << 31)
```
**Linux kernel data structure**

```
struct serial rs485 {
     __u32 flags; /* RS485 feature flags */
     __u32 delay_rts_before_send; /* Delay before send (milliseconds) */
     __u32 delay_rts_after_send; /* Delay after send (milliseconds) */
     _u32 padding[5]; /* Memory is cheap, new structs
};
```
#### **Example: Configuring COM 0 in RS-422 mode**

ser\_port\_name has to be /dev/tty04

```
struct serial rs485 rs485conf;
unsigned int rs_mode_mask=(SER_HIZ_ENABLED|SER_RS485_ENABLED|SER_RS485_
INVERT|SER_RS485_RTS_ON_SEND|SER_RS485_RTS_AFTER_SEND);
unsigned int set flags=0;
unsigned int set flags mask=rs mode mask;
int fd;
fd=open(ser_port_name, O_RDWR);
if (fd==-1){
/* process the error */
…
}
/* get serial port configuration */
if (ioctl (fd, TIOCGRS485, & rs485conf) < 0)
{
/* process the error */
…
}
rs485conf.flags&=~ set_flags_mask;
set flags&=set flags mask;
rs485conf.flags|= set_flags;
/*set delay but not used in rs232 mode */
rs485conf.delay rts after send=<delay after send in ms>;
rs485conf.delay rts before send=<delay before send in ms>;
/* apply changes */
if (ioctl (fd, TIOCSRS485, & rs485conf) < 0)
{
/* process the error */
…
}
close(fd);
```
### $\textcircled{\textcircled{\textcirc}}$  EUROTECH

#### **Example: Configuring COM 0 in RS-485 mode**

ser\_port\_name has to be /dev/tty04

```
struct serial rs485 rs485conf;
unsigned int rs_mode_mask=(SER_HIZ_ENABLED|SER_RS485_ENABLED|SER_RS485_
INVERT|SER_RS485_RTS_ON_SEND|SER_RS485_RTS_AFTER_SEND);
unsigned int set_flags=(SER_RS485_INVERT|SER_RS485_ENABLED|SER_RS485_RTS_ON
SEND) ;
unsigned int set flags mask=rs_mode_mask;
int fd;
fd=open(ser_port_name,O_RDWR);
if (fd == -1){
/* process the error */
…
}
/* get serial port configuration */
if (ioctl (fd, TIOCGRS485, & rs485conf) < 0)
{
/* process the error */
…
}
rs485conf.flags&=~ set_flags_mask;
set flags&=set flags mask;
rs485conf.flags|= set_flags;
/*set delays */
rs485conf.delay rts after send=<delay after send in ms>;
rs485conf.delay_rts_before_send=<delay before send in ms>;
/* apply changes */
if (ioctl (fd, TIOCSRS485, & rs485conf) < 0)
{
/* process the error */
…
}
close(fd);
```
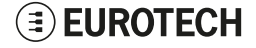

#### *12.9.3 How to set the RS-232/485 modes for COM 1*

You can configure the serial port mode in the following ways, A or B:

- A. Using the **ethsetserial** utility
- B. Implementing the **ioctl** in the source code

#### **12.9.3.1 How to use the ethsetserial utility to configure the COM ports**

**To set COM port 1 to RS-232 mode, enter the following command:**

ethsetserial -p ttyO3 -m232

#### **To set COM port 1 to RS-485 mode, enter the following command:**

ethsetserial -p ttyO3 -m485 -r0 -s1 -b100 -a100

#### **To see all the available options, enter the following command:**

ethsetserial –h

#### **12.9.3.2 How to implement the ioctl in the source code to configure the COM ports**

**To implement the ioctl in the source code, enter the following commands:**

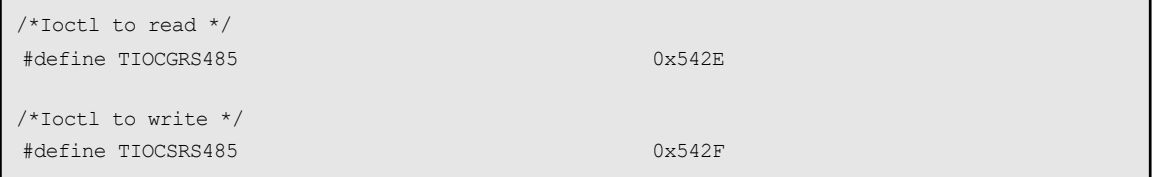

#### **Definition of the flags bit**

```
/*FLAGS *///\#define SER_RS485_ENABLED (1 << 0)
/* Logical level for RTS pin when sending */
//#define SER_RS485_RTS_ON_SEND (1 \lt1)/* Logical level for RTS pin after sent*/
//#define SER_RS485_RTS_AFTER_SEND (1 << 2)
//#define SER_RS485_RX_DURING_TX (1 \lt\lt 4)/* Inverted logic level for RS485 gpio */
#define SER RS485 INVERT (1 \lt 5)/* if enabled serial line drivers must be configured in HiZ*/
#define SER_HIZ_ENABLED (1 << 31)
```
**Linux kernel data structure**

```
struct serial rs485 {
     __u32 flags; /* RS485 feature flags */
     __u32 delay_rts_before_send; /* Delay before send (milliseconds) */
     __u32 delay_rts_after_send; /* Delay after send (milliseconds) */
     _u32 padding[5]; /* Memory is cheap, new structs
};
```
#### **Example: Configuring COM 1 in RS-232 mode**

ser\_port\_name has to be /dev/tty03

```
struct serial rs485 rs485conf;
unsigned int rs_mode_mask=(SER_HIZ_ENABLED|SER_RS485_ENABLED|SER_RS485_
INVERT|SER_RS485_RTS_ON_SEND|SER_RS485_RTS_AFTER_SEND);
unsigned int set flags=0;
unsigned int set flags mask=rs mode mask;
int fd;
fd=open(ser_port_name, O_RDWR);
if (fd==-1){
/* process the error */
…
}
/* get serial port configuration */
if (ioctl (fd, TIOCGRS485, & rs485conf) < 0)
{
/* process the error */
…
}
rs485conf.flags&=~ set_flags_mask;
set flags&=set flags mask;
rs485conf.flags|= set_flags;
/*set delay but not used in rs232 mode */
rs485conf.delay rts after send=<delay after send in ms>;
rs485conf.delay rts before send=<delay before send in ms>;
/* apply changes */
if (ioctl (fd, TIOCSRS485, & rs485conf) < 0)
{
/* process the error */
…
}
close(fd);
```
### $\textcircled{\textcircled{\textcirc}}$  EUROTECH

#### **Example: Configuring COM 1 in RS-485 mode**

ser\_port\_name has to be /dev/tty03

```
struct serial rs485 rs485conf;
unsigned int rs_mode_mask=(SER_HIZ_ENABLED|SER_RS485_ENABLED|SER_RS485
INVERT|SER_RS485_RTS_ON_SEND|SER_RS485_RTS_AFTER_SEND);
unsigned int set flags=(SER_RS485_INVERT|SER_RS485_ENABLED|SER_RS485_RTS_ON
SEND) ;
unsigned int set flags mask=rs mode mask;
int fd;
fd=open(ser_port_name,O_RDWR);
if (fd == -1){
/* process the error */
…
}
/* get serial port configuration */
if (ioctl (fd, TIOCGRS485, & rs485conf) < 0)
{
/* process the error */
…
}
rs485conf.flags&=~ set_flags_mask;
set flags&=set flags mask;
rs485conf.flags|= set_flags;
/*set delays */
rs485conf.delay rts after send=<delay after send in ms>;
rs485conf.delay rts before send=<delay before send in ms>;
/* apply changes */
if (ioctl (fd, TIOCSRS485, & rs485conf) < 0)
{
/* process the error */
…
}
close(fd);
```
#### *12.9.4 How to test a serial port*

**To test the serial port, use the microcom utility:**

```
#connect ttyO3 with a baud rate of 9600
microcom /dev/ttyO3 –s 9600
```
The microcom utility:

- Allows you to transmit / receive data to / from the serial port
- Does not include a local echo (you cannot see the data sent).

### **12.10 How to manage the Digital I/Os**

The ReliaGATE 10-12 exposes the Digital I/Os (GPIOs) as follows:

- . Digital Input 1: /sys/class/gpio/gpio26/value
- . Digital Input 2: /sys/class/gpio/gpio27/value
- Digital Output 1: /sys/class/gpio/gpio87/value
- Digital Output 2: /sys/class/gpio/gpio89/value

To manage these GPIOs, see "How to drive the GPIOs: the GPIO Utility" on [page 71](#page-70-0).

### **12.11 How to manage the LED Indicators**

The ReliaGATE 10-12 exposes the LED Indicators as follows:

- LED 1 (green): /sys/class/gpio/gpio117/value
- LED 2 (green): /sys/class/gpio/gpio114/value
- LED 3 (amber): /sys/class/gpio/gpio115/value
- LED 4 (amber): /sys/class/gpio/gpio116/value
- LED 5 (green): Reserved
- LED 6 (blue): Reserved

To manage these GPIOs, see "How to drive the GPIOs: the GPIO Utility" on [page 71](#page-70-0).

### **12.12 How the Ethernet ports are exposed**

The ReliaGATE 10-12 exposes the Ethernet ports as follows:

- **.** Ethernet 0 port:  $e$ th0
- Ethernet 1 port:  $eth1$ .

### **12.13 How to enable the 3.3V and 5V power supply on the Expansion connector**

3.3V and 5V are OFF by default and are controlled driving specific GPIO's.

#### **To control the 3.3V, enter the following commands:**

```
#turn on 3.3V
gpio_utility gpio71 1
#turn off 3.3V
gpio utility gpio71 0
```
**To control the 5V, enter the following commands:**

```
#turn on 5V
gpio_utility gpio70 1
#turn off 5V
gpio_utility gpio70 0
```
**While the default kernel DTB allows access to these power control pins, depending on the device tree used, control of these power supplies is handled by the kernel and therefore it may not be possible to control them from user space.**

For more information see:

- . "Right Side Interface [overview"](#page-41-0) on page 42
- ["Expansion](#page-61-0) connector" on page 62
- <sup>l</sup> "Appendix 2: Expansion connector pin map with respect to device tree pin [assignment"](#page-114-0) on [page 115](#page-114-0).

## **12.14 How the RTC is exposed**

The ReliaGATE 10-12 exposes the RTC as follows:

• RTC: /dev/rtc1

/dev/rtc1 offers three read-only timestamp registers:

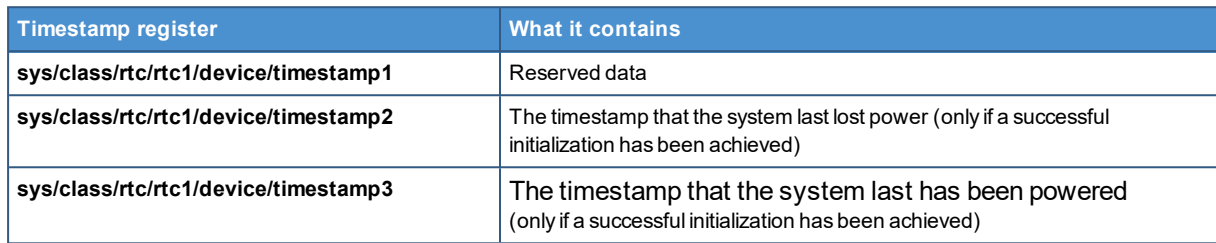

**To read a timestamp (for example: timestamp2), enter the following command:**

cat /sys/class/rtc/rtc1/device/timestamp2

### **EUROTECH**

### **12.15 How the Watchdog is exposed**

The ReliaGATE 10-12 exposes the watchdog as follows:

• Watchdog: /dev/watchdog1

#### *12.15.1 How to manage the Watchdog using the C programming language*

**To manage the watchdog using the C programming language enter the following commands:**

```
Int interval;
Int bootstatus;
Long value;
/* display current watchdog value */
If (ioctl(fd,WDIOC_GETTIMEOUT,&interval)==0)
{
      // interval contains current timeout in seconds
}
/* Check if last boot is caused by watchdog */
If (ioctl(fd,WDIOC GETBOOTSTATUS, &bootstatus)==0)
{
      //bootstatus <> 0 Watchdog
      //bootstatus = 0 Power-on reset
}
/* set the watchdog value (for example: 30 seconds) */value=30;
If (ioctl(fd, WDIOC SETTIMEOUT, &value) == 0)
{
      //Watchdog has been set to value content
}
/* stop the watchdog */write(fd, "V", 1);/* feed the watchdog */ioctl(fd,WDIOC_KEEPALIVE,0);
```
#### *12.15.2 How to manage the Watchdog from the command line*

**To set the watchdog value (for example: 30 seconds), enter the following command:**

wdt setup -d /dev/watchdog1 -t 30

**To start and feed the watchdog, enter the following command:**

echo 1 > /dev/watchdog1

#### **To stop the watchdog, enter the following command:**

echo V > /dev/watchdog1

#### *12.15.3 For more information*

For more information on Linux support for watchdog, see: [www.kernel.org/doc/Documentation/watchdog/watchdog-api.txt](https://www.kernel.org/doc/Documentation/watchdog/watchdog-api.txt)

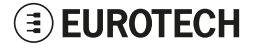

### **12.16 How to output Accelerometer and Gyroscope values**

The ReliaGATE 10-12 includes a 3D digital accelerometer / 3D digital gyroscope:

- . The accelerometer is exposed as cat /sys/bus/iio/devices/iio\:device1
- The gyroscope is exposed as cat /sys/bus/iio/devices/iio\:device0

**To output the three-dimensional values for the accelerometer, use the following commands:**

```
watch -n 1 cat /sys/bus/iio/devices/iio\:device1/in anglvel x raw
watch -n 1 cat /sys/bus/iio/devices/iio\:device1/in_anglvel_v_raw
watch -n 1 cat /sys/bus/iio/devices/iio\:device1/in anglvel z raw
```
#### **To output the three-dimensional values for the gyroscope, use the following commands:**

```
watch -n 1 cat /sys/bus/iio/devices/iio\:device0/in accel x raw
watch -n 1 cat /sys/bus/iio/devices/iio\:device0/in accel y raw
watch -n 1 cat /sys/bus/iio/devices/iio\:device0/in_accel_z_raw
```
### **12.17 How to read the Internal Temperature Sensor**

The ReliaGATE 10-12 is provided with a sensor that measures the temperature inside the product.

**To read the internal temperature, enter the following command:**

cat /sys/class/hwmon/hwmon0/temp1\_input

# **12.18 How to know the programmable pushbutton status**

The programmable pushbutton can be programmed to execute a shell script every time the button is pushed. The script is located at /usr/bin/switch\_script.sh and can be customized according to the needs of the user.

**To know the programmable pushbutton status, enter the following command:**

gpio\_utility gpio74

The output is as follows:

- If the button is pushed, then  $value = 0$
- If the button is not pushed, then  $value = 1$ .

## **12.19 The TPM and the tpm2-tools package**

The TPM 2.0 device is fully supported by Linux via the tpm2-tools package that is pre-installed in the image.

The tpm2-tools package includes many commands used to setup and manage the TPM. For more information refer to the following table:

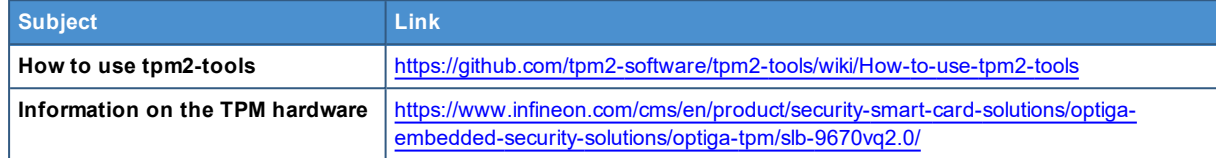

# **12.20 Optional: How to manage the ReliaCELL power supply**

If the ReliaCELL is installed, the ReliaGATE 10-12 exposes the ReliaCELL power supply as a GPIO as follows:

• /sys/class/gpio/gpio73/value

To manage this GPIO, see "How to drive the GPIOs: the GPIO Utility" on [page 71](#page-70-0).

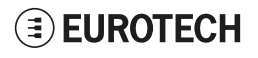

## **13 HOW TO COMPILE CUSTOM SOFTWARE**

### **13.1 How to setup the toolchain**

To setup the toolchain, complete the following steps:

1. Make sure you're using the correct toolchain version corresponding to the Yocto image installed on your gateway.

The latest toolchain and Yocto image for your ReliaGATE 10-12 are available here:

<https://eurotech.github.io/linux-releases/>

- 2. Download the binary file (x86\_64 version tested) on a Virtual/physical machine running Ubuntu (14.04 tested), execute it and select appropriate installation options
- 3. Once the installation is complete, switch to superuser  $(sud \circ su)$
- 4. To setup the correct environment variables, run:

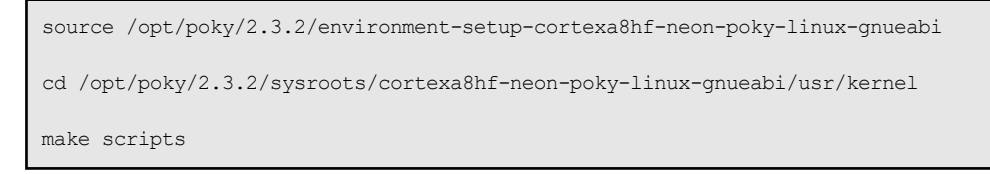

5. Exit superuser mode

### **13.2 How to use the toolchain to compile custom software**

To use the toolchain to compile custom software, complete the following steps:

1. Setup the environment variables using:

```
source /opt/poky/2.3.2/environment-setup-cortexa8hf-neon-poky-linux-gnueabi
```
2. To directly compile a user-space C source file hello world.c, use

\$CC hello world.c

3. To compile a kernel module  $k$ ernel module.c, configure your Makefile to point to the kernel directory and include the . config file in the kernel directory. Here's an example of Makefile:

```
KBLD := /opt/poky/2.3.2/sysroots/cortexa8hf-neon-poky-linux-gnueabi/usr/kernel -
include $(KBLD/.config)
obj-m :=kernel_module.o
all : modules
modules clean :
$(MAKE) -C $(KBLD) M=$(PWD) $@
```
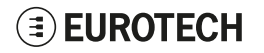

(This page has been intentionally left blank)

# **14 EUROTECH EVERYWARE IOT**

Eurotech Everyware IoT is a combination of hardware, firmware, operating systems, programming frameworks, and cloud platforms. It enables you to layer you added-value components on a reliable readyto-use infrastructure, dramatically accelerating the time to market of your IoT projects.

# **14.1 Everyware Software Framework (ESF)**

Everyware Software Framework (ESF) Edge Computing Platform is a high-level, multi-platform and flexible application development environment.

ESF is a smart application container that enables remote management of IoT gateways and provides a wide range of APIs allowing you to write and deploy your own IoT application.

ESF allows the connection and communication with field devices (close to data sources), thanks to already tested libraries for field protocol communication, the visual IoT Edge Computing applications development and the connection with leading IoT Cloud Services such as Everyware Cloud (Eurotech IoT Integration Platform) , Eclipse Kapua, AWS IoT and Microsoft Azure IoT.

ESF runs on top of the Java Virtual Machine (JVM) and leverages OSGi (a dynamic component system for Java) to simplify the process of writing reusable software building blocks.

ESF APIs offer:

- Easy access to the underlying hardware including: serial ports, positioning, watchdog, USB, GPIOs, I2C, etc.
- OSGi bundles to simplify the management of network configurations, the communication with IoT servers, and the remote management of the gateway.

ESF is based on Kura, the popular Eclipse open source project that was originally contributed to the Eclipse community by Eurotech.

### **14.2 The ESF Web UI**

ESF provides a web-based user interface: **ESF Web UI**.

The ESF Web UI provides several functions such as:

- Monitor the gateway status
- Manage the network configuration
- Oversee the installed application(s) and services.

The ESF Web UI is available on port 80 of the gateway IP.

The default user is: *admin* The default password is: *admin*

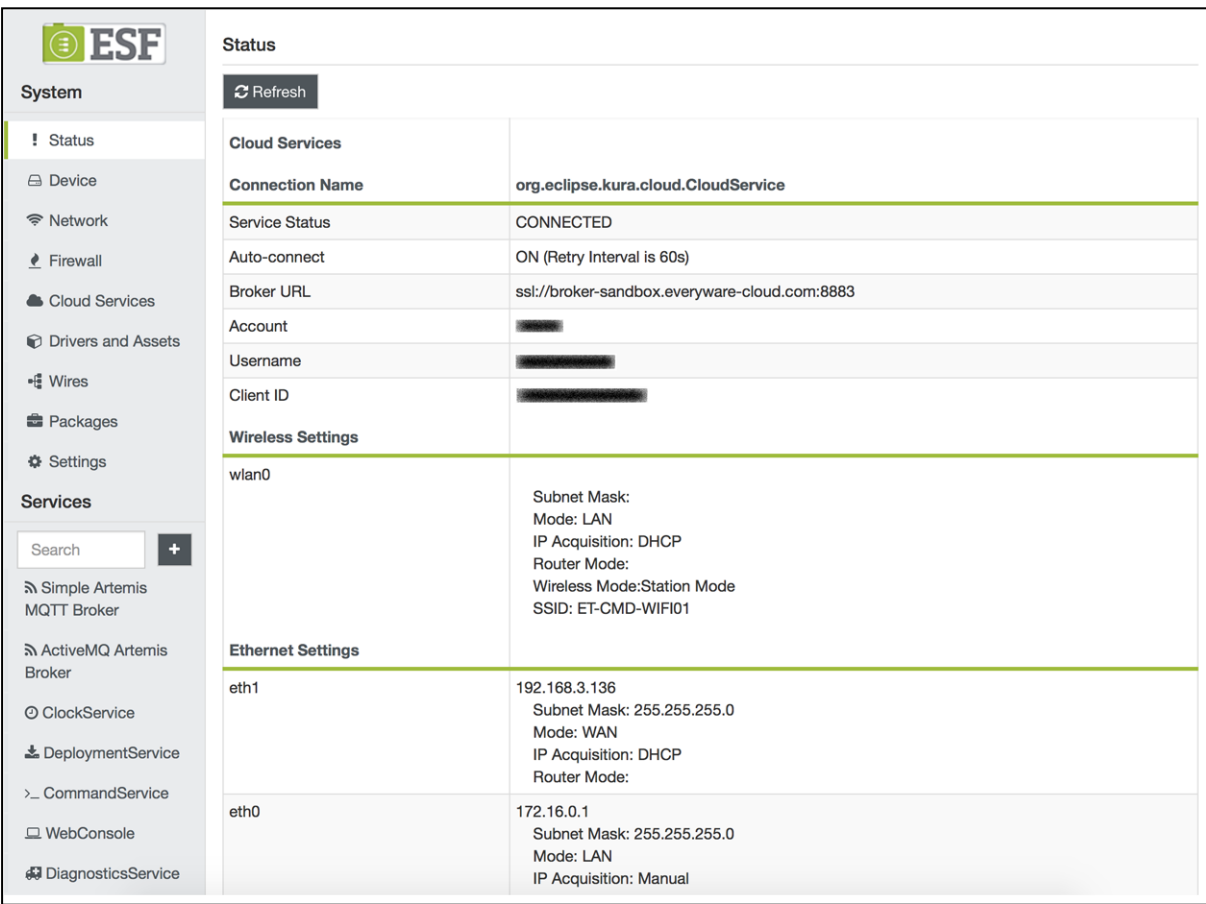

The following picture shows an example of the ESF Web UI:

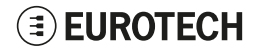

### **14.3 The ESF Wires application**

ESF provides also a dataflow programming model: **Wires**.

Wires simplifies the development of Edge Computing Applications leveraging reusable configurable components.

In the dataflow programming model, the application logic is expressed as a directed graph (flow) where each node can have inputs, outputs and independent processing units.

The processing unit of a node executes independently and does not affect the execution of other nodes. Thus, the nodes are highly reusable and portable.

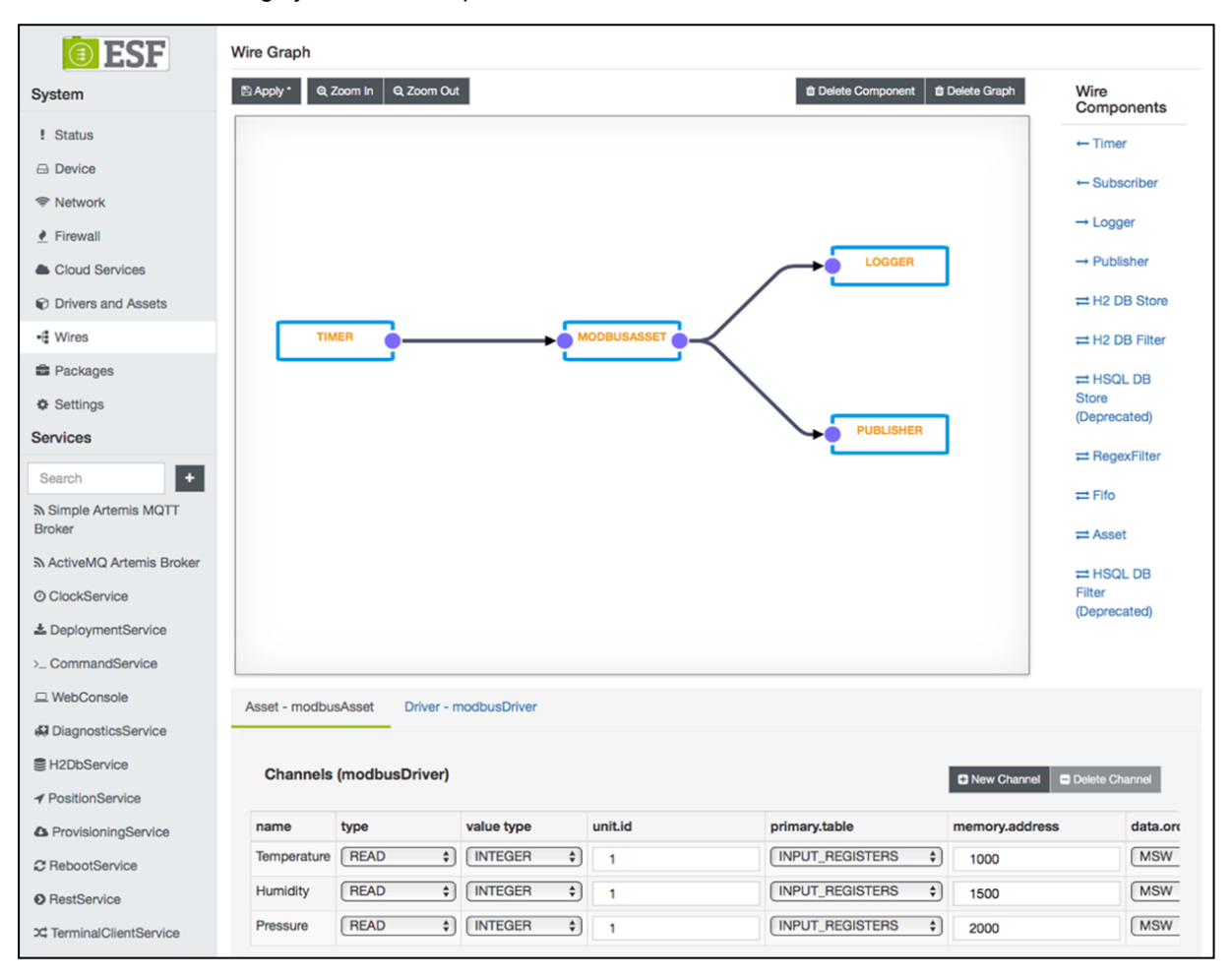

# **14.4 Everyware Cloud (EC)**

Eurotech's Everyware™ Cloud (EC) is an IoT Integration Platform that simplifies system and data management by connecting distributed devices over secure and reliable cloud services. Everyware Cloud allows you to connect, configure and manage devices through all the lifecycle, from deployment through maintenance to retirement.

With EC you can:

- Connect any sensor, device or asset to the platform to quickly create new IoT scenarios
- Dynamically and remotely create and add new services and functions to your field devices
- Configure the platform to analyze data in real-time and trigger immediate alerts
- Leverage a device-specific message-oriented infrastructure for fast and easy creation of reliable, device-independent IoT applications
- Integrate MVNO Connectivity Platforms to have a single point of management of Connected Devices and associated SIM cards
- Enable IoT Analytics through built-in connectors to on-line Dashboards and Analytical Reports
- Enable IoT Business Application Integrations through native REST APIs

### **14.5 For more information**

For more information and tutorials about ESF and EC, refer to the following links:

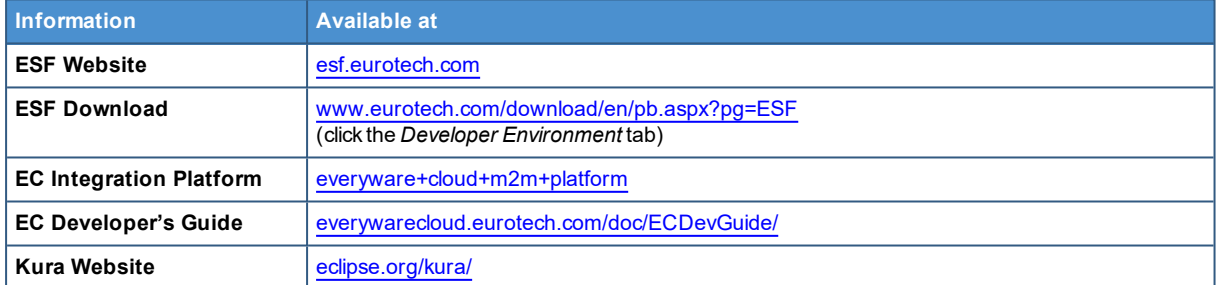

# <span id="page-96-0"></span>**15 MECHANICAL SPECIFICATIONS**

### **15.1 Product mechanical dimensions**

The product electronics are housed in an ABS enclosure having the following dimensions: 139 (L) x 115 (W) x 46 (H); mm - Antennas Connectors and Mounting Bracket included.

All dimensions are in millimeters.

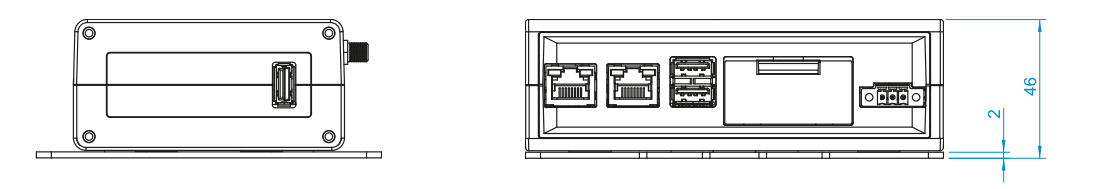

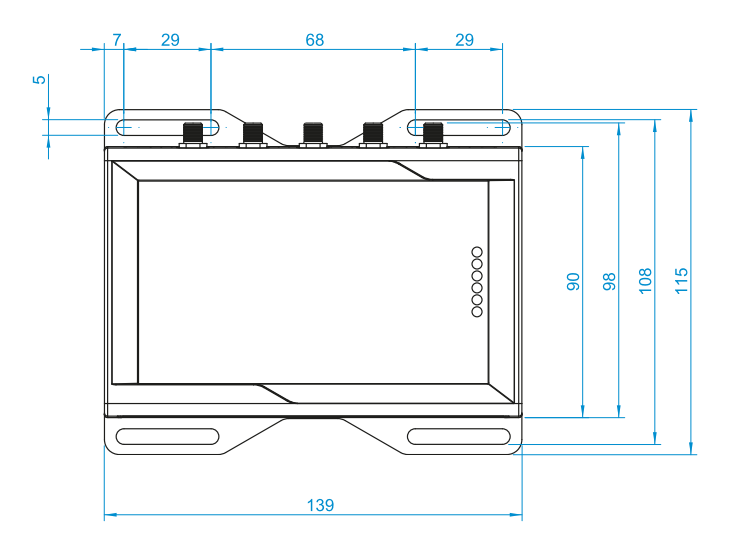

# **15.2 Mounting bracket mechanical dimensions**

The Mounting Bracket fastened on the bottom side of the ReliaGATE 10-12 has the following dimensions. All dimensions are in millimeters.

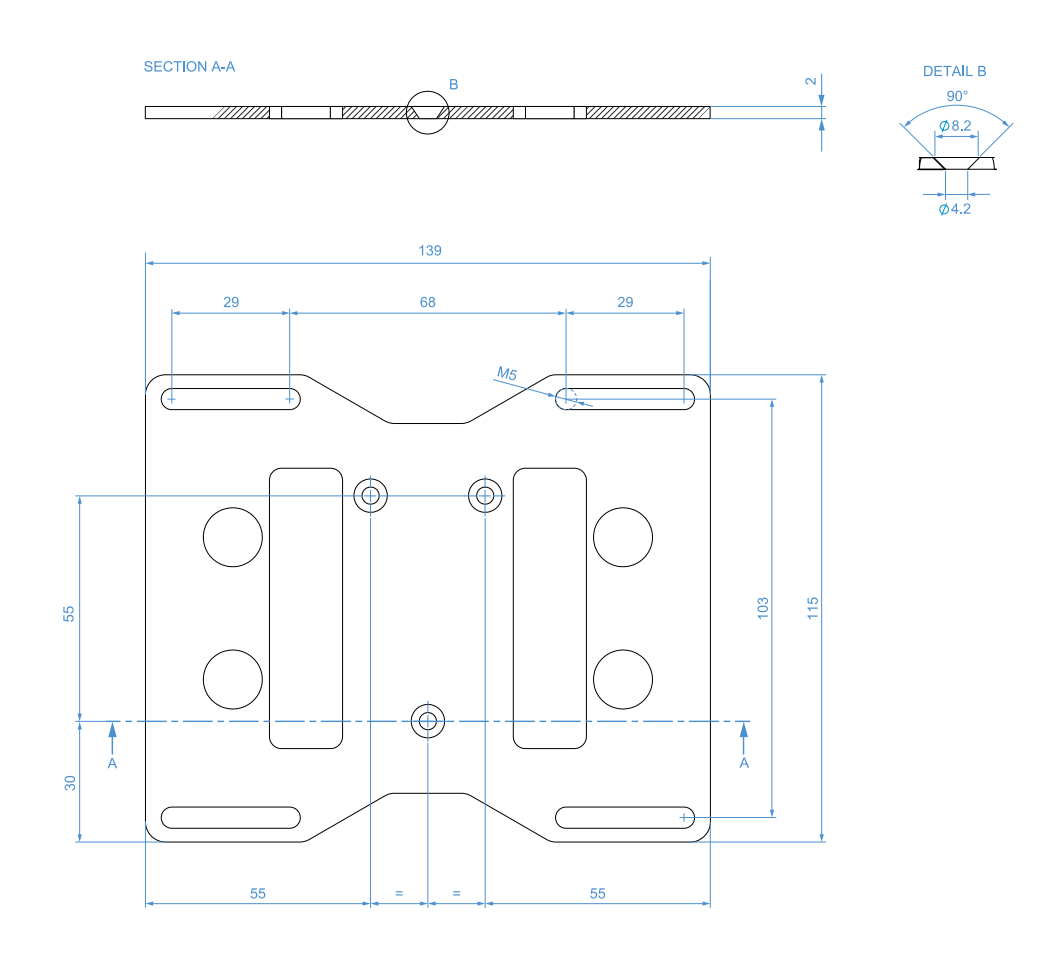

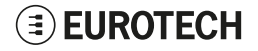

# **16 HOW TO INSTALL THE PRODUCT**

#### **The product is intended for professional use and must be installed by qualified personnel only.**

**The product must be installed in a secured location, accessible to authorized personnel only (for example in a cabinet / technical compartment).**

By default, the ReliaGATE 10-12 comes with a Mounting Bracket fastened on the bottom side. You can use this Mounting Bracket to install the ReliaGATE 10-12.

Optionally, you can replace the Mounting Bracket with the DIN Rail Mounting Clip (optionally available). You can then use this DIN Rail Mounting Clip to install the ReliaGATE 10-12.

See also:

- "How to install the product using the [Mounting](#page-98-0) Bracket" below
- "How to replace the [Mounting](#page-99-0) Bracket with the DIN Rail Mounting Clip or vice versa" on the next [page](#page-99-0)
- <span id="page-98-0"></span>"How to install/ remove the product on/ from a DIN Rail" on [page 103](#page-102-0)

# **16.1 How to install the product using the Mounting Bracket**

To install the product in place, complete the following steps:

- 1. See "Mechanical [specifications"](#page-96-0) on page 97
- 2. Use the 4 slots available on the Mounting Bracket
- 3. Add all the necessary mounting hardware to safely fasten the ReliaGATE 10-12 in place according to your installation requirements (for example use 4x M5 screws, with a minimum length of 15 mm). **Material, type, and length of the screws, and the maximum torque applicable, depend on your installation requirements.**

To simplify the installation, the ReliaGATE 10-12 is already provided with a Mounting Bracket. The Mounting Bracket is made of 2 mm aluminum alloy 6061 T6.

In case of uncertainties contact the Eurotech Technical Support Team (see "How to [receive](#page-16-0) technical [assistance"](#page-16-0) on page 17).

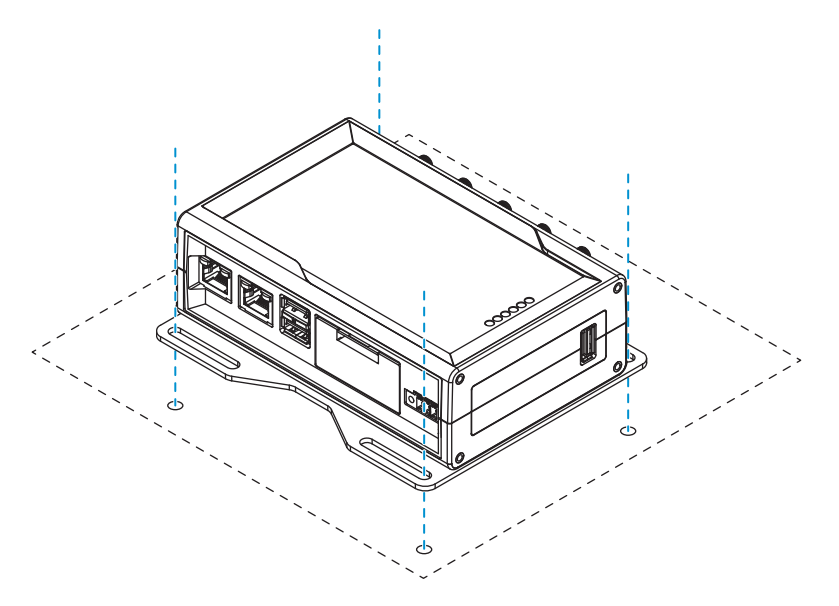

# <span id="page-99-0"></span>**16.2 How to replace the Mounting Bracket with the DIN Rail Mounting Clip or vice versa**

### *16.2.1 How to replace the Mounting Bracket with the DIN Rail Mounting Clip*

To replace the Mounting Bracket with the DIN Rail Mounting Clip on the product, complete the following steps:

- 1. Remove the 3 screws that hold the Mounting Bracket in place
- 2. Remove the Mounting Bracket and the 3 spacers (H = 4mm; Ext. diam. = 14mm; Int. diam. = 7mm)
- 3. Place the DIN Rail Mounting Clip
- 4. Tighten the 3 screws removed at step 1 by applying a torque of 0.7 Nm

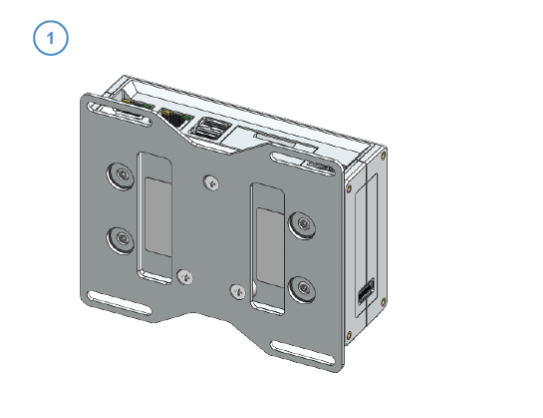

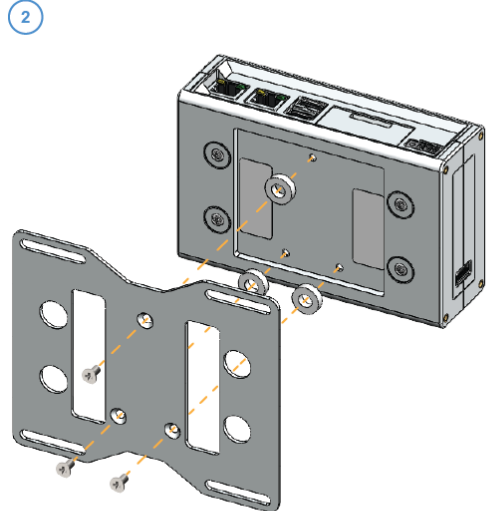

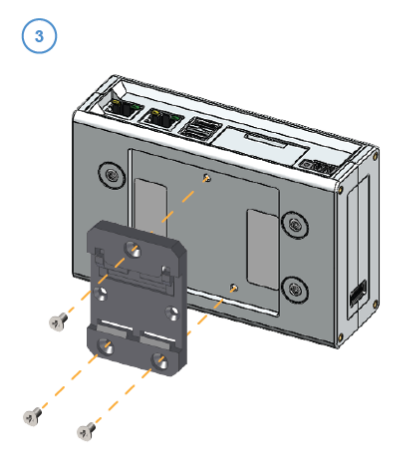

 $\binom{4}{4}$ 

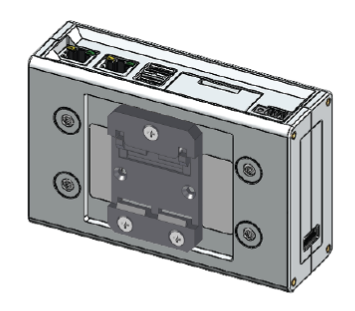

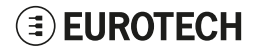

### *16.2.2 How to replace the DIN Rail Mounting Clip with the Mounting Bracket*

To replace the DIN Rail Mounting Clip with the Mounting Bracket on the product, complete the following steps:

- 1. Remove the 3 screws that hold the DIN Rail Mounting Clip in place
- 2. Remove the DIN Rail Mounting Clip

 $\bigodot$ 

- 3. Place the 3 spacers (H = 4mm; Ext. diam. = 14mm; Int. diam. = 7mm) and the Mounting Bracket
- 4. Tighten the 3 screws removed at step 1 by applying a torque of 0.7 Nm

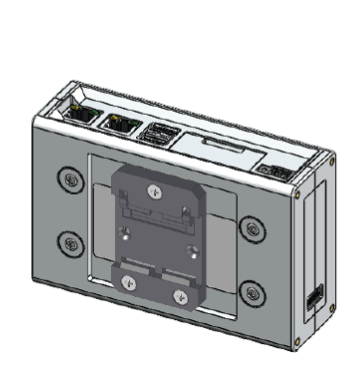

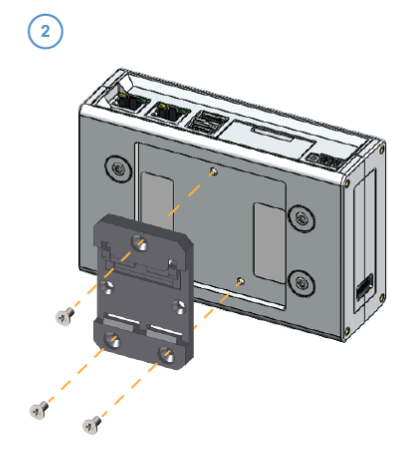

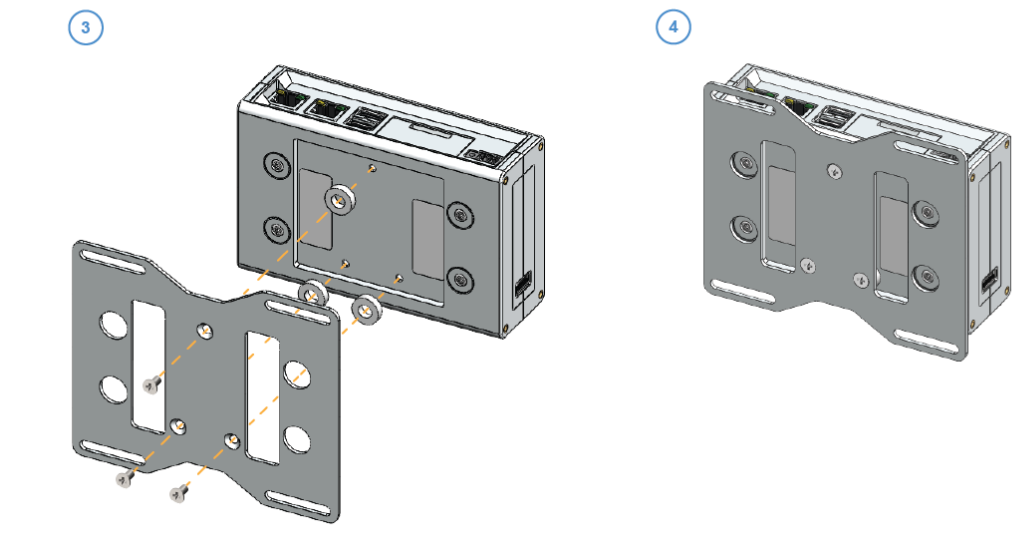

### *16.2.3 Which screws are used with the Mounting Bracket or with the DIN Rail Mounting Clip*

The 3 screws that hold in place the Mounting Bracket or the DIN Rail Mounting Clip have the following features:

- Phillips type H cross flat countersunk head screw KA35x12
- Fully threaded
- Stainless steel
- Example of Manufacturer and Part Number: Bossard BN 13580 2000997

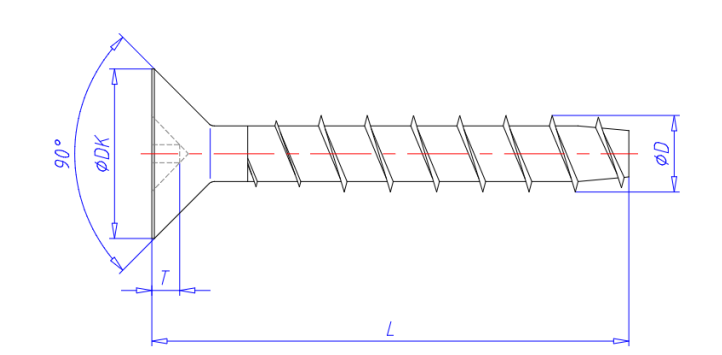

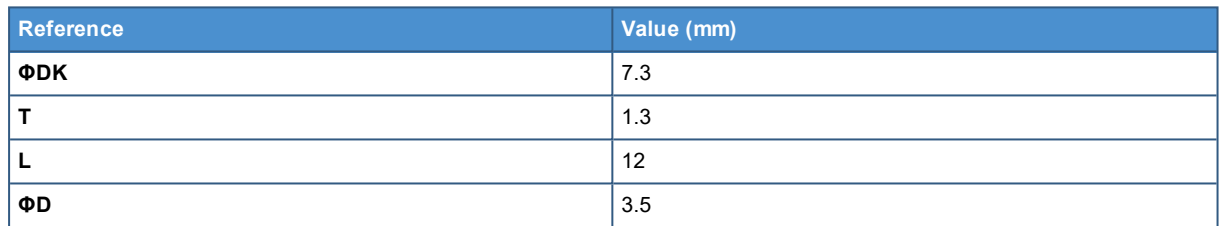

## <span id="page-102-0"></span>**16.3 How to install/ remove the product on/ from a DIN Rail**

### *16.3.1 How to install the product on a DIN Rail*

Prerequisite: Replace the Mounting Bracket with the DIN Rail Mounting Clip

To install the product on a horizontal DIN rail, complete the following steps:

- 1. Hook the upper mobile latches of the DIN Rail Mounting Clip on the upper edge of the DIN rail
- 2. Push the product against the DIN rail. The lower latches of the DIN Rail Mounting Kit are locked on the DIN rail.

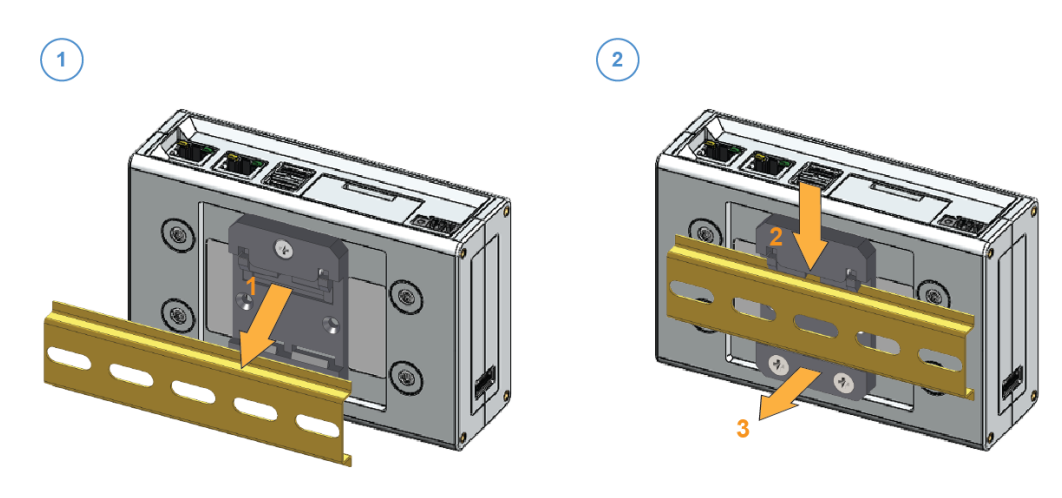

#### *16.3.2 How to remove the product from a DIN Rail*

To remove the product from a horizontal DIN rail, complete the following steps:

- 1. Push downwards the upper mobile latches of the DIN Rail Mounting Clip. The lower latches are released from the DIN rail
- 2. Pull the product out

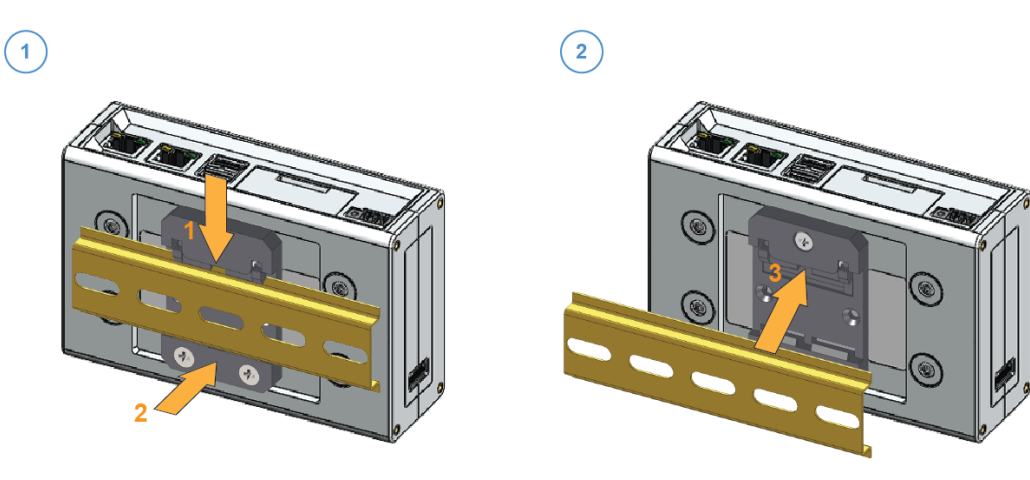

(This page has been intentionally left blank)

# **17 POWER SUPPLY. HOW TO TURN ON/OFF AND RESET THE PRODUCT**

**This product is not provided with any ON/OFF switch. The Power IN connector is the disconnecting means from the power supply network.**

### **17.1 Power supply specifications**

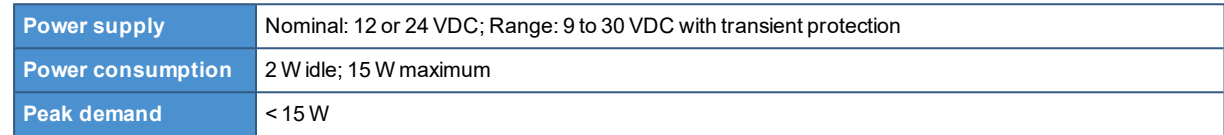

### **17.2 Power IN connector specifications**

The power input is protected against: surge, noise, reverse polarity, over-voltage.

#### *NOTICE*

**The Power IN connector is NOT protected against short circuit.**

**Always include an external fuse to protect the product!**

The ReliaGATE 10-12 provides the Power IN connector on the rear side.

#### **Connector Layout:**

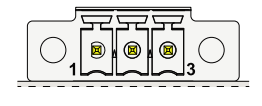

#### **Connector Specifications:**

- Base strip, Header
- Gender: Male
- $I$  Type: 3-pin, 3.5 mm pitch

#### **Mating Connector Specifications:**

- $\cdot$  Pluggable screw terminal block
- Gender: Female
- $\bullet$  Type: 3-pin, 3.5 mm pitch
- Example:
- Manufacturer: Phoenix Contact Part Number: MC 1,5/ 3-STF-3,5 - 1847068 (or equivalent)

#### **Connector Pinout:**

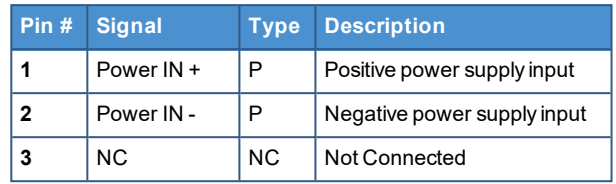

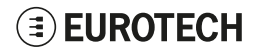

### **17.3 How to supply power and turn ON the product**

### **WARNING**

#### **ELECTRIC SHOCK HAZARD**

**Failure to supply power correctly or to follow all operating instructions correctly, may create an electric shock hazard, which could result in personal injury or loss of life, and / or damage the equipment or other property.**

**To avoid injuries and safely supply power to the product, complete the following steps:**

- **1. Observe all the instructions for safety, installation, and operation**
- **2. Make sure your hands are dry**
- **3. Make sure that all the cables to use:**
	- **a. Are in good condition**
	- **b. Meet the product requirements and comply with the relevant standards and regulations**
- **4. Position cables with care. Do not position cables in places where they may be trampled or compressed**
- **5. Make sure that the power-points and plugs are in good condition before using them**
- **6. Do not overload the power-points and plugs**
- **7. Make sure that the product maintains a proper grounding connection**
- **8. Use a power supply that meets the product requirements and complies with the relevant standards and regulations. In case of uncertainties, contact the Eurotech Technical Support (for more information see "How to receive technical [assistance"](#page-16-0) on page 17)**
- **9. Connect power after the installation of the system has been completed**
- **10. Never connect or disconnect the cables with the system or the external apparatus switched ON.**

**Before supplying power to the product, complete the following steps:**

- **1. Make sure that you have thoroughly reviewed all installation, operation, and safety instructions**
- **2. Make sure that the electrical installation is made correctly in compliance with the relevant standards and regulations.**

To supply power and turn ON the ReliaGATE 10-12, complete the following steps:

- 1. Setup a DC power source that:
	- <sup>o</sup> Meets the ReliaGATE 10-12 power requirements
	- <sup>o</sup> Deliver a maximum current of 2 A
- 2. Check the input voltage as close as possible to the Power IN connector. This is to compensate for any cable losses, caused by cable length and other cable characteristics
- 3. **Make sure that the DC power source is turned OFF**
- 4. Setup an external 2 A fuse on the line coming from the negative terminal of the DC power source
- 5. Connect the DC power source terminals ("Power IN +" and "Power IN -") to Pins 1 and 2 of the Power IN connector:

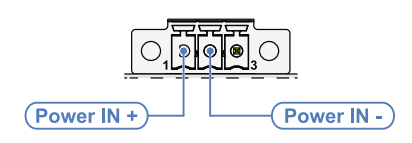

6. Turn ON the DC power source. The ReliaGATE 10-12 automatically turns ON and the LED 6 (POWER) turns ON.

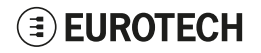

# **17.4 How to turn OFF the product**

To turn the ReliaGATE 10-12 OFF follow these steps:

- 1. Login the Administration Console
- 2. Enter the command poweroff. The system turns OFF
- 3. Remove the power from the Power IN connector.

### **17.5 How to reduce the power consumption of the product**

To reduce the power consumption of the ReliaGATE 10-12, turn OFF the radio interfaces and disable unnecessary services that contribute to overall system power consumption.

### **17.6 How to hardware reset the product**

To trigger a hardware reset of the ReliaGATE 10-12, push the hardware reset pushbutton available in the Service Panel.

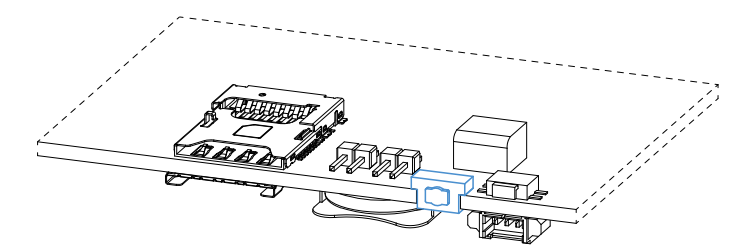

(This page has been intentionally left blank)
# **18 HOW TO MAINTAIN THE PRODUCT**

Periodically inspect the product to verify its integrity and to ensure proper operation.

To maintain the product, complete the following steps:

- 1. Carefully read and understand the instructions contained in the section "Safety [instructions"](#page-8-0) on [page 9](#page-8-0)
- 2. Safely remove the power supply
- 3. Verify the installation of the product
- 4. Clean the product

### **18.1 How to safely remove the power supply**

### **WARNING**

#### **ELECTRIC SHOCK HAZARD**

**Failure to remove power correctly may create an electric shock hazard, which could result in personal injury or loss of life, and / or damage the equipment or other property.**

**To avoid injuries and safely remove power supply from the product, complete the following steps:**

- **1. Make sure your hands are dry**
- **2. Turn OFF all the power supply sources**
- **3. Disconnect all the cables**
- **4. Make sure that all the circuits are discharged.**

### **18.2 How to verify the installation of the product**

To verify the installation of the product, complete the following steps:

- 1. Verify that the product is clean and not damaged
- 2. Verify that the LED indicators are visible and not damaged
- 3. Verify that all the locking parts (for example: screws, bolts, nuts) are correctly fastened
- 4. Verify that the product is installed correctly.

### **18.3 How to clean the product**

To clean the product, complete the following steps:

- 1. Never use detergents, aerosol sprays, solvents or abrasive sponges
- 2. To remove dust from the case of the product, use a dry, lint-free, cloth
- 3. To remove the dirt, use water-based, non-flammable, cleaner products.

(This page has been intentionally left blank)

# **APPENDIX 1: ADVANCED BOOT OPTIONS**

### **1.1 Advanced boot options availability**

The ReliaGATE 10-12 bootloader provides a number of advanced boot options, that allow a developer to run different build artifacts.

The following advanced boot options are currently available:

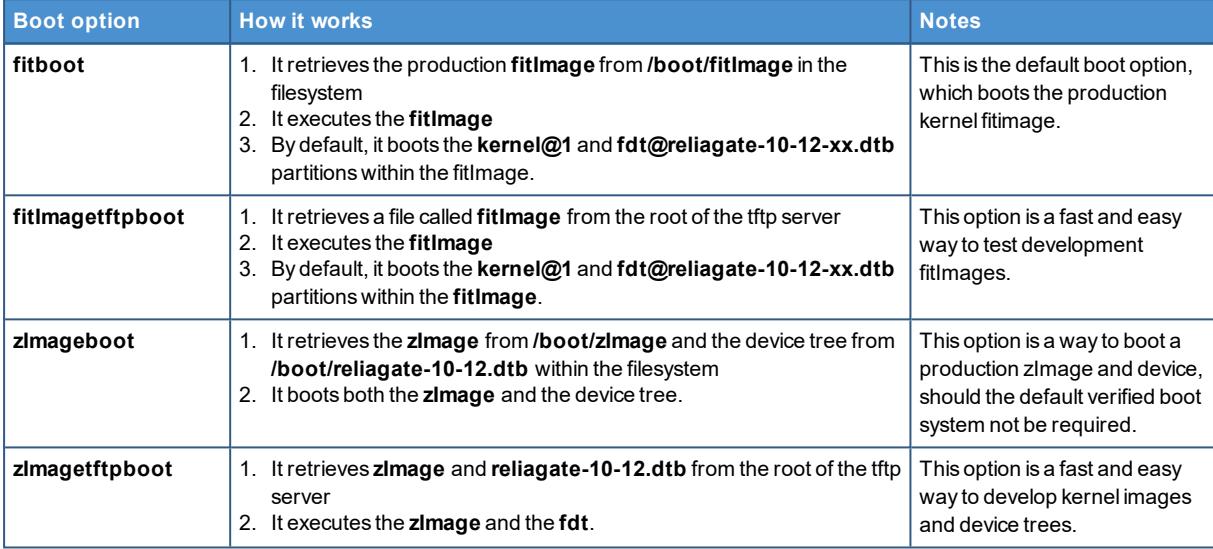

**If you are using a tftp boot option (fitImagetftpboot or zImagetftpboot), note that:**

- <sup>l</sup> **The system will use the tftp server specified by serverip and it assumes that a dhcp address can be obtained through interface eth0. Always ensure that this ties in with your network architecture before attempting to boot the tftp options**
- <sup>l</sup> **All runtime artifacts are loaded into RAM before execution, no execution from flash is currently supported.**

#### *1.1.1 How to configure a boot option*

To configure a boot option, you need access to the bootloader CLI.

### *1.1.2 How to gain access to the Bootloader CLI*

To gain access to the bootloader CLI, complete the following procedure:

- 1. Connect a serial cable to the ReliaGATE 10-12 Console
- 2. Type stop before the timeout expires

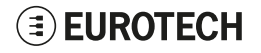

#### *1.1.3 How to change the default boot option*

The default boot option is *fitboot* which boots the production kernel fitimage.

To change the default option, complete the following steps:

- 1. Access to the bootloader CLI
- 2. Enter the following commands:

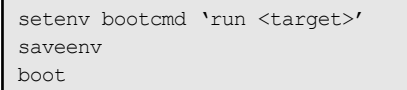

where:

- $\bullet$   $\lt$  target  $>$  is one of the available boot options
- $\bullet$  saveenvis the command that writes the changes to flash, making them permanent. Do not enter the saveenv command if you wish the change to only apply to the current boot

### <span id="page-111-0"></span>**1.2 The production fitImage**

The production fitImage contains all of the Device Tree Blobs (DTB's) required to configure the currently supported variants.

A fitImage is essentially a partitioned binary filesystem, where each partition is signed and carries a reference.

The current layout of the fitImage is as follows:

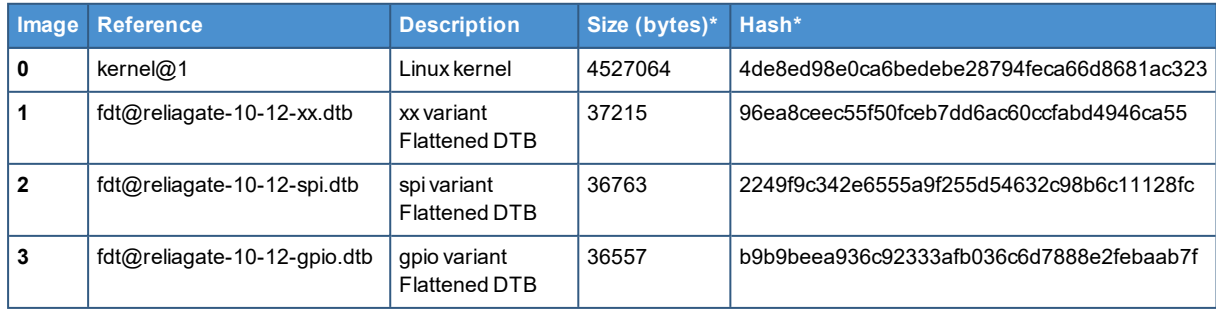

\* Image size and hash values shown are provided for example purposes only.

#### *1.2.1 How to define the variants*

**At installation, to define the variant use the eurotech\_install.sh script with the -c option:**

./eurotech\_install.sh -cgpio --no-java

This will select the 'gpio' DTB variant in the production fitImage.

NOTE: If no  $-c$  option is present, the  $-cxx$  option will be selected.

### *1.2.2 How to manually configure the system to boot from a different DTB within the current fitImage*

To manually configure the system to boot from a different DTB within the current fitImage, you have the following options:

- Option1: Configure the system in Linux (the **fw** utils must be installed)
- Option2: Configure the system in the bootloader

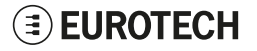

#### **To configure the system in Linux, insert the following commands:**

fw setenv fitboot 'setenv image path \$fit path; run imageload; bootm \${loadaddr}:kernel@1 -\${loadaddr}:fdt@reliagate-10-12-<variant>.dtb;

where <variant> is either: xx, spi or gpio.

#### **To configure the system in the bootloader, insert the following commands:**

setenv fitboot 'setenv image path \$fit path; run imageload; bootm \${loadaddr}:kernel@1 -\${loadaddr}:fdt@reliagate-10-12-<variant>.dtb;

where <variant> is either: xx, spi or gpio.

(This page has been intentionally left blank)

# **APPENDIX 2: EXPANSION CONNECTOR PIN MAP WITH RESPECT TO DEVICE TREE PIN ASSIGNMENT**

The ReliaGATE 10-12 provides an Expansion connector on the right side.

For more information see:

- . "Right Side Interface [overview"](#page-41-0) on page 42
- ["Expansion](#page-61-0) connector" on page 62
- "How to enable the 3.3V and 5V power supply on the Expansion [connector"](#page-85-0) on page 86.

The following table shows the Expansion connector pin map with respect to the device tree<sup>1</sup> pin assignment:

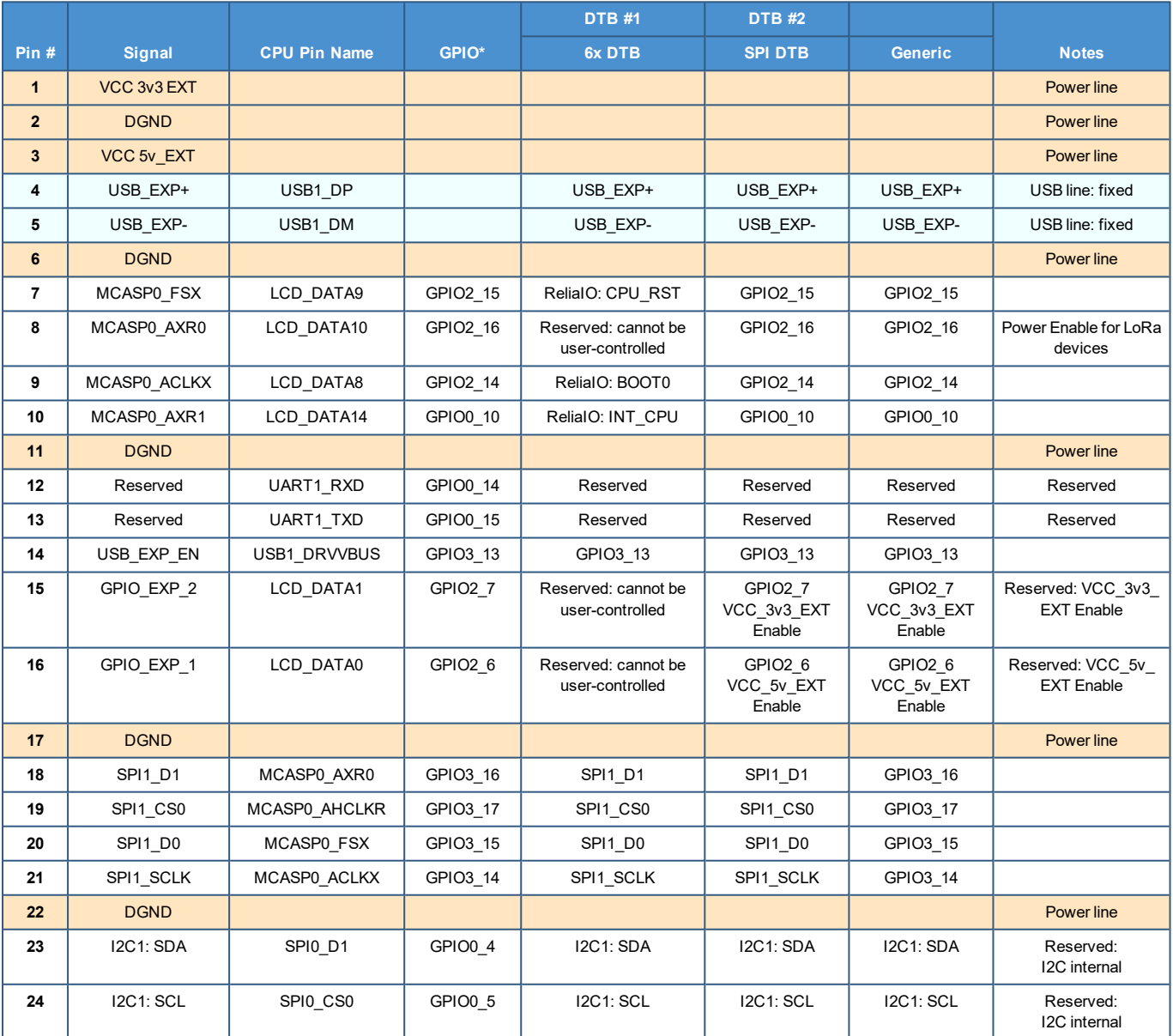

\* This column lists the GPIO pins that might be available if the default function is not used or reserved.

1See also "The [production](#page-111-0) fitImage" on page 112.

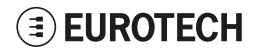

(This page has been intentionally left blank)

# **NOTES**

### **EUROTECH**

# **EUROTECH**

### **[EUROTECH.COM](http://www.eurotech.com/)**

**HEADQUARTERS**

Via Fratelli Solari, 3/a 33020 Amaro (UD) - Italy Tel: +39 0433.485.411 Fax: +39 0433.485.499 Email: welcome@eurotech.com Web: www.eurotech.com

For your Eurotech local contact refer to:

For the Eurotech Global Support Centre refer to:

For the Eurotech Download Area refer to:

**[eurotech.com/contacts](http://www.eurotech.com/contacts) [support.eurotech.com](https://support.eurotech.com/) [eurotech.com/download](http://www.eurotech.com/download)**